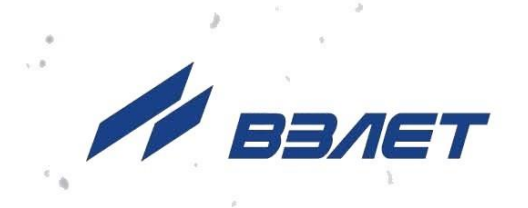

# **ТЕПЛОСЧЕТЧИК-РЕГИСТРАТОР ВЗЛЕТ ТСР СМАРТ**

# **РУКОВОДСТВО ПО ЭКСПЛУАТАЦИИ**

**Часть II**

ШКСД.407312.001 РЭ

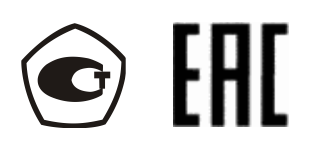

Россия, Санкт-Петербург

Сделано в России

**Система менеджмента качества АО «ВЗЛЕТ» сертифицирована на соответствие ГОСТ Р ИСО 9001-2015 (ISO 9001:2015) органом по сертификации ООО «Тест-С.-Петербург», на соответствие СТО Газпром 9001-2018 органом по сертификации АС «Русский Регистр»**

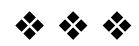

# **АО «Взлет»**

ул. Трефолева, 2 БМ, г. Санкт-Петербург, РОССИЯ, 198097 E-mail: mail@vzljot.ru

# **www.vzljot.ru**

# **Call-центр 8 - 800 - 333 - 888 - 7**

бесплатный звонок оператору

для соединения со специалистом по интересующему вопросу

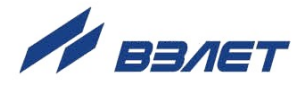

# **СОДЕРЖАНИЕ**

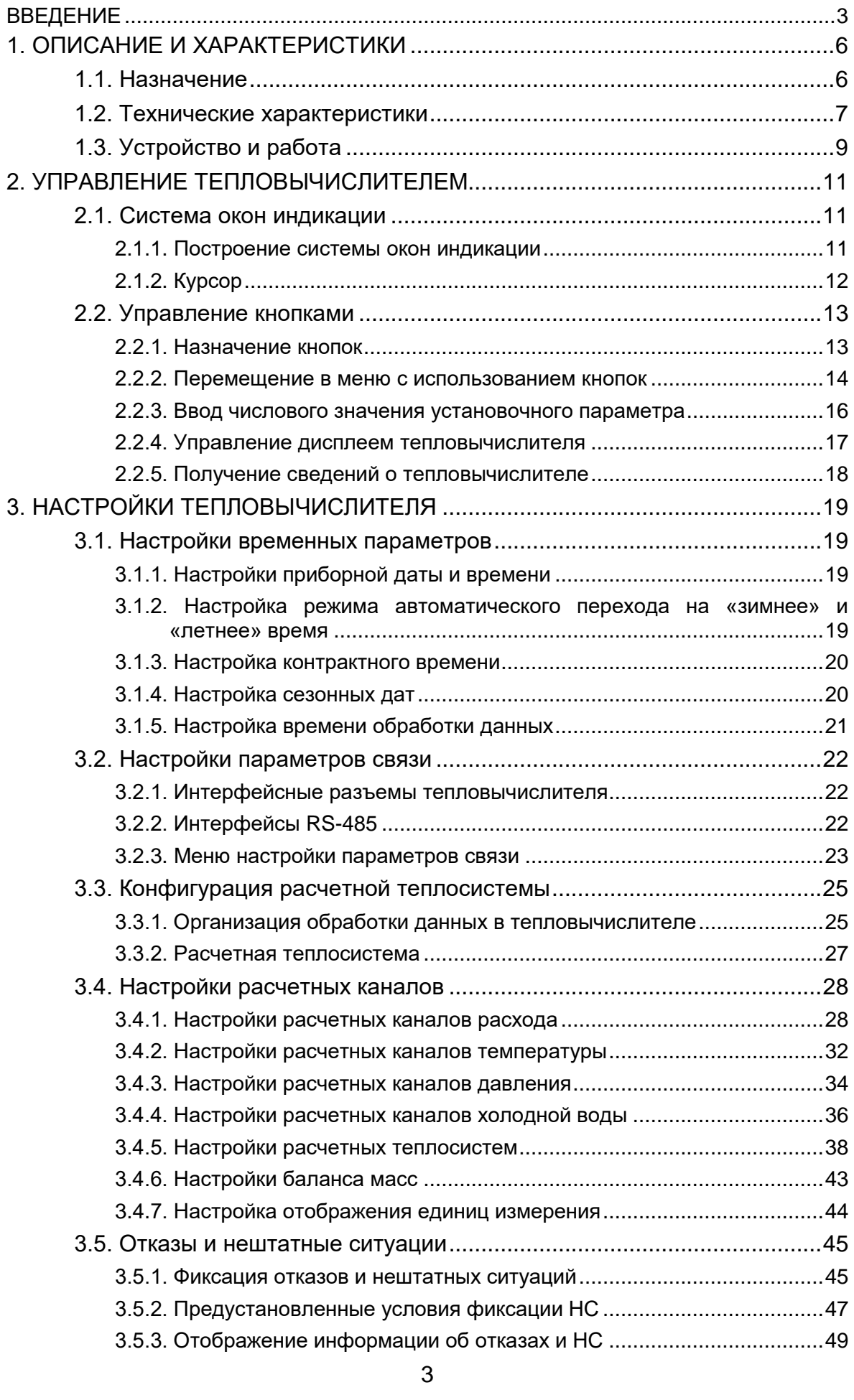

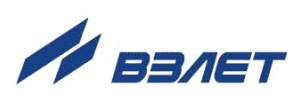

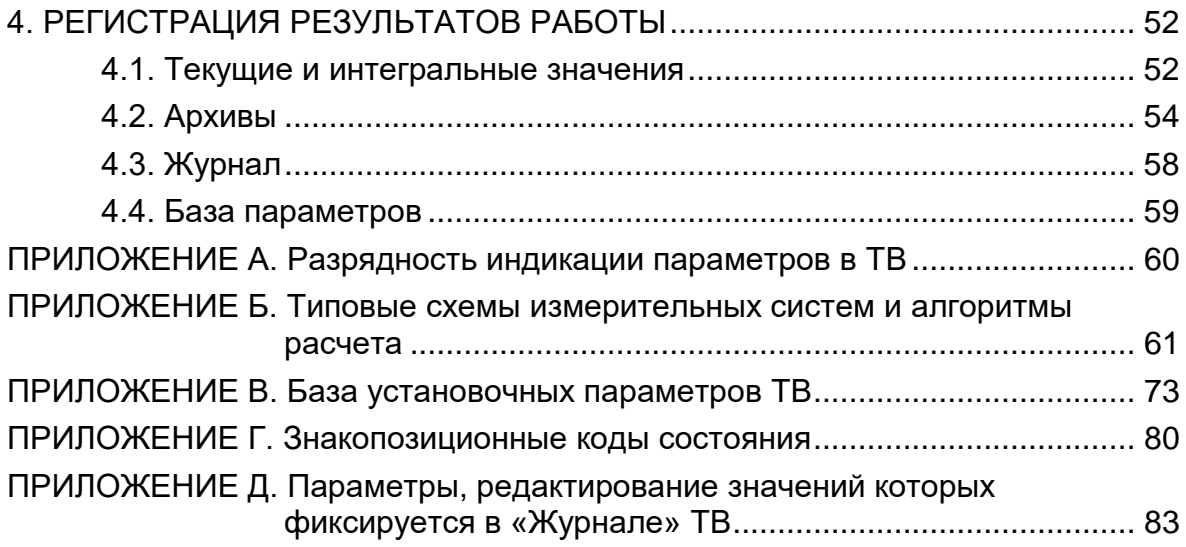

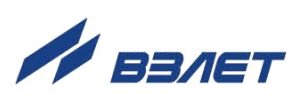

 В настоящем документе описан порядок использования по назначению тепловычислителя «ВЗЛЕТ ТСРВ СМАРТ».

В связи с проводимыми конструктивными доработками и усовершенствованиями в тепловычислителе возможны отличия от настоящего руководства, не влияющие на метрологические характеристики и функциональные возможности изделия.

#### ПЕРЕЧЕНЬ ПРИНЯТЫХ СОКРАЩЕНИЙ

- АЦП - аналогово-цифровой преобразователь;
- ГВС - горячее водоснабжение;
- ЖКИ - жидкокристаллический индикатор;
- НС - нештатная ситуация;
- НСХ - номинальная статическая характеристика преобразования;
- ПД - преобразователь давления;
- ПК - персональный компьютер;
- ПО - программное обеспечение;
- ПР - преобразователь расхода;
- ПТ - преобразователь температуры;
- РЭ - руководство по эксплуатации;
- СО - система отопления;
- ТВ - тепловычислитель;
- ТИ - точка измерения;
- ТПС - термопреобразователь сопротивления;
- ТС - теплосистема;
- УЗР - ультразвуковой расходомер;
- ЭМР - электромагнитный расходомер.

#### ПРИМЕЧАНИЯ:

- 1. Вид наименования или обозначения, выполненного в тексте и таблицах РЭ полужирным шрифтом, например, **ИЗМ**, соответствует его отображению на дисплее прибора.
- 2. Стрелки, изображенные на рисунках меню (подменю) ТВ, указывают на возможные направления перехода в меню (подменю) с использованием одной или двух кнопок одновременно:

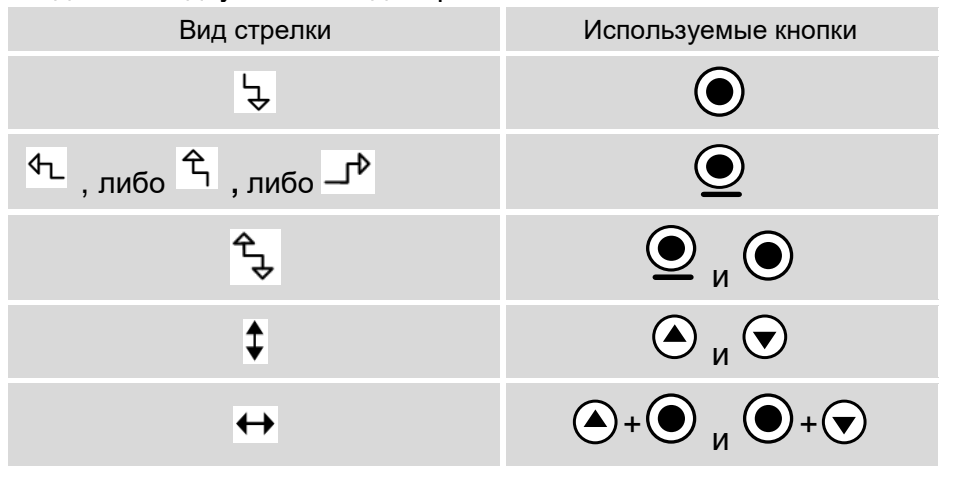

Обозначение, назначение и порядок использования кнопок управления приведены в п.2.2.1.

**\* \* \***

Удостоверяющие документы размещены на сайте **www.vzljot.ru**

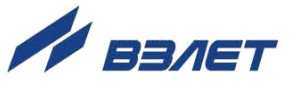

# <span id="page-5-0"></span>**1. ОПИСАНИЕ И ХАРАКТЕРИСТИКИ**

# <span id="page-5-1"></span>**1.1. Назначение**

- 1.1.1. Тепловычислитель «ВЗЛЕТ ТСРВ СМАРТ» предназначен для абонентского учета тепла посредством измерения параметров теплоносителя и представления данных по потреблению тепло- и водоресурсов.
- 1.1.2. Внешний вид тепловычислителя «ВЗЛЕТ ТСРВ СМАРТ» показан на рис.1.

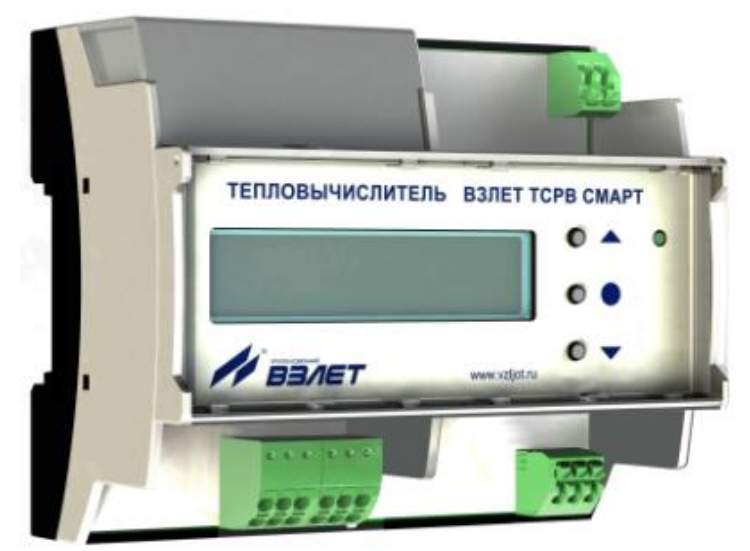

**Рис.1. Тепловычислитель «ВЗЛЕТ ТСРВ СМАРТ».**

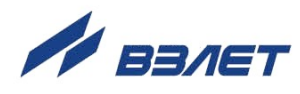

# <span id="page-6-0"></span>**1.2. Технические характеристики**

1.2.1. Основные технические характеристики ТВ приведены в табл.1.

#### **Таблица 1**

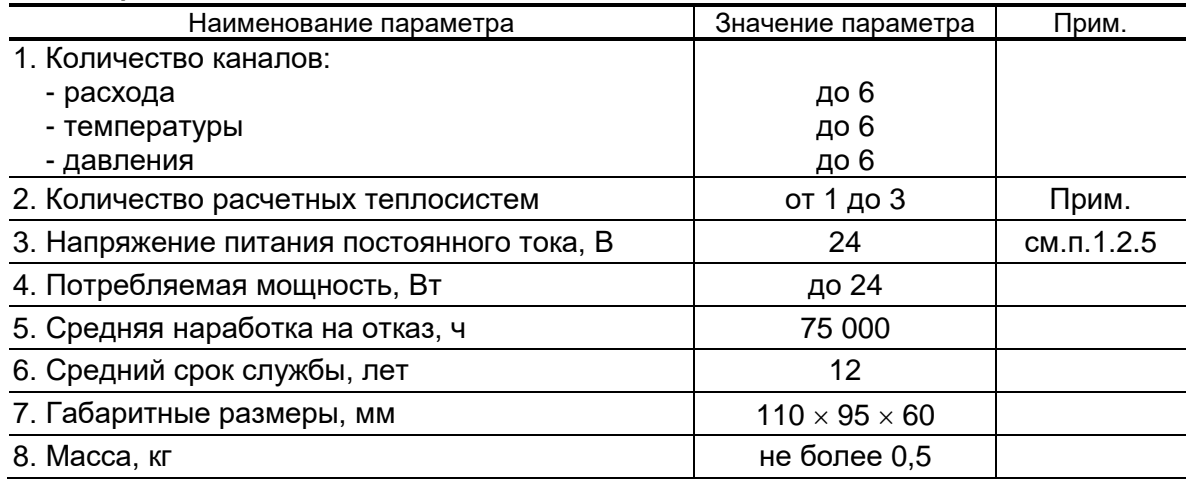

ПРИМЕЧАНИЕ.

Под *теплосистемой расчетной* (**ТС1**…**ТС3**) понимается система расчета тепла и массы теплоносителя по назначенным алгоритмам и на основании данных, поступающих из *расчетных каналов* преобразователей расхода, температуры и давления. В тепловычислителе *теплосистема расчетная* ставится в соответствие контролируемой теплосистеме.

- 1.2.2. В тепловычислителе предусмотрены:
	- а) 6 каналов (**ПР1**...**ПР6**) для приема данных от преобразователей расхода;
	- б) 6 каналов (**ПТ1**...**ПТ6**) для приема данных от преобразователей температуры;
	- в) 6 каналов (**ПД1**...**ПД6**) для приема данных от преобразователей давления.
- 1.2.3. Результаты измерений и вычислений ТВ сохраняются во внутренних архивах (п.4.2), характеристики которых приведены в табл.2.

### **Таблица 2**

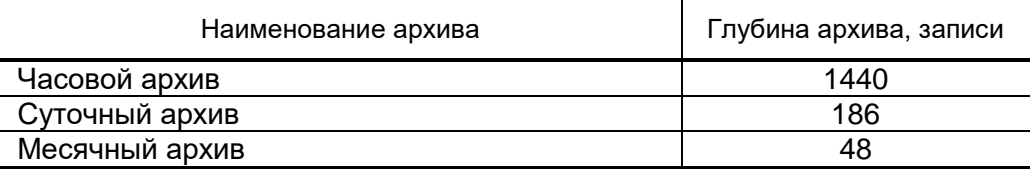

Изменение параметров ТВ регистрируется в журнале (**Журн**) пользователя (глубина 1400 записей).

Просмотр записей архивов и журнала пользователя возможен из меню ТВ.

Время сохранности архивных данных, данных в журнале пользователя, в том числе при отключении питания – не менее 5 лет.

1.2.4. Подключение внешних устройств к тепловычислителю организуется с помощью интерфейсов RS-485 и USB.

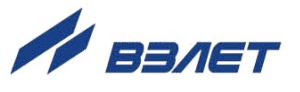

- 1.2.5. Питание ТВ осуществляется стабилизированным напряжением постоянного тока значением из диапазона (22-29) В с уровнем пульсаций не более  $\pm 1.0$  %. Питание от сети переменного тока 220 В частотой 50 Гц может обеспечиваться с помощью источника вторичного питания, поставляемого по заказу.
- 1.2.6. Устойчивость к внешним воздействующим факторам тепловычислителя в рабочем режиме (по ГОСТ Р 52931):
	- а) температура окружающей среды от 5 до 50 °С;
	- б) относительная влажность окружающего воздуха до 80 % при температуре не более 35 °С, без конденсации влаги;
	- в) атмосферное давление от 66,0 до 106,7 кПа;
	- г) синусоидальная вибрация группа N2.

Степень защиты ТВ соответствует коду IP20 по ГОСТ 14254.

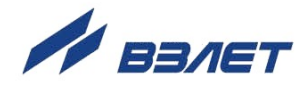

# <span id="page-8-0"></span>**1.3. Устройство и работа**

1.3.1. Тепловычислитель «ВЗЛЕТ ТСРВ СМАРТ» (рис.2) представляет собой микропроцессорный измерительно-вычислительный блок, состоящий из двух частей: модуля вычислителя (1) и основания (2).

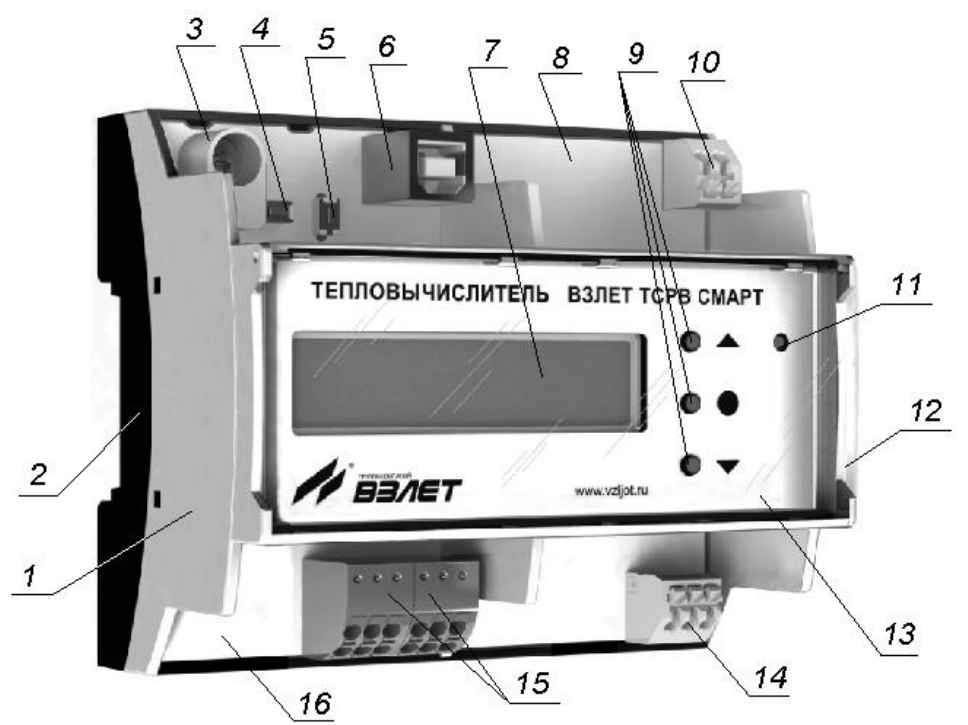

*1 – модуль вычислителя; 2 – основание; 3 – чашка пломбирования кнопки включения режима НАСТРОЙКА; 4 – кнопка включения режима СЕРВИС; 5 – кнопка СБРОС перезапуска ТВ; 6 – разъем USB Type-B; 7 – жидкокристаллический индикатор; 8 – верхняя часть платы ТВ; 9 – кнопки управления ТВ; 10 – клеммная колодка подключения кабеля питания ТВ; 11 – индикатор статуса ТВ; 12 – крышка прозрачная; 13 – лицевая панель модуля вычислителя; 14 – клеммная колодка подключения кабеля интерфейса RS-485 (персональный компьютер); 15 – клеммные колодки подключения кабелей интерфейса RS-485 (преобразователи); 16 – нижняя часть платы ТВ.* 

#### **Рис.2. Устройство тепловычислителя «ВЗЛЕТ ТСРВ СМАРТ».**

В модуле вычислителя размещаются несколько плат с электронными компонентами. При этом одна из плат верхней частью (8) и нижней частью (16) выступает за границы корпуса модуля вычислителя (1).

На лицевой панели (13) модуля вычислителя (1) располагается жидкокристаллический индикатор (7), кнопки управления ТВ (9) и индикатор статуса ТВ (11). Лицевая панель (13) закрывается откидывающейся прозрачной крышкой (12).

На левой половине верхней части (8) платы ТВ установлены:

- разъем USB Type-B для подключения кабеля связи с ПК;
- кнопки включения режимов управления СЕРВИС (4) и НАСТРОЙКА, которая закрыта пломбировочной чашкой (3);
- кнопка СБРОС (5) перезапуска ТВ.

9

Левая половина верхней части (8) платы ТВ закрывается съемной непрозрачной крышкой (на рисунке не показана), фиксирующейся защелками.

На правой половине верхней части (8) платы ТВ установлена клеммная колодка (10) подключения кабеля питания ТВ.

На нижней части (16) платы ТВ установлены клеммные колодки (14) и (15) интерфейса RS-485 для подключения соответственно кабелей связи с ПК и преобразователями (расхода, температуры и давления).

Корпуса модуля вычислителя (1) и основания (2) выполнены из пластмассы и скрепляются между собой защелками.

Для крепления ТВ на объекте задняя стенка основания (2) имеет фигурный паз и защелки, обеспечивающие установку на DIN-рейку.

1.3.2. Принцип действия тепловычислителя «ВЗЛЕТ ТСРВ СМАРТ» основан на получении измеренных значений параметров теплоносителя (расхода, температуры и давления) от первичных преобразователей, установленных в контролируемых трубопроводах, и обработке результатов измерений с учетом заданных значений установочных параметров и в соответствии с выбранным алгоритмом расчета тепла ТС.

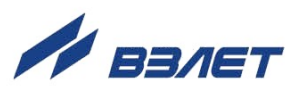

# <span id="page-10-0"></span>**2. УПРАВЛЕНИЕ ТЕПЛОВЫЧИСЛИТЕЛЕМ**

# <span id="page-10-1"></span>**2.1. Система окон индикации**

# <span id="page-10-2"></span>**2.1.1. Построение системы окон индикации**

- 2.1.1.1. Система окон индикации тепловычислителя построена в виде многоуровневого меню, обеспечивающего отображение числовых и символьных данных, а также управление прибором с клавиатуры.
- 2.1.1.2. Вид, состав и структура меню определяются:
	- установленным уровнем доступа (режимом);
	- типом и количеством программно подключенных ПР, ПТ и ПД;
	- заданными значениями установочных параметров.

При этом состав основного меню остается неизменным.

2.1.1.3. Окно индикации основного меню (рис.3) содержит обозначения пунктов подменю (меню более низкого уровня), которые располагаются в одной строке (горизонтальное меню) и курсор под одним из пунктов меню. Одновременно в окне индикации основного меню может отображаться не более 4-х обозначений пунктов подменю, которые могут смещаться влево или вправо при соответствующем перемещении курсора.

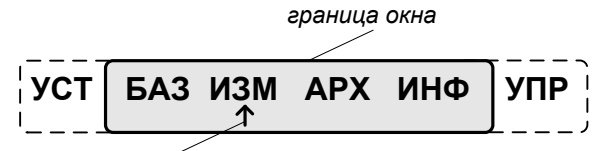

*курсор выбора подменю*

#### **Рис.3. Вид окна индикации основного меню.**

В состав основного меню входят следующие подменю:

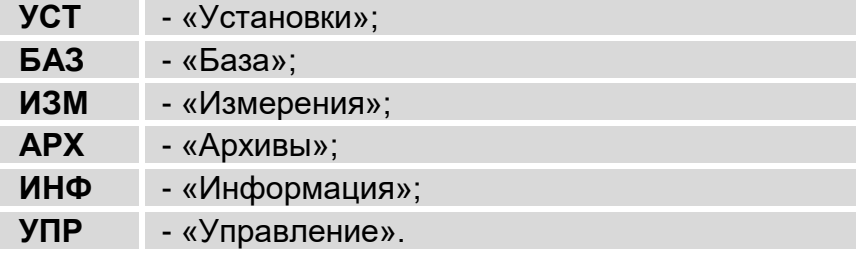

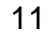

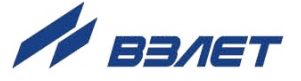

# <span id="page-11-0"></span>2.1.2. Курсор

Курсор в окнах индикации указывает на выбранный пункт меню, наименование параметра, команды, либо разряд редактируемого числа. Место расположения и форма курсора зависят от вида информации, отображаемой в окне индикации, и состояния установленного рядом с курсором (над курсором) пункта меню (параметра):

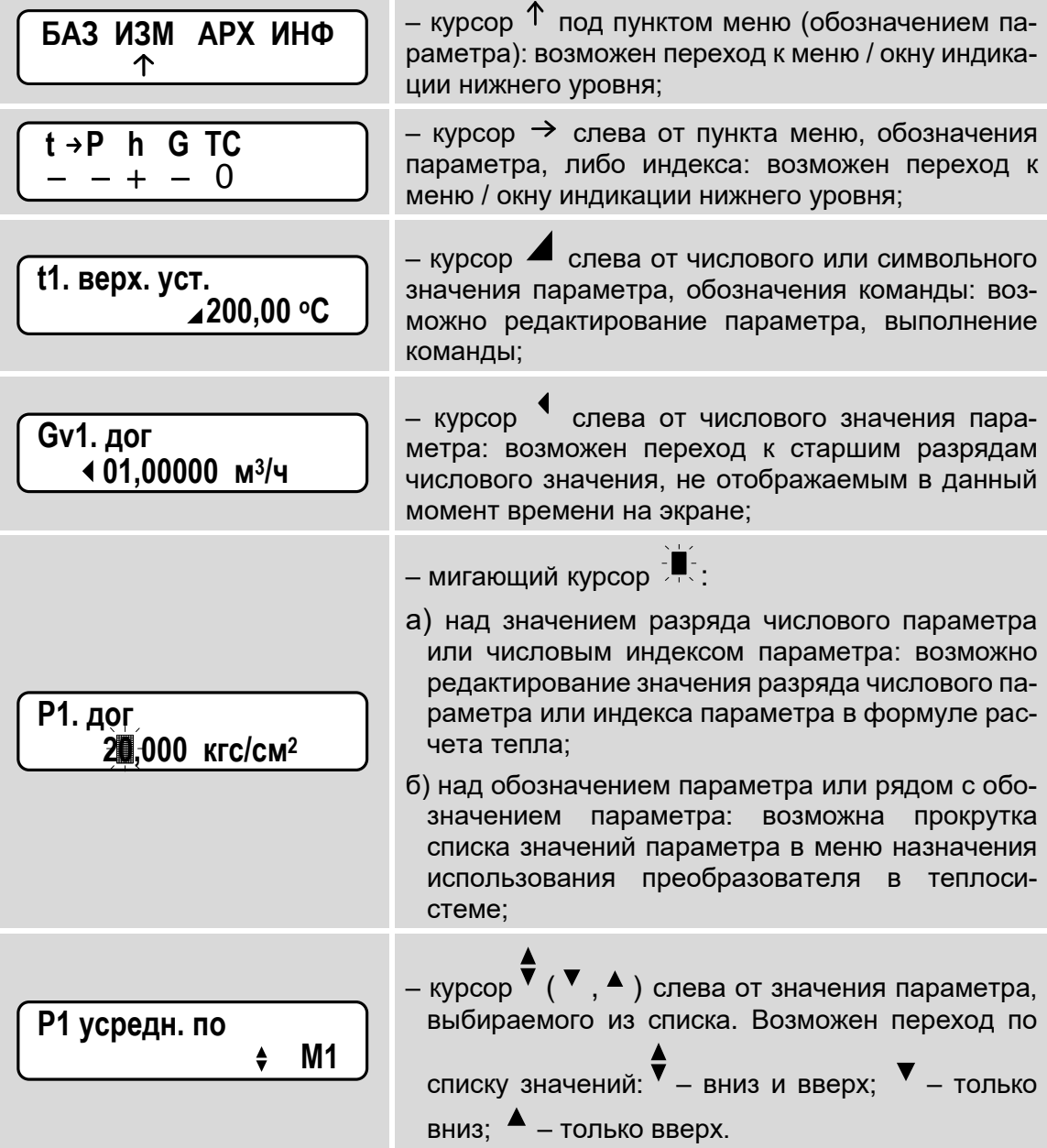

 $12$ 

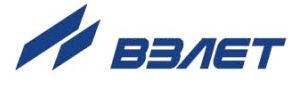

# <span id="page-12-0"></span>**2.2. Управление кнопками**

# <span id="page-12-1"></span>**2.2.1. Назначение кнопок**

- 2.2.1.1. Кнопки, расположенные на лицевой панели ТВ, обеспечивают возможность оперативного управления окнами индикации с целью просмотра текущих значений измеряемых и установочных параметров, содержимого архивов, а также ввода установочных данных.
- 2.2.1.2. Управление ТВ обеспечивается посредством нажатия одной, либо двух кнопок одновременно. Кнопка срабатывает после ее отпускания (одновременного отпускания двух кнопок). Отпускать кнопку следует либо сразу после нажатия (без удержания), либо после удержания не менее 2-х секунд. Описание назначения кнопок и порядка их использования приведено в табл.3.

#### **Таблица 3** Условное обозначение Назначение кнопок и порядок использования кнопок 1 2 1. При выборе пункта меню (окна индикации) – перемещение вверх. 2. При редактировании символьной величины – перемещение по списку вводимых значений вверх. 3. При редактировании значения числовой величины (числового индекса параметра) – увеличение значения разряда (индекса параметра).  $(\blacktriangle)$ *Кнопку нажать и отпустить без удержания.* 1. При выборе пункта меню (окна индикации) – перемещение вниз. 2. При редактировании символьной величины – перемещение по списку вводимых значений вниз. 3. При редактировании значения числовой величины (числового индекса параметра) – уменьшение значения разряда (индекса параметра).  $(\blacktriangledown)$ *Кнопку нажать и отпустить без удержания.* 1. В горизонтальном меню – перемещение курсора по строке меню вправо. 2. При редактировании символьных или числовых величин – перемещение курсора на поле или разряд числа вправо. 3. При выборе параметра с числовым индексом – увеличение числового индекса параметра. 4. В окне выбора времени архивной записи – переход к архивным параметрам в записи. + *Кнопки одновременно нажать и отпустить без удержания.* ▼ *Кнопку нажать, удерживать не менее 2-х секунд и отпустить.* 1. В горизонтальном меню – перемещение курсора по строке меню влево. 2. При редактировании символьных или числовых величин – перемещение курсора на поле или разряд числа влево. 3. При выборе параметра с числовым индексом – уменьшение числового индекса параметра. 4. При просмотре архивных параметров – переход к окну выбора времени архивной записи. + *Кнопки одновременно нажать и отпустить без удержания. Кнопку нажать, удерживать не менее 2-х секунд и отпустить.*

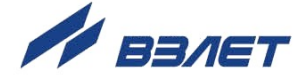

Продолжение таблицы 3

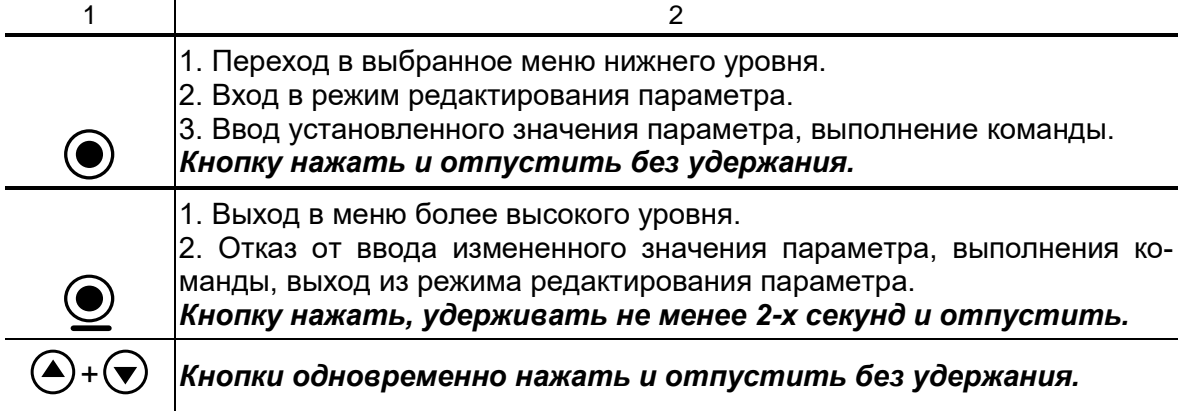

ПРИМЕЧАНИЯ:

- 1. Использование кнопок  $\overset{\textcircled{\textbf{0}}}{=}$  и  $\textcircled{\textcolor{red}{\bullet}} + \textcircled{\textcolor{red}{\bullet}}, \overset{\textcircled{\textcolor{red}{\bullet}}}{=}$  и  $\textcircled{\textcolor{red}{\bullet}} + \textcircled{\textcolor{red}{\bullet}}$  приводит к одинаковому результату.
- 2. Далее в тексте документа для упрощения описания порядка работы с кнопками будет использоваться термин «нажать кнопку».

# <span id="page-13-0"></span>2.2.2. Перемещение в меню с использованием кнопок

2.2.2.1. Для входа в подменю установочных параметров необходимо в основном меню (рис.3) кнопками  $\mathbf{\Theta}^{\mathbf{+}}\mathbf{\Theta}$ ,  $\mathbf{\Theta}^{\mathbf{+}}\mathbf{\Theta}$  установить курсор под пунктом УСТ и нажать кнопку <sup>●</sup>. Возможные переходы в подменю показаны на рис.4.

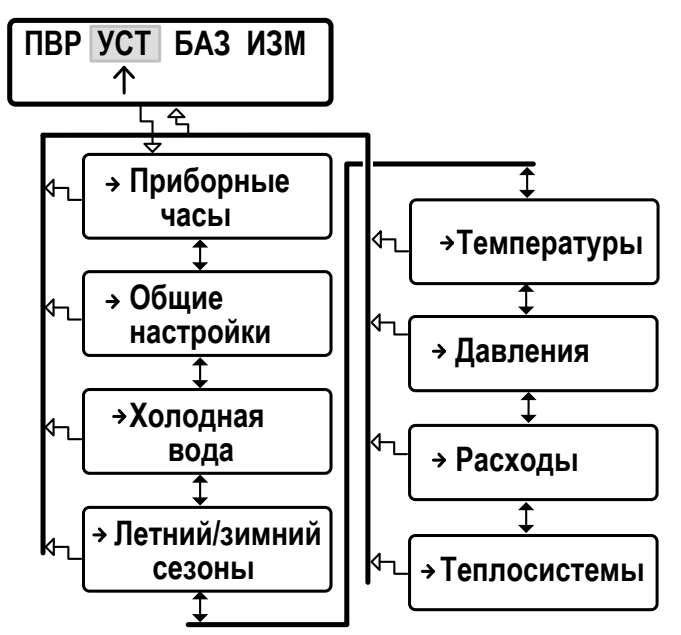

#### Рис.4. Структура меню «УСТ».

Возврат в основное меню происходит после нажатия кнопки $\textcircled{\bullet}$ . 2.2.2.2. Для входа в меню более низкого уровня необходимо выбрать окно индикации с требуемым наименованием, например, Давления (рис.5) и нажать кнопку  $\odot$ .

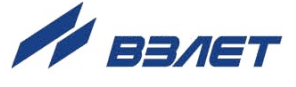

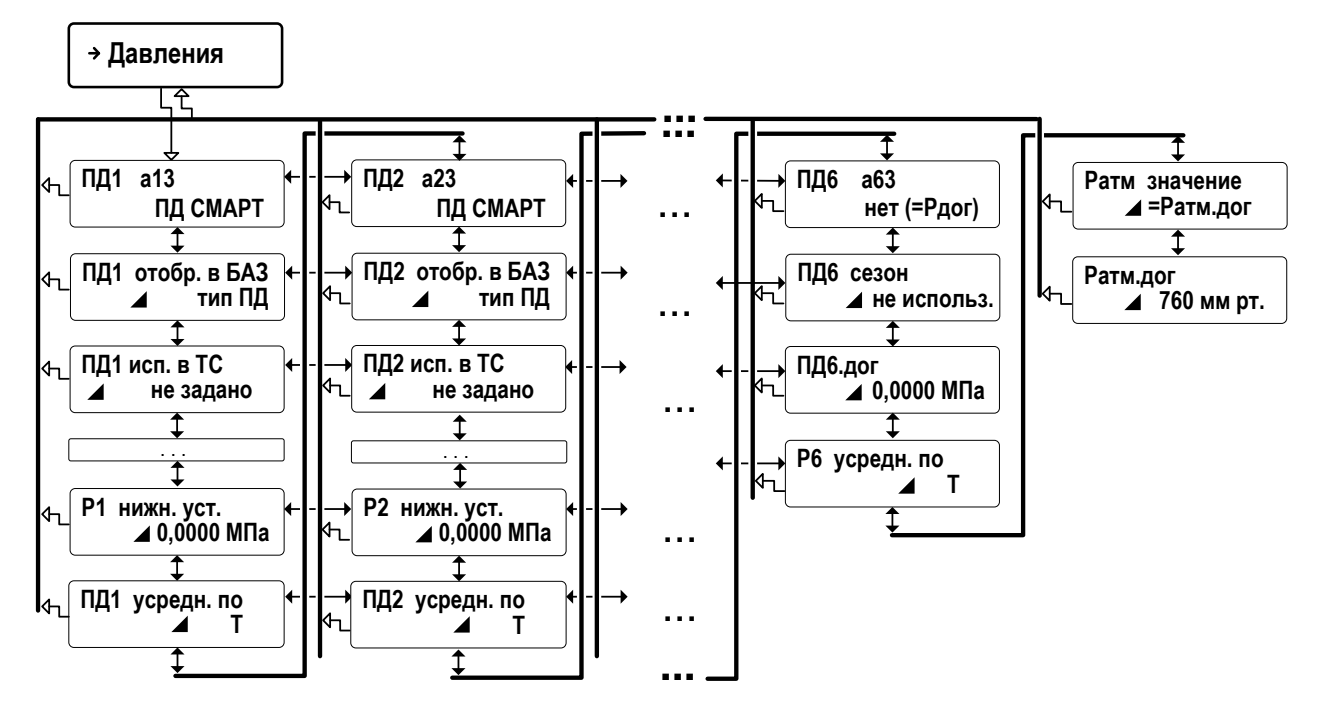

#### **Рис.5. Структура подменю «Давления».**

В подменю, содержащем однотипные обозначения параметров с числовыми индексами (например, **ПД1 а13, ПД2 а23** и т.п.), возможно перемещение по «горизонтали» (рис.5). В подменю, содержащем не однотипные обозначения (**Ратм значение**, **Ратм.дог** и т.п.), перемещение возможно только по «вертикали».

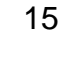

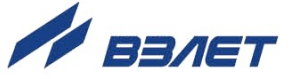

В качестве примера показан ввод договорного значения давления **Р5.дог**, равного **1,6 МПа**, для **ПД5** в меню **УСТ / Давления**.

<span id="page-15-0"></span>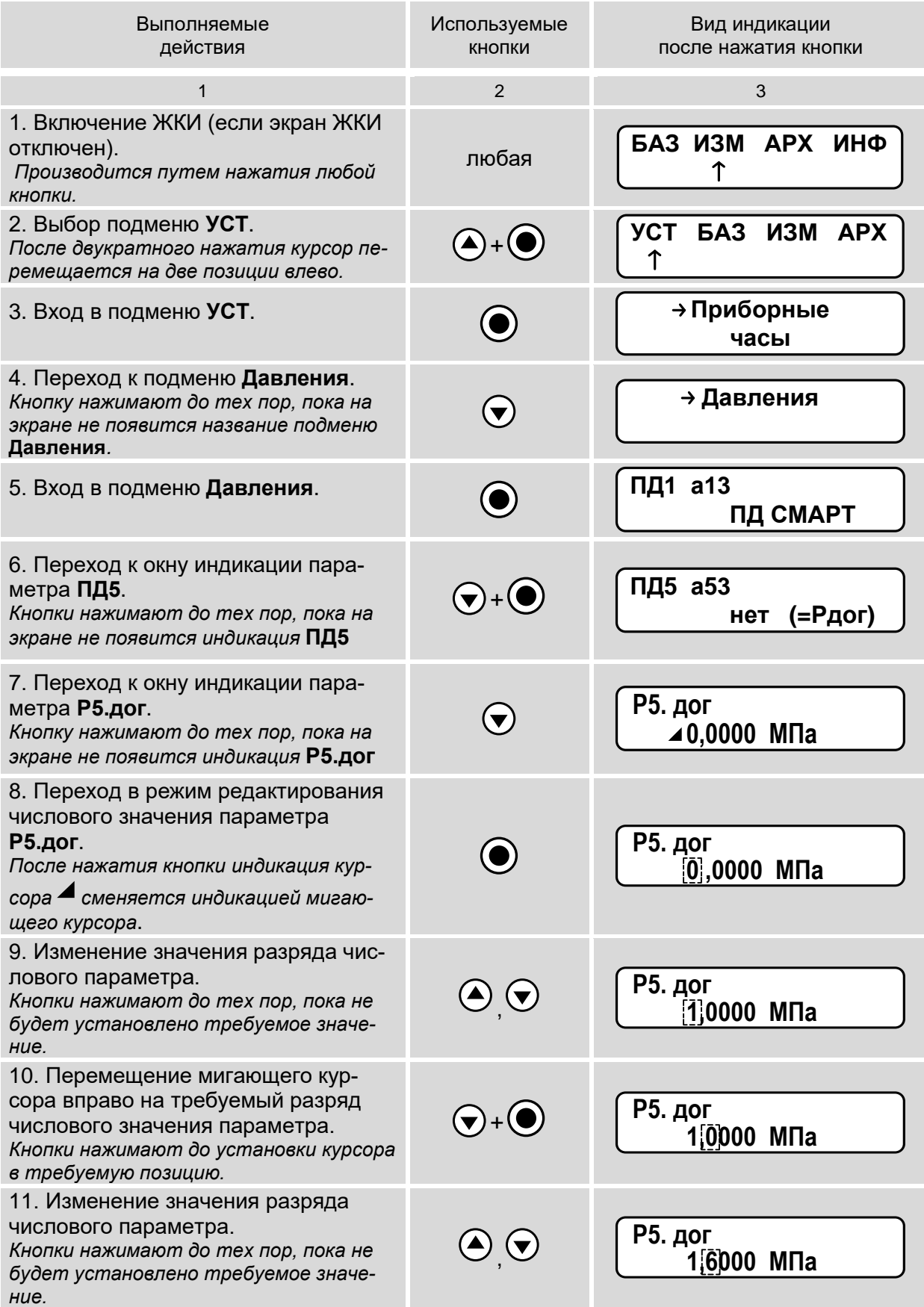

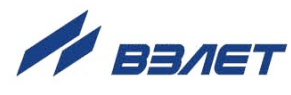

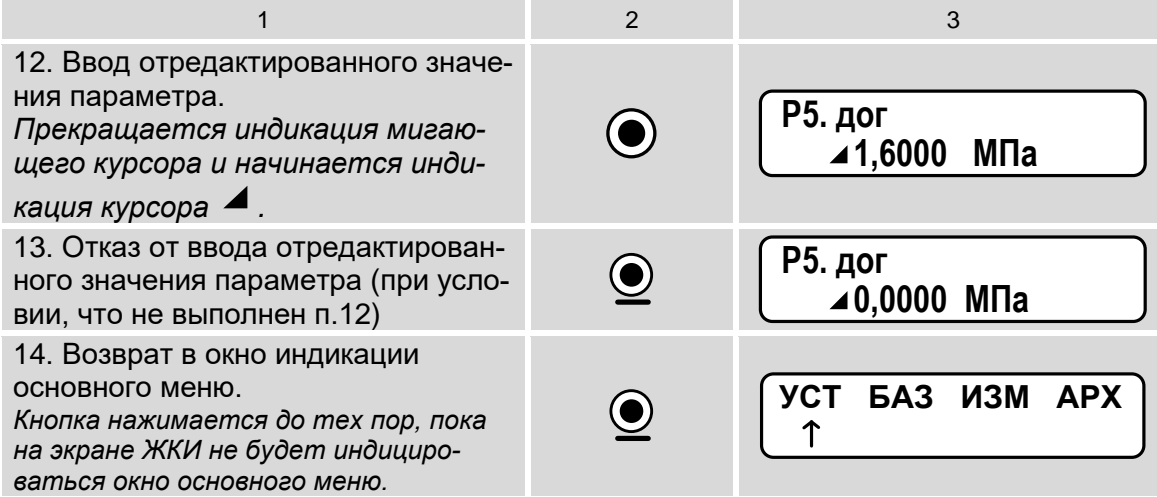

# <span id="page-16-0"></span>**2.2.4. Управление дисплеем тепловычислителя**

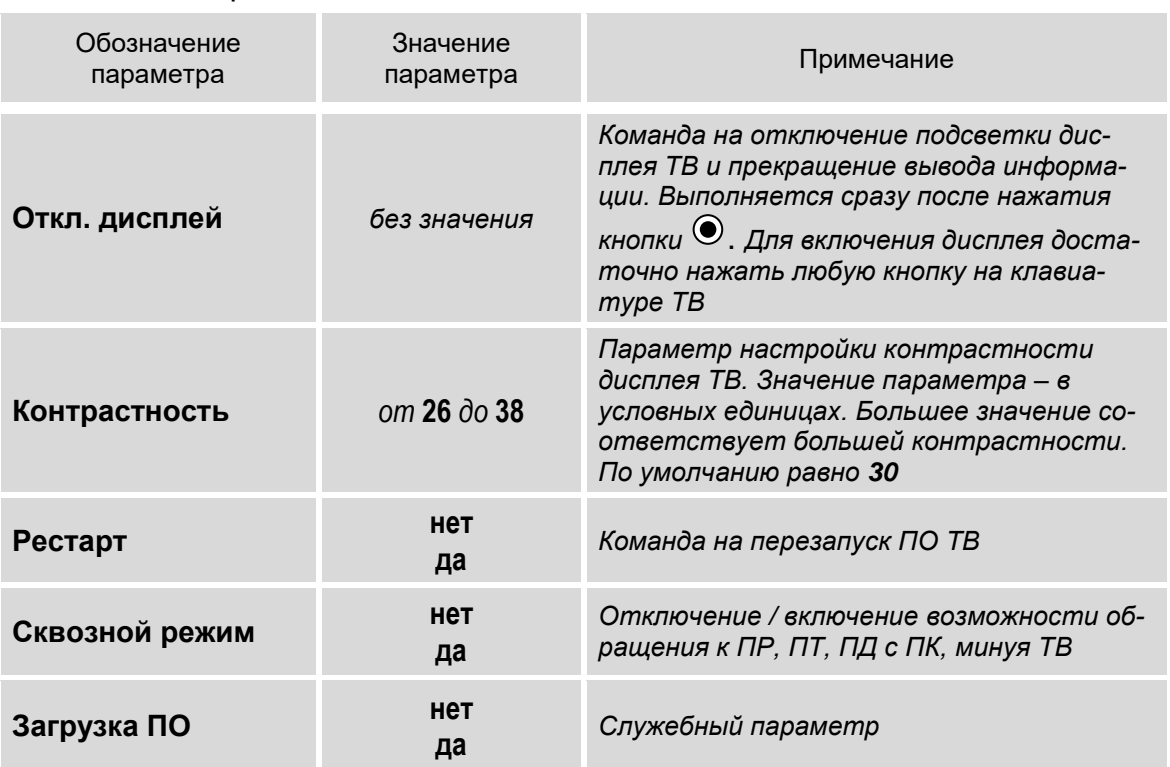

Управление дисплеем ТВ выполняется из меню **УПР**:

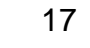

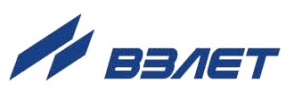

# <span id="page-17-0"></span>2.2.5. Получение сведений о тепловычислителе

Сведения о тепловычислителе и о некоторых параметрах ТВ находятся в меню ИНФ:

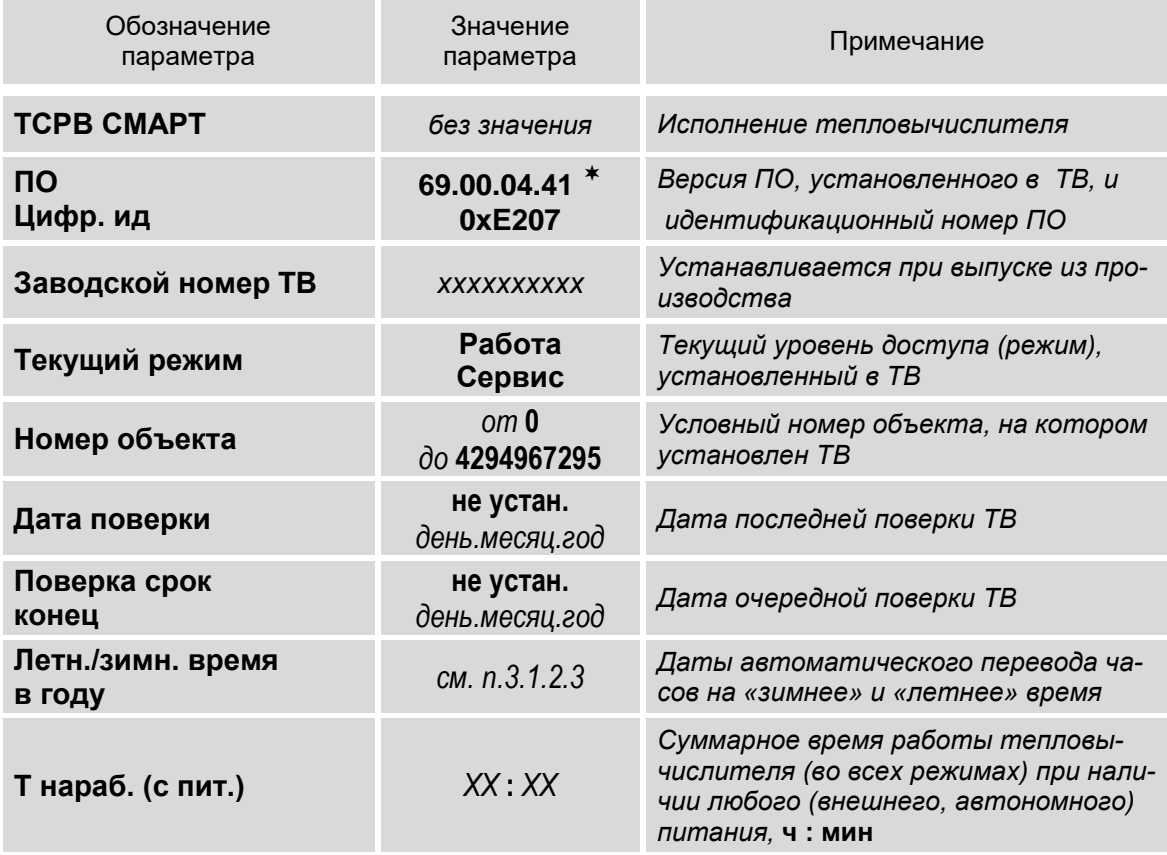

 $* - B$  тепловычислителе, начиная с версии ПО 69.00.04.04, реализована возможность программного подключения контрольного расходомера, установленного в подающем, либо обратном трубопроводе контролируемой теплосистемы соответствующей конфигурации.

18

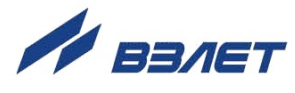

# <span id="page-18-0"></span>**3. НАСТРОЙКИ ТЕПЛОВЫЧИСЛИТЕЛЯ**

# <span id="page-18-1"></span>**3.1. Настройки временных параметров**

# <span id="page-18-2"></span>**3.1.1. Настройки приборной даты и времени**

Для настройки приборной даты и времени необходимо войти в меню **УСТ / Приборные часы**. Перечень обозначений установочных параметров, диапазон их возможных значений приведен ниже.

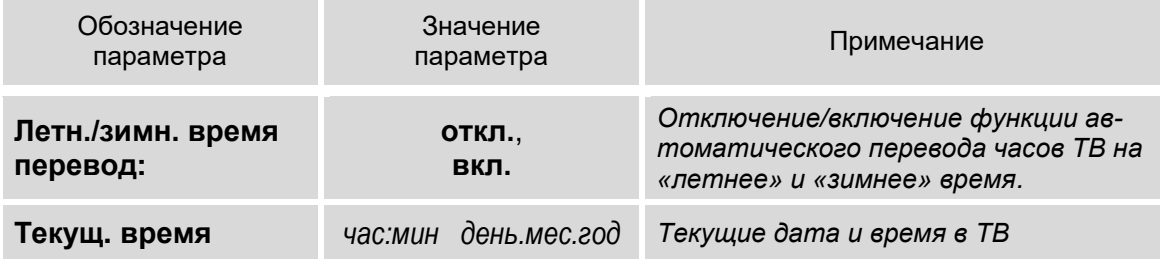

#### *ВНИМАНИЕ! Приборная дата и время должны настраиваться в первую очередь.*

Устанавливаемое текущее время должно быть больше, чем временная метка последнего записанного часового архива. Перевод времени назад возможен не более чем в пределах текущего часа. Для перевода времени назад больше, чем на час, необходимо очистить архивы (см. п.4.2.6).

# <span id="page-18-3"></span>**3.1.2. Настройка режима автоматического перехода на «зимнее» и «летнее» время**

- 3.1.2.1. При выпуске из производства по умолчанию (то есть после инициализации) функция автоматического перевода приборных часов на «зимнее» / «летнее» время отключена: для параметра **Летн./зимн. время перевод** установлено значение **откл**.
- 3.1.2.2. Автоматический перевод приборных часов на «зимнее» / «летнее» время возможен после установки значения **вкл** для параметра **Летн./зимн. время перевод**.
- 3.1.2.3. Даты автоматического перехода на «зимнее» и «летнее» время в текущем году можно определить, выбрав в меню **ИНФ** пункт **Летн./зимн. время в году** и дважды нажав кнопку  $\textcircled{\tiny{\bullet}}$ . На экране ТВ будут отображаться информация, показанная на рис.6.

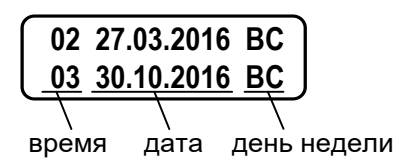

#### **Рис.6. Вид окна дат перевода на «зимнее» и «летнее» время.**

*ВНИМАНИЕ! Не рекомендуется выполнять принудительный (с клавиатуры) перевод приборных часов на «зимнее» и «летнее» время.*

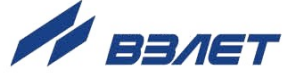

- 3.1.2.4. Для определения даты перехода на «зимнее» и «летнее» время в предыдущих или последующих годах необходимо при индикации пункта меню **Летн./зимн. время в году**:
	- нажать кнопку  $\mathbf{\Theta}$ ;
	- после появления индикации курсора <sup>-</sup> установить требуемый год кнопками $\textcircled{\bullet}, \textcircled{\bullet}, \textcircled{\bullet}^{+\textcircled{\bullet}}, \textcircled{\bullet}^{+\textcircled{\bullet}}$  (см. п.2.2.3);
	- повторно нажать кнопку  $\odot$ .

### <span id="page-19-0"></span>**3.1.3. Настройка контрактного времени**

Установочные параметры контрактного времени находятся в меню **УСТ / Общие настройки / Контрактное время**.

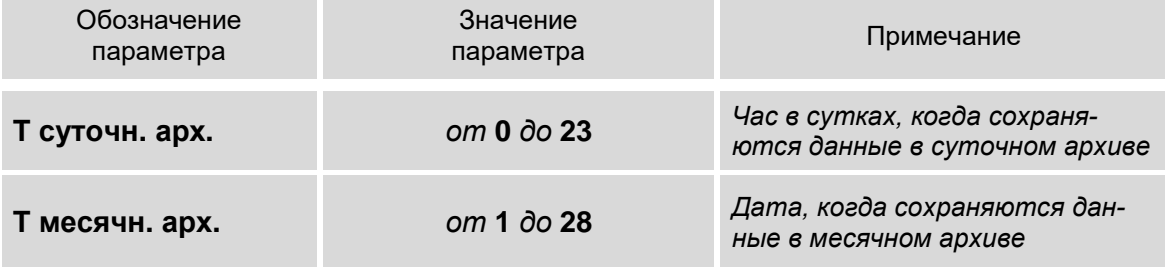

После инициализации ТВ сохранение данных в суточном архиве происходит в момент времени, соответствующем началу суток, то есть, в 00 ч 00 мин (**0 ч**), в месячном архиве – соответствующем первому календарному дню месяца (**1 сут.**).

Изменить моменты времени сохранения архивов можно, установив для параметров **Т суточн. арх.** и **Т месячн. арх.** требуемые значения.

# <span id="page-19-1"></span>**3.1.4. Настройка сезонных дат**

3.1.4.1. Сезонные даты – это календарные даты, соответствующие началу отопительного (зимнего) сезона и межотопительного (летнего) сезона. Установочные параметры для сезонных дат находятся в меню **УСТ / Летний/зимний сезоны**.

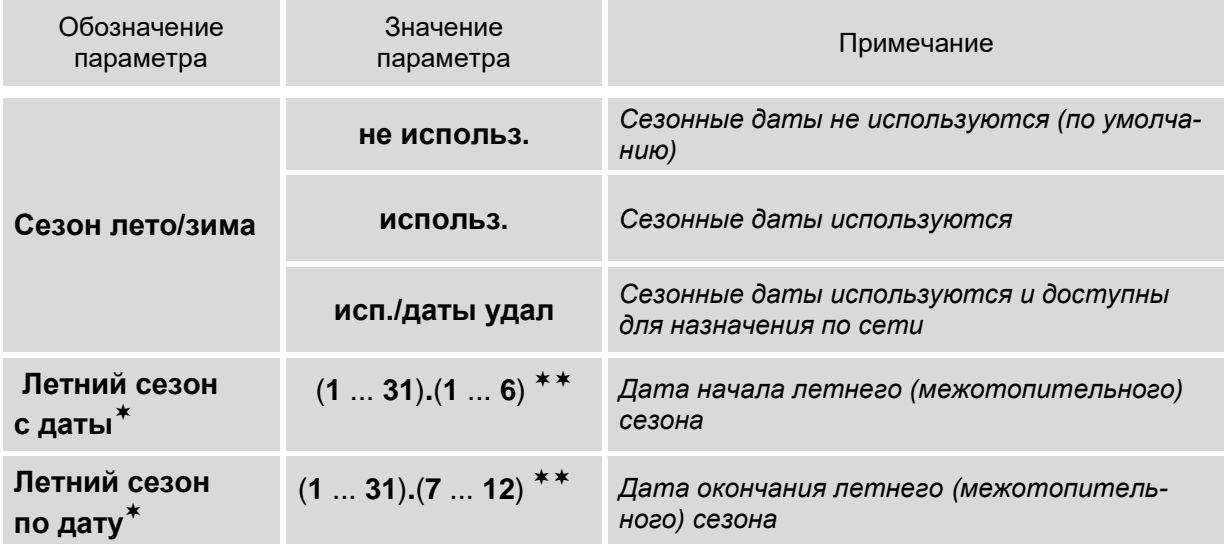

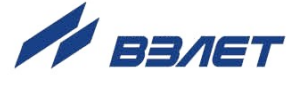

ПРИМЕЧАНИЯ:

- 1. индикация параметров **Летний сезон с даты** и **Летний сезон по дату**, начинается после установки значения **использ.** либо **исп./даты удал** для параметра **Сезон лето/зима**.
- 2. формат даты: «*число*».«*месяц*».
- 3.1.4.2. Использование сезонных значений расхода (меню **УСТ / Расходы**), температуры (меню **УСТ / Температуры**) и давления (меню **УСТ / Давления**) становится возможным, если:
	- а) в качестве реакции на ошибку в канале с соответствующим индексным номером (**1**,**2**,**3**,**4**,**5**,**6**) назначено использование договорного значения;
	- б) для параметра **Gv1**(**2**,**3**,**4**,**5**,**6**) **сезон, t1**(**2**,**3**,**4**,**5**,**6**) **сезон, Р1**(**2**,**3**,**4**,**5**,**6**) **сезон** не установлено значение **не использ.**.
- 3.1.4.3. После выполненных настроек по п.3.1.4.1 и п.3.1.4.2 в индексах договорных параметров расхода, температуры, давления начинается дополнительная индикация символа **л** (летний сезон) и **з** (зимний сезон):
	- **Gv1**(**2**,**3**,**4**,**5**,**6**)**.дог. л**(**з**);
	- **t1**(**2**,**3**,**4**,**5**,**6**)**.дог. л**(**з**);
	- **Р1**(**2**,**3**,**4**,**5**,**6**)**.дог. л**(**з**).

#### <span id="page-20-0"></span>**3.1.5. Настройка времени обработки данных**

Установочные параметры обработки данных находятся в меню **УСТ / Общие настройки**.

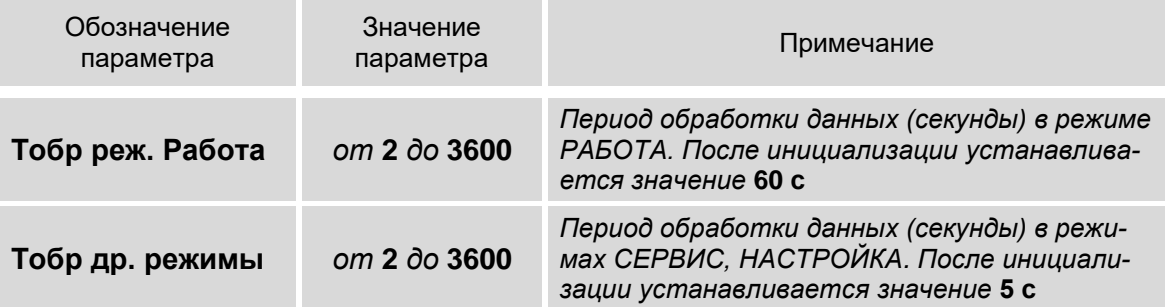

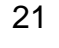

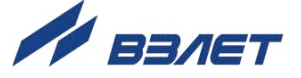

# <span id="page-21-0"></span>**3.2. Настройки параметров связи**

# <span id="page-21-1"></span>**3.2.1. Интерфейсные разъемы тепловычислителя**

3.2.1.1. Для связи с внешними устройствами в тепловычислителе предусмотрены последовательные интерфейсы RS-485 и интерфейс USB. Размещение интерфейсных разъемов в отсеках ТВ показано на рис.7.

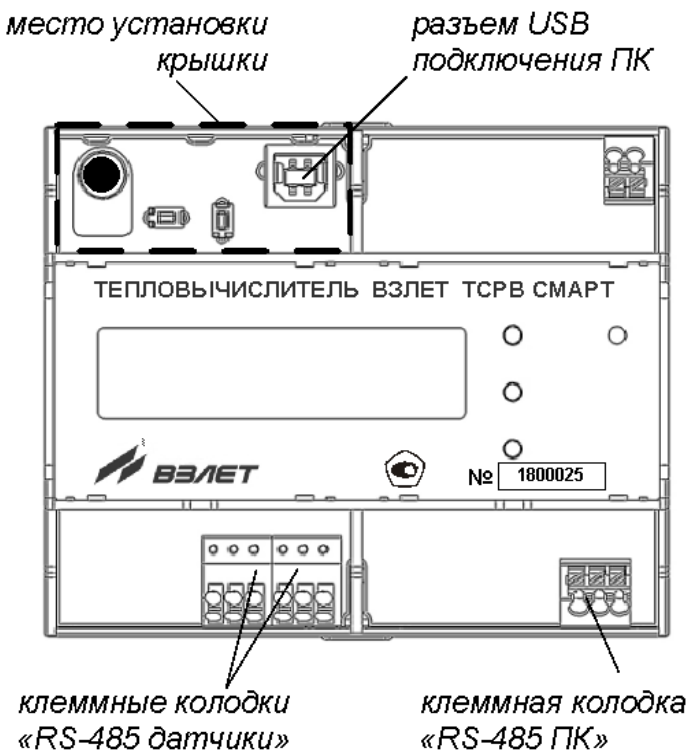

**Рис.7. Размещение интерфейсных разъемов тепловычислителя.**

3.2.1.2. Подключение ПК к ТВ возможно как по интерфейсу USB (через разъем USB Type B), так и по интерфейсу «RS-485 ПК» (через соответствующую клеммную колодку). Схемотехнически приоритетным является интерфейс USB, после подключения к которому происходит отключение интерфейса «RS-485 ПК» связи с ПК.

# <span id="page-21-2"></span>**3.2.2. Интерфейсы RS-485**

3.2.2.1. Последовательные интерфейсы «RS-485 преобразователи» и «RS-485 ПК» обеспечивают возможность приема результатов измерений от ПР, ПТ и ПД, а также возможность доступа через ПК к измерительным, расчетным и установочным параметрам ТВ, включая архивы. При этом возможна модификация установочных параметров. Интерфейсы поддерживают протокол Modbus RTU, принятый в качестве стандартного в приборах фирмы «ВЗЛЕТ». ТВ поддерживает обмен одновременно по обоим интерфейсам.

> Скорость обмена по интерфейсам «RS-485 преобразователи» и «RS-485 ПК», а также другие параметры связи устанавливаются программно.

3.2.2.2. Интерфейс «RS-485 ПК» обеспечивает связь по кабелю в группе из нескольких абонентов, одним из которых может быть ПК, при длине линии связи до 1200 м.

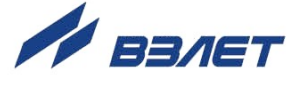

3.2.2.3. Подключение адаптера сотовой связи АССВ-030 к интерфейсу «RS-485 ПК» одиночного ТВ или к линии связи группы ТВ дает возможность передавать информацию по каналу сотовой связи, в том числе и в Интернет.

> Используя канал сотовой связи, на базе программного комплекса «ВЗЛЕТ СП» можно организовывать диспетчерскую сеть для многих одиночных и групп ТВ.

#### <span id="page-22-0"></span>**3.2.3. Меню настройки параметров связи**

3.2.3.1. Настройки параметров связи по интерфейсу «RS-485 ПК» доступны в меню **УСТ / Общие настройки / Связь с ПК**.

> Перечень обозначений установочных параметров и диапазон их возможных значений:

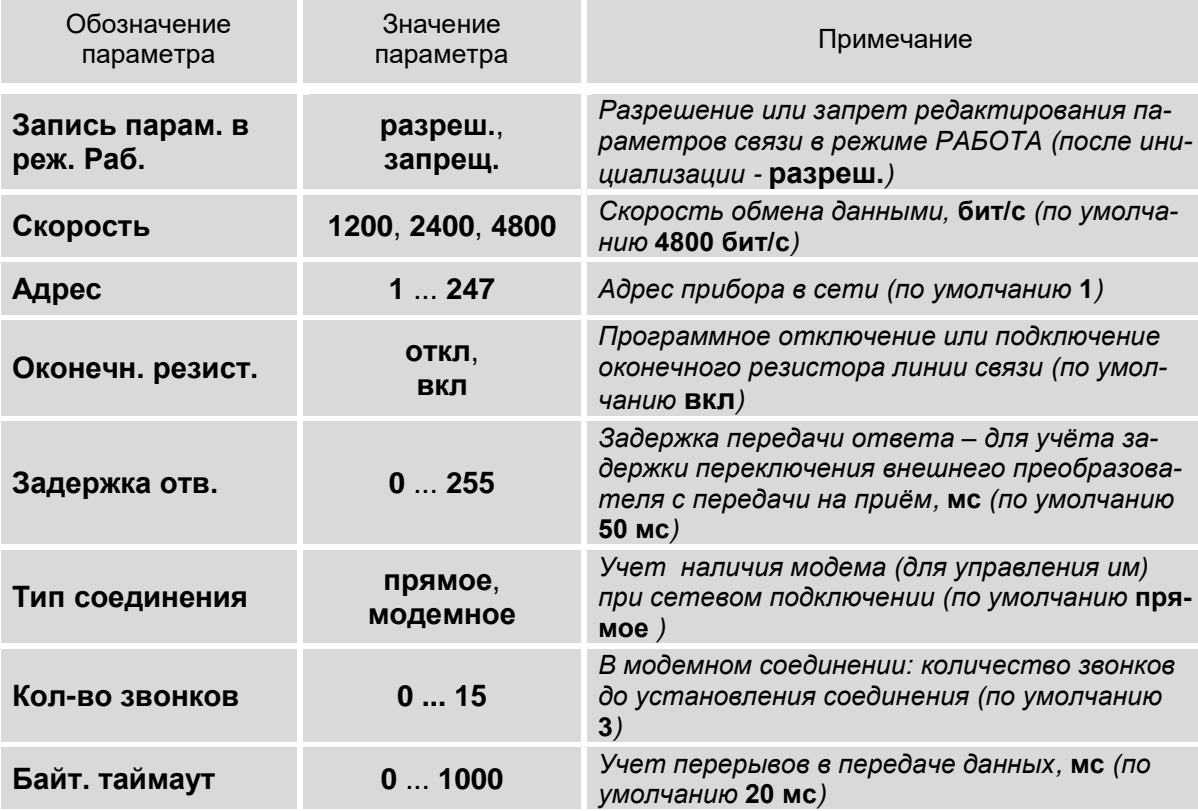

Также в меню отображается окно с диагностическими параметрами работы в сети:

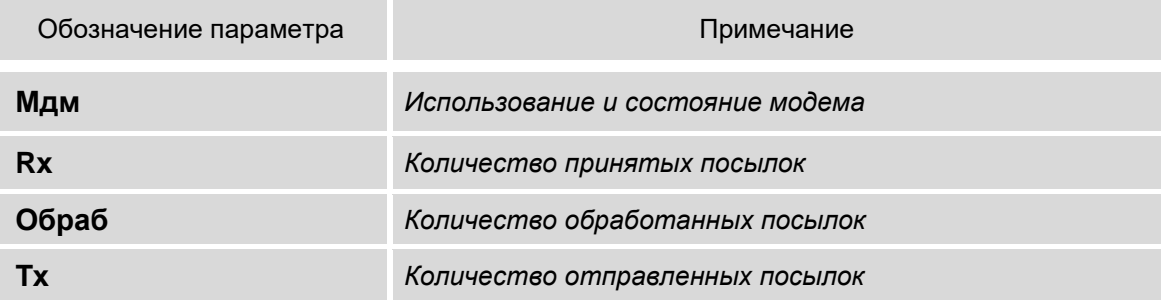

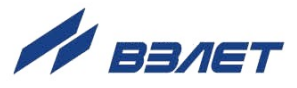

3.2.3.2. Настройки параметров связи по интерфейсу «RS-485 преобразователи» доступны в меню **УСТ / Общие настройки / Связь с преобр.** (преобразователями).

> Перечень обозначений установочных параметров и диапазон их возможных значений:

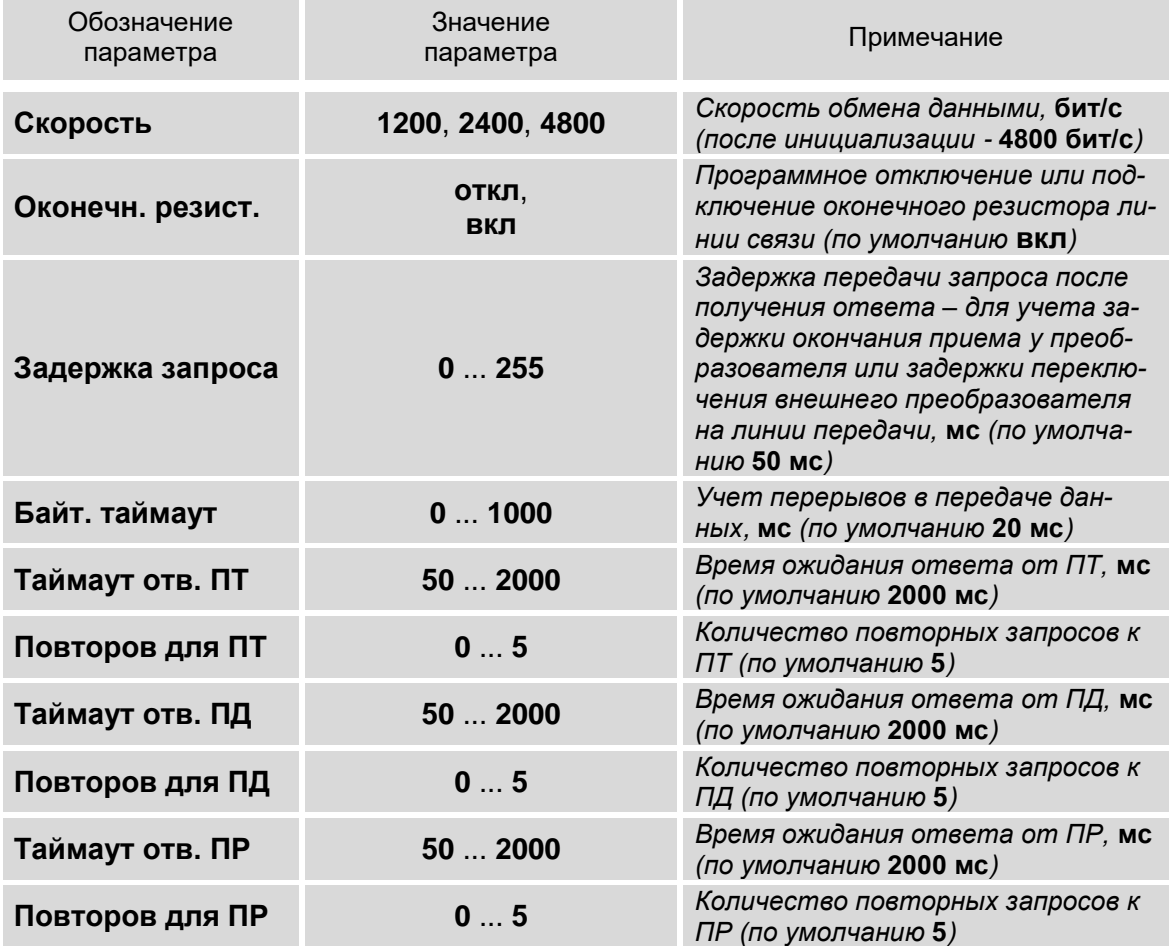

Также в меню отображается окно с диагностическими параметрами работы в сети:

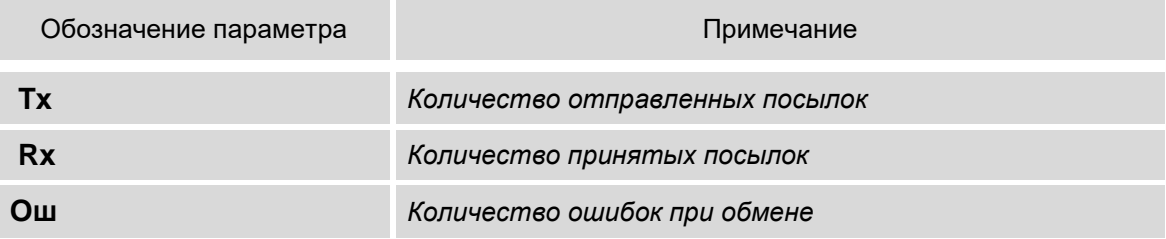

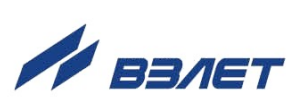

# <span id="page-24-0"></span>3.3. Конфигурация расчетной теплосистемы

# <span id="page-24-1"></span>3.3.1. Организация обработки данных в тепловычислителе

3.3.1.1. Общая структурная схема обработки данных в тепловычислителе показана на рис.8.

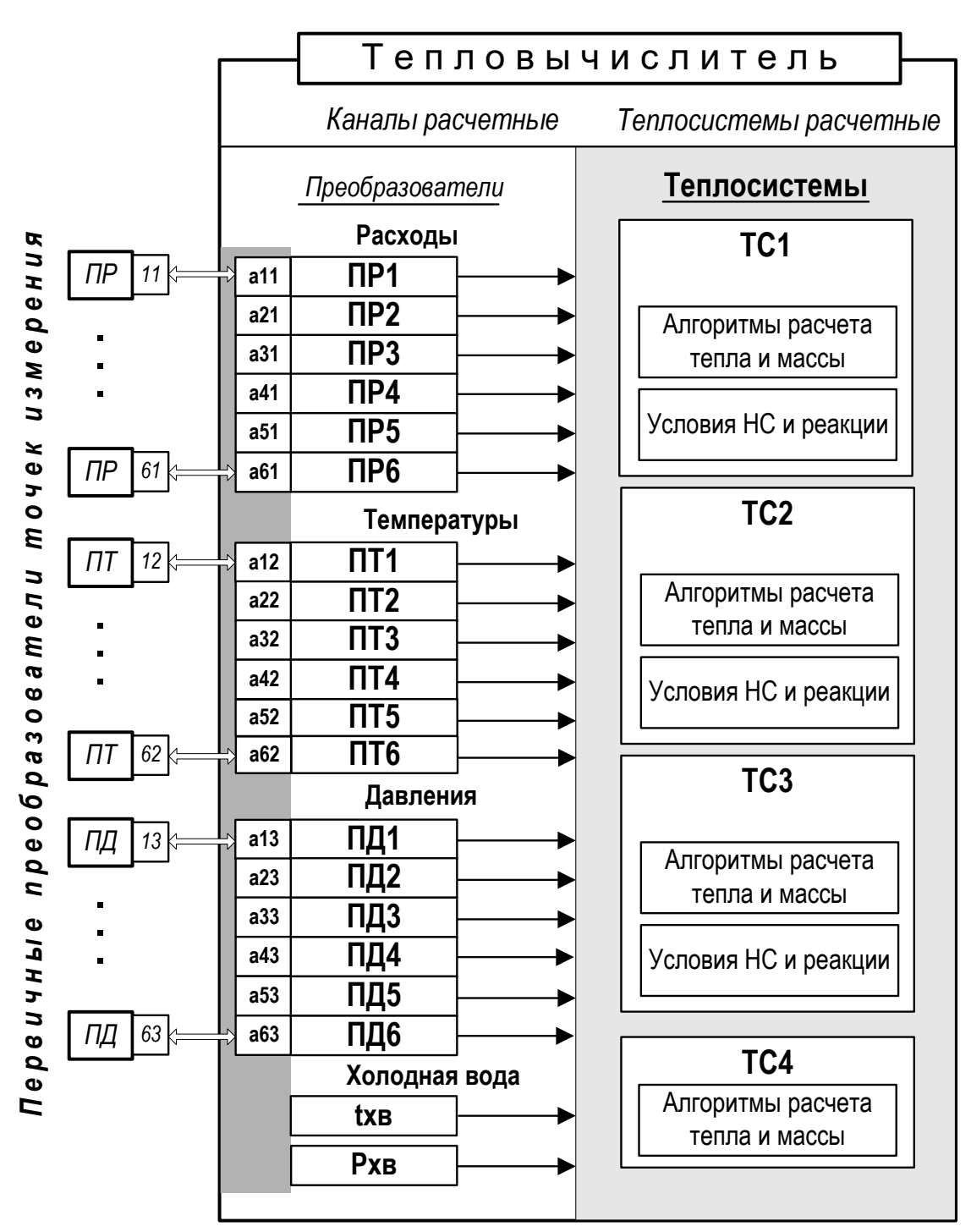

ПР, ПТ, ПД - преобразователь расхода, температуры и давления соответственно: TC – теплосистема: HC – нештатная ситуация: txв. Pxв - температура и давление теплоносителя на источнике холодной воды.

Рис.8. Структурная схема обработки данных в тепловычислителе.

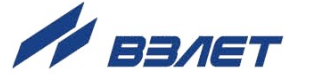

В тепловычислителе контролируемой теплосистеме ставится в соответствие теплосистема расчетная, под которой понимается система расчета тепла и массы теплоносителя по назначенным алгоритмам и на основании данных, поступающих из расчетных каналов преобразователей расхода, температуры и давления. Возможное количество расчетных теплосистем - до трех. В ТВ расчетные системы обозначаются ТС1, ТС2 и ТС3.

В расчётной теплосистеме ТС4 может вестись либо расчёт утечек на основании данных, поступающих из расчётных каналов преобразователей расхода, температуры и давления, либо расчёт суммы/разности данных от ТС1, ТС2, ТС3.

3.3.1.2. Канал расчетный - это совокупность данных о параметрах теплоносителя в отдельной ветви теплосистемы, рассчитанных на основании измеренных или договорных значений первичных параметров и используемых в расчете результирующих параметров теплосистемы.

В тепловычислителе предусмотрено:

- шесть расчетных каналов для преобразователей расхода;
- шесть расчетных каналов для преобразователей температуры;
- шесть расчетных каналов для преобразователей давления;
- канал параметров на источнике холодной воды (txв, Pxв).
- 3.3.1.3. Расчетные каналы преобразователей обозначены числовыми индексами. Преобразователи расхода ПР1... ПР6, температуры ПТ1... ПТ6 и давления ПД1... ПД6 поставлены в соответствие первичным преобразователям контролируемой теплосистемы. Привязка цифровой индексации расчетных каналов ТВ устанавливается по сетевым адресам интерфейса «RS-485 преобразователи», к которому физически подключаются ПР, ПТ и ПД.

Для связи с тепловычислителем каждый преобразователь имеет сетевой адрес с уникальным номером. Формат сетевого адреса: двузначное число, в котором старший разряд обозначает индексный номер канала (1...6), а младший разряд - тип преобразователя:

- 1 преобразователь расхода;
- 2 преобразователь температуры;
- 3 преобразователь давления.

В окнах индикации меню УСТ, содержащих информацию о привязке преобразователей ПР, ПТ, ПД тепловычислителя к соответствующим преобразователям на трубопроводах контролируемой теплосистемы (п.3.3.2.2), перед номером сетевого адреса отображается символ «а». Следовательно, для преобразователей расхода, температуры и давления в первом канале будут индицироваться сетевые адреса a11, a12 и a13. Во втором канале - a21, a22, а23 (рис.8). И так далее.

Каналы параметров холодной воды не имеют сетевых адресов и цифрового индексного обозначения.

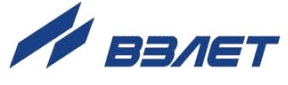

# <span id="page-26-0"></span>**3.3.2. Расчетная теплосистема**

- 3.3.2.1. Конфигурация расчетной теплосистемы определяется:
	- набором используемых преобразователей;
	- привязкой первичных преобразователей к преобразователям расчетной теплосистемы;
	- набором и значениями установочных параметров, а также алгоритмами расчета массы и тепла.
- 3.3.2.2. Индексный номер ПР, ПТ или ПД в тепловычислителе дополнительно (по умолчанию) связан с местом размещения соответствующего преобразователя на трубопроводе контролируемой теплосистемы (отображается в соответствующих окнах индикации меню **УСТ**):
	- **1** подающий трубопровод (**СО.под**, **ТС.под**);
	- **2** обратный трубопровод (**СО.обр**, **ТС.обр**);
	- **3** трубопровод ГВС (**ГВ.под**);
	- **4** трубопровод циркуляции ГВС (**ГВ.цирк**);
	- **5** трубопровод системы подпитки (**подпитка** либо **подп**);
	- **6** трубопровод ХВС (**хв**).

При необходимости пользователь может выполнить перенастройку принадлежности каналов самостоятельно, либо по заказу.

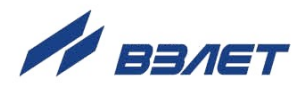

# <span id="page-27-0"></span>**3.4. Настройки расчетных каналов**

# <span id="page-27-1"></span>**3.4.1. Настройки расчетных каналов расхода**

3.4.1.1. Настройка расчетных каналов ПР выполняется в меню **УСТ / Расходы**. При установленном по умолчанию значении **нет (=Gv.дог)**  для **ПР1**(**2**,…,**6**) возможно редактирование значений следующих параметров.

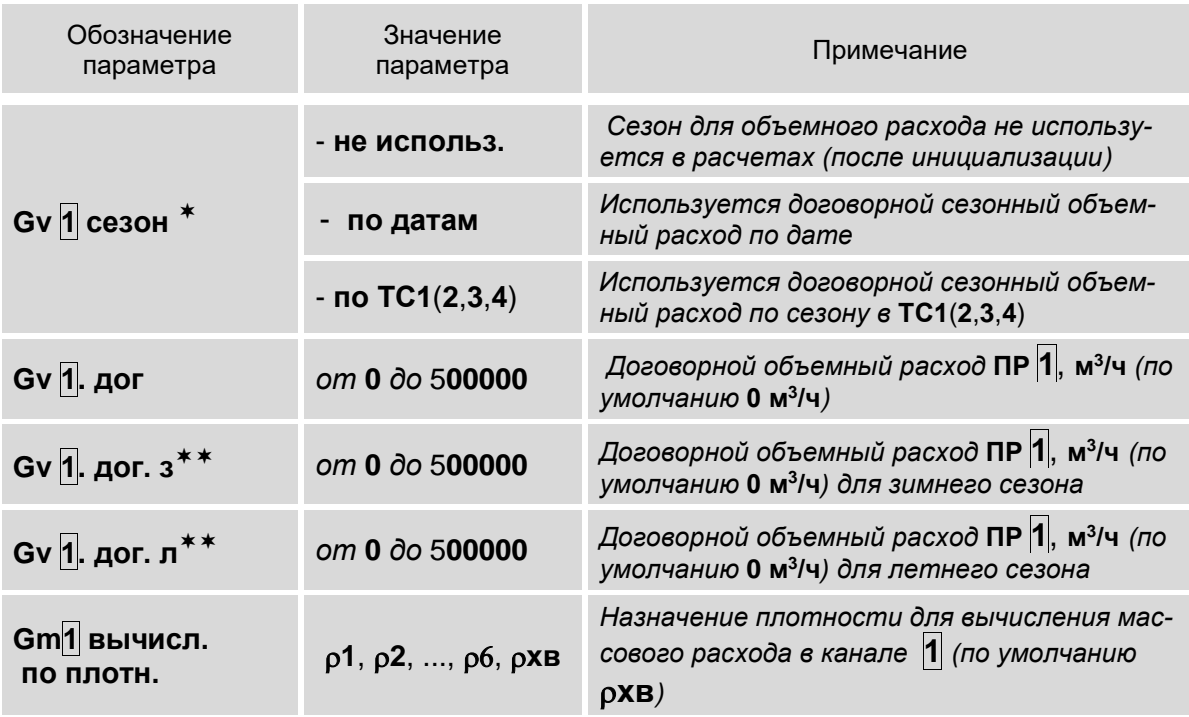

ПРИМЕЧАНИЯ:

- 1. Символом **1** обозначено числовое значение индекса, которое может изменяться от **1** до **6**. Перебор числовых значений индекса выполняется кнопками  $\mathbf{\Theta^+}\mathbf{\Theta},\,\mathbf{\Theta^+\!\nabla}$  .
- 2. индикация параметра **Gv1 сезон** начинается после назначения использования сезона (п.3.1.4).
- 3. индикация параметров **Gv1. дог. з** и **Gv 1. дог. л** начинается после установки либо значения **по датам**, либо значения по **ТС1**(**2**,**3**,**4**) для **Gv 1 сезон**.

28

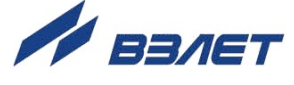

3.4.1.2. При установленном значении **ЛАЙТ СМАРТ** для **ПР1(2,...,6)** допол-<br>нительно становятся доступны для редактирования значения следующих установочных параметров:

| Обозначение<br>параметра | Значение<br>параметра                                                               |                         | Примечание                                                                                                    |
|--------------------------|-------------------------------------------------------------------------------------|-------------------------|----------------------------------------------------------------------------------------------------|
| $\mathbf{1}$             | 2                                                                                   |                         | 3                                                                                                    |
| ПР $ 1 $ исп. в ТС       | - не задано<br>- XB                                                                 |                         | Составной<br>комментарий,<br>поясняющий<br>назначение преобразователя расхода. Также                                                                                                    |
|                          | - СО.под<br>- СО.обр<br>- ГВ.под<br>- ГВ.цирк<br>- ТС.под<br>- ТС.обр<br>- подпитка | (TC1)<br>(TC2)<br>(TC3) | для левой части комментария, кроме не за-<br>дано и хв, можно указать теплосистему, ко-<br>торой принадлежит преобразователь рас-<br>хода. Порядок перехода в окне для установки<br>правой части комментария показан в Приме-<br>чании 5. Порядок работы с клавиатурой та-<br>кой же, как в п.2.2.3. |
| ПР $ 1 $ зав. N          | <b>XXXXXXXXX</b>                                                                    |                         | Заводской номер ПР 1                                                                                                    |
| $Gv$ 1 сезон *           | - не использ.                                                                       |                         | Сезон для объемного расхода не использу-<br>ется в расчетах (после инициализации)                                                                                                    |
|                          | по датам                                                                            |                         | Используется договорной сезонный объем-<br>ный расход по дате                                                                                                    |
|                          | - по $TC1(2,3,4)$                                                                   |                         | Используется договорной сезонный объем-<br>ный расход по сезону в ТС1(2,3,4)                                                                                                    |
| $Gv$  1 при пуст. тр.    | - счет (Т НС)                                                                       |                         | При отсутствии жидкости в трубопроводе:<br>- продолжение расчетов и накопление вре-<br>мени НС в ТС (устанавливается после ини-<br>циализации)                                                                                                    |
|                          | $- = 0$                                                                             |                         | - обнуление расхода для ПР 1                                                                                                    |
|                          | $-$ =0, стоп расч.                                                                  |                         | - обнуление расхода для ПР 1 и останов<br>расчетов тепла по Gm 1 если ПР 1 исполь-<br>зуется в ТС                                                                                                    |
| При $Gv 1$ > вм          |                                                                                     |                         | При Gv <sup>1</sup> больше верхней метрологической<br>границы объемного расхода:                                                                                                    |
|                          | $- = 0$ , стоп расч.                                                                |                         | - обнуление расхода (по умолчанию) и оста-<br>нов расчета тепла по Gm 1, если ПР 1 ис-<br>пользуется в ТС                                                                                                    |
|                          | - счет (Т НС)                                                                       |                         | - продолжение расчетов (и накопление вре-<br>мени НС в ТС, если ПР 1 * используется в<br>TC)                                                                                                    |
|                          | - =Gv. дог (Т НС)                                                                   |                         | - присваивание договорного значения (и<br>накопление времени НС в ТС)                                                                                                    |
| При Gv $ 1  \le$ отс     | $- = 0$<br>$- = 0$ (T HC)                                                           |                         | Реакция на расход, не превышающий границу<br>отсечки: либо обнуление расхода, либо обну-<br>ление расхода с накоплением времени НС в<br>ТС (по умолчанию)                                                                                                    |

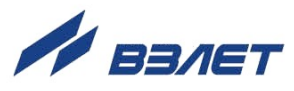

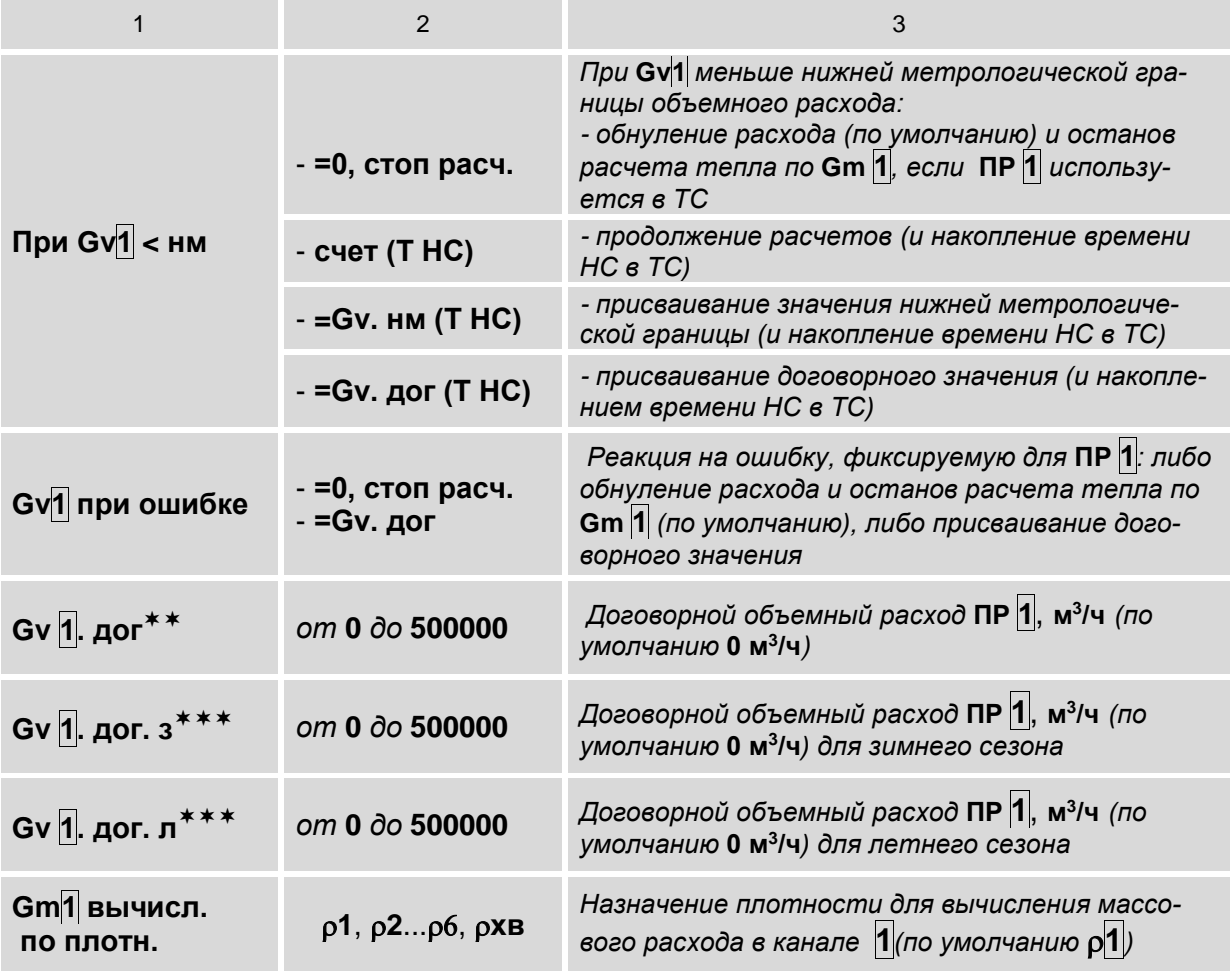

#### ПРИМЕЧАНИЯ<sup>.</sup>

- 1. Символом П обозначено числовое значение индекса, которое может изменяться от 1 до 6. Перебор числовых значений индекса выполняется кнопками  $\bigcirc \rightarrow \bigcirc$ ,  $\bigcirc \rightarrow \bigcirc$ .
- 2. \* индикация параметра Gv1 сезон начинается после назначения использования сезона (п.3.1.4).
- 3. \*\* индикация параметра Gv1. дог начинается после установки одного из значений:
- Gv. дог. (Т НС) для параметра При Gv1 > вм;
- Gv. дог. (Т НС) для параметра При Gv1 < нм;
- Gv. дог для параметра Gv1 при ошибке.
- 4. \*\*\* индикация параметров Gv1. дог. з и Gv 1. дог. л начинается после установки значения по датам, либо по TC1(2,3,4) для параметра Gv 1 сезон и выполненных настроек, описанных в Примечании 3.
- 5. Порядок перехода в окне для установки правой части комментария:

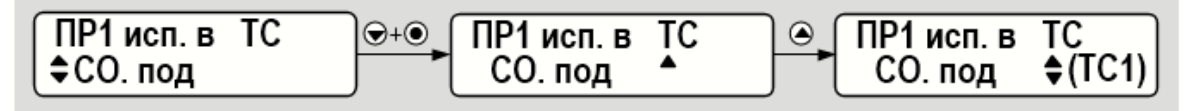

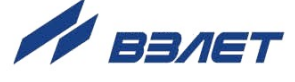

- 3.4.1.3. Расчетный канал **ПР2** может настраиваться для приема измеренных значений расхода теплоносителя прямого и обратного направления в обратном трубопроводе. При этом в обозначении параметров расхода дополнительно начинается индикация символов **п** (прямое направление) или **о** (обратное направление). Необходимые настройки:
	- назначить использование сезона (п.3.1.4);
	- для **Gv2 сезон** установить значение **по датам**, либо **по ТС1**(**2**,**3**,**4**);
	- для **Gv2о** (начинает индицироваться после выполнения предыдущих настроек) установить значение **да** (по умолчанию установлено значение **нет**).
- 3.4.1.4. Программное подключение преобразователя расхода в качестве контрольного расходомера выполняется из меню **УСТ / Теплосистемы** (п.3.4.5).

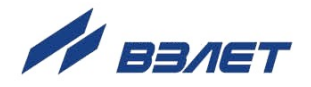

# <span id="page-31-0"></span>3.4.2. Настройки расчетных каналов температуры

3.4.2.1. Настройка расчетных каналов ПТ выполняется в меню УСТ / Температуры. При установленном по умолчанию значении нет (=tдог) для ПТ1(2...6) возможно редактирование значений следующих параметpoB:

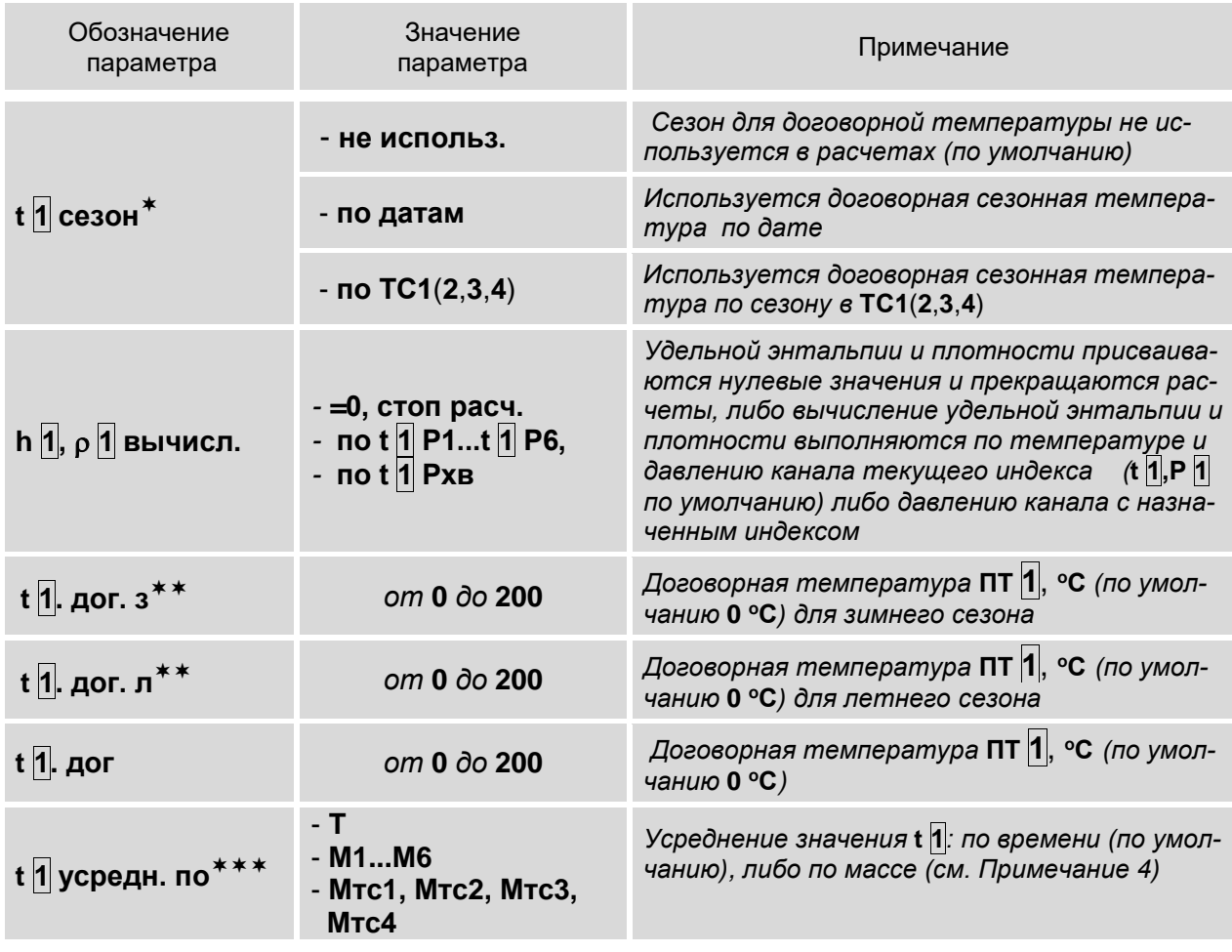

ПРИМЕЧАНИЯ:

- 1. Символом П обозначено числовое значение индекса, которое может изменяться от 1 до 6. Перебор числовых значений индекса выполняется кнопками  $\bigoplus$ + $\bigcirc$ ,  $\bigcirc$ + $\bigcirc$ .
- 2.  $*$  отображение параметра  $t$  1 сезон начинается после назначения использования сезона (п.3.1.4).
- 3. \*\* индикация параметров  $t$  1. дог. з и  $t$  1. дог. л, индикация которых начинается после установки значения по датам, либо значения по **TC1**(2,3,4) для t 1 сезон.
- 4. \*\*\* с помощью параметра t 1 усредн. по задается алгоритм расчета архивируемого значения температуры:
- по времени  $(T)$  значение температуры рассчитывается как средневзвешенное по времени на интервале архивирования. Можно устанавливать, если значения температуры и массового расхода теплоносителя изменяются незначительно на интервале архивирования;

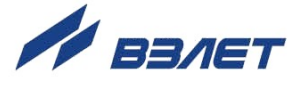

- по массе (М1... М6, Мтс1... Мтс4) значение температуры рассчитывается как средневзвешенное по массе (отнесенное к накопленной массе теплоносителя) на интервале архивирования. Рекомендуется устанавливать, если возможны значительные изменения значений температуры и массового расхода теплоносителя (например, снижение до нуля) на интервале архивирования.
- 3.4.2.2. При установленном значении ТПС СМАРТ для ПТ1(2...6) дополнительно становятся доступны для редактирования значения следующих установочных параметров.

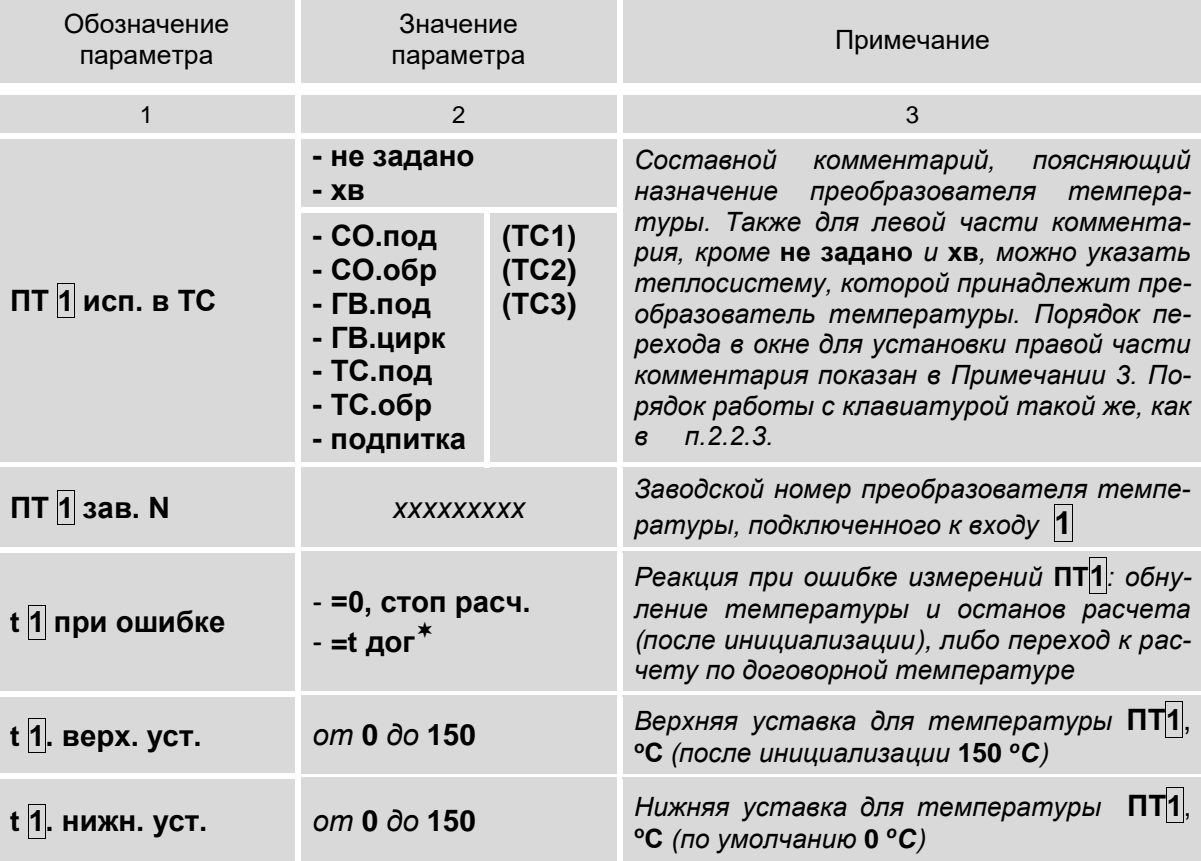

ПРИМЕЧАНИЯ:

- 1. Символом П обозначено числовое значение индекса, которое может изменяться от 1 до 6. Перебор числовых значений индекса выполняется кнопками  $\bigcirc \rightarrow \bigcirc$ ,  $\bigcirc \rightarrow \bigcirc$ .
- 2.  $*$  после установки значения **t дог** для параметра **t 1** при ошибке начинается индикация меню договорных параметров, описанных в  $\Pi$ .3.4.2.1.
- 3. Порядок перехода в окне для установки правой части комментария:

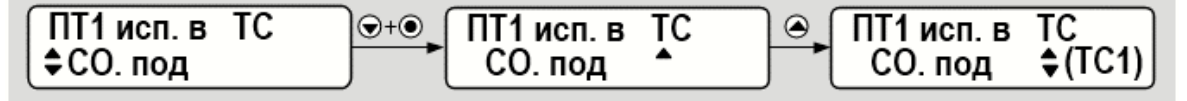

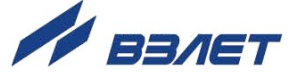

# <span id="page-33-0"></span>3.4.3. Настройки расчетных каналов давления

3.4.3.1. Настройка расчетных каналов ПД выполняется в меню УСТ / Давления. При установленном по умолчанию значении нет (=Рдог) для ПД1(2...6) возможно редактирование значений следующих параметpoB:

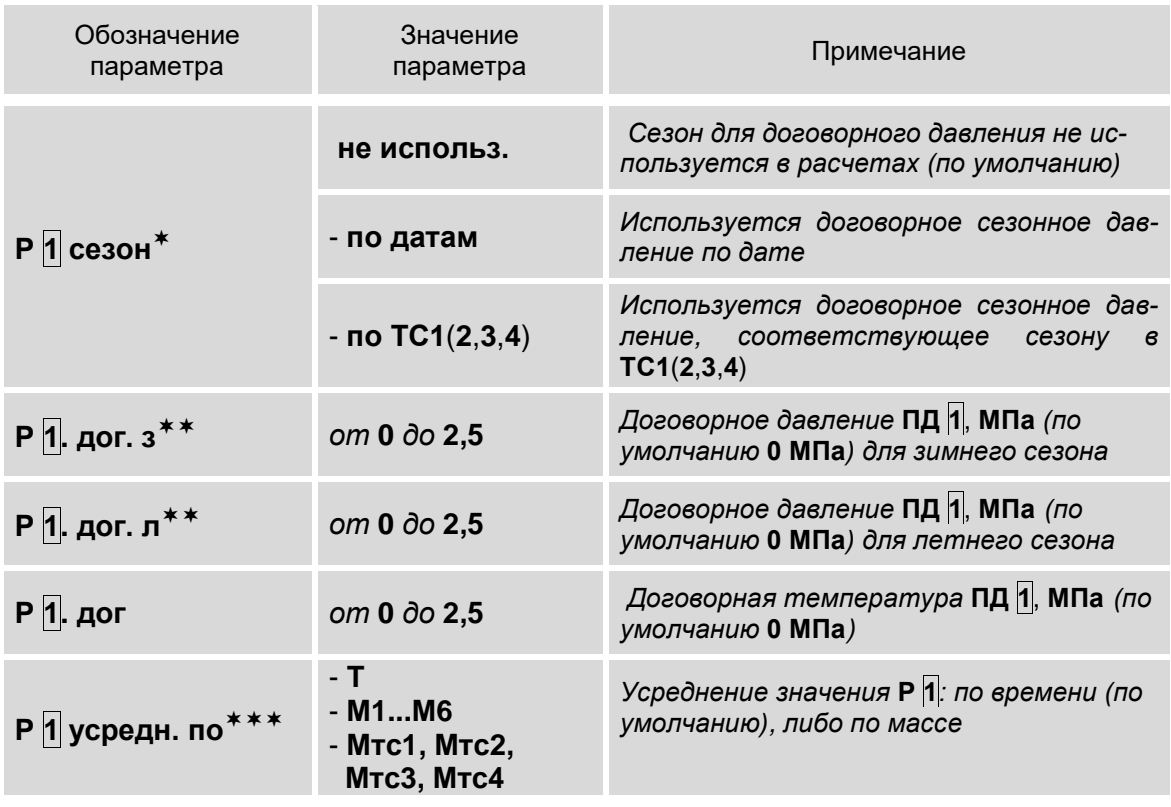

ПРИМЕЧАНИЯ:

- 1. Символом 1 обозначено числовое значение индекса, которое может изменяться от 1 до 6. Перебор числовых значений индекса выполняется кнопками  $\textcircled{+}\textcircled{+}\textcircled{+}\textcircled{+}\textcircled{+}$
- 2.  $*$  отображение параметра Р  $\Pi$ . сезон начинается после назначения использования сезона (п.3.1.4).
- 3. \*\* индикация параметров Р 1. дог. з и Р 1. дог. л начинается после установки значения по датам, либо значения по ТС1(2,3,4) для Р 1 сезон.
- 4. \*\*\* с помощью параметра **P 1 усредн. по** задается алгоритм расчета архивируемого значения давления:
- по времени (T) значение давления рассчитывается как средневзвешенное по времени на интервале архивирования. Можно устанавливать, если значения давления и массового расхода теплоносителя изменяются незначительно на интервале архивирования;
- по массе (М1... М6, Мтс1... Мтс4) значение давления рассчитывается как средневзвешенное по массе (отнесенное к накопленной массе теплоносителя) на интервале архивирования. Рекомендуется устанавливать, если возможны значительные изменения значений давления и массового расхода теплоносителя (например, снижение до нуля) на интервале архивирования.

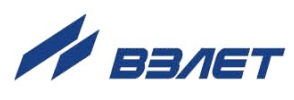

# 3.4.3.2. При установленном значении ПД СМАРТ (отличном от п.3.4.3.1) для ПД1(2...6) дополнительно становятся доступны для редактирования значения следующих установочных параметров:

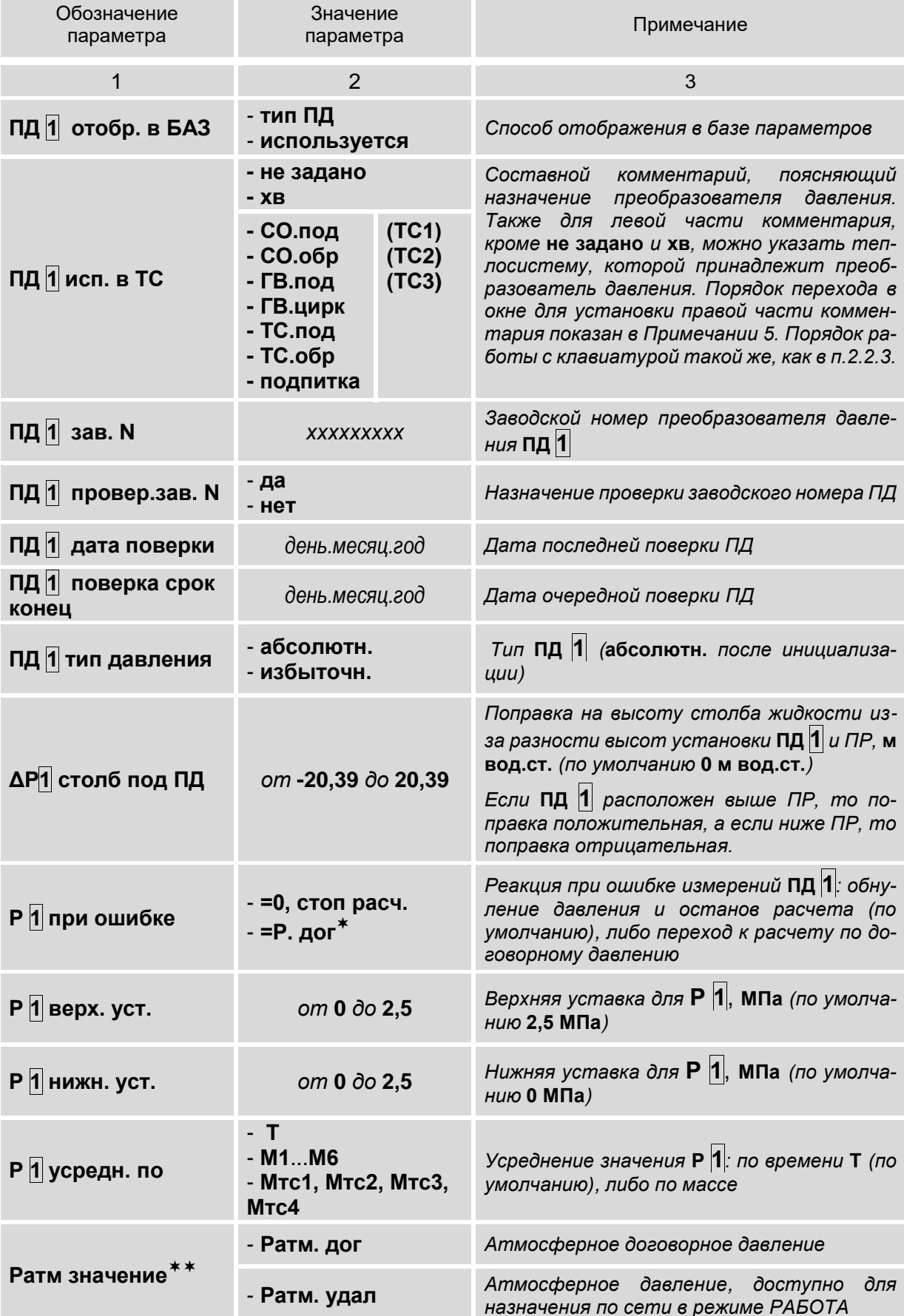

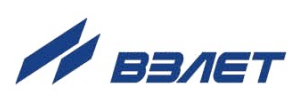

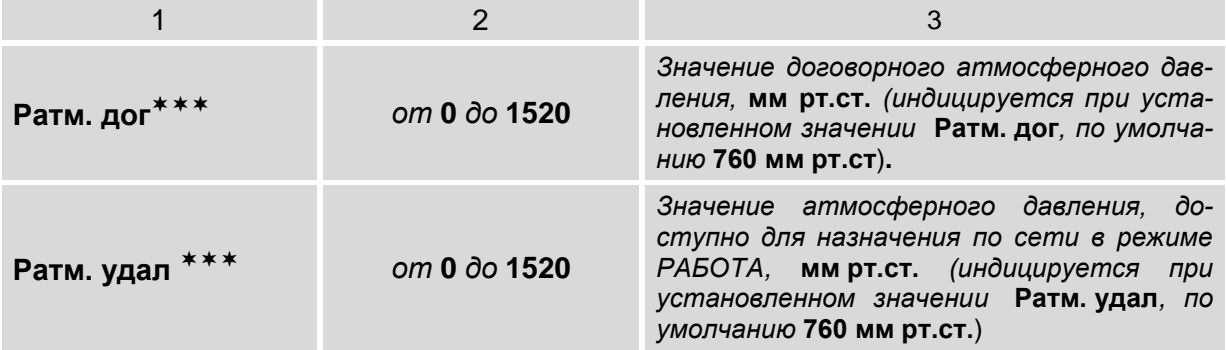

ПРИМЕЧАНИЯ:

- 1. Символом **1** обозначено числовое значение индекса, которое может изменяться от **1** до **6**. Перебор числовых значений индекса выполняется кнопками  $\stackrel{\textstyle(\spadesuit)\textstyle+}{=} \binom{\spadesuit}{\textstyle\sim}$
- 2. после установки значения **Р. дог** для параметра **Р 1 при ошибке** начинается индикация меню договорных параметров, описанных в п.3.4.3.1.
- 3. <sup>\*\*</sup> значение атмосферного давления используется для расчета значения абсолютного давления, если в меню установлено **ПД 1 тип давления избыточн.** (то есть, измерения выполняются с помощью датчика избыточного давления). При других настройках (**ПД1 тип давления абсолютн.**) значение атмосферного давления в расчетах не используется (и может не редактироваться).
- 4. **\*\*\*** параметр **Ратм. дог** индицируется при установленном значении **Ратм значение Ратм. дог**, а параметр **Ратм. удал** – при установленном значении **Ратм значение Ратм. удал**.
- 5. Порядок перехода в окне для установки правой части комментария:

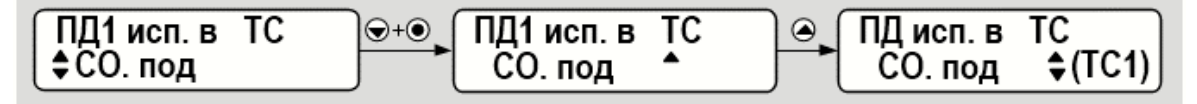

# <span id="page-35-0"></span>**3.4.4. Настройки расчетных каналов холодной воды**

3.4.4.1. Настройки параметров для температуры на источнике холодной воды содержатся в меню **УСТ / Холодная вода**:

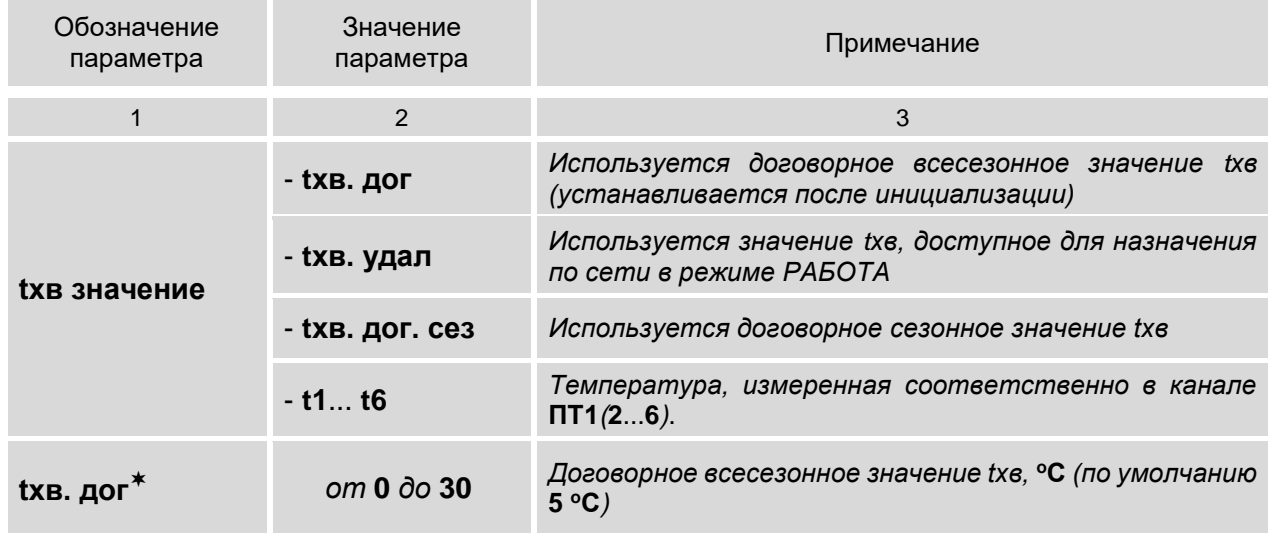

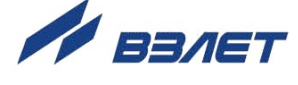
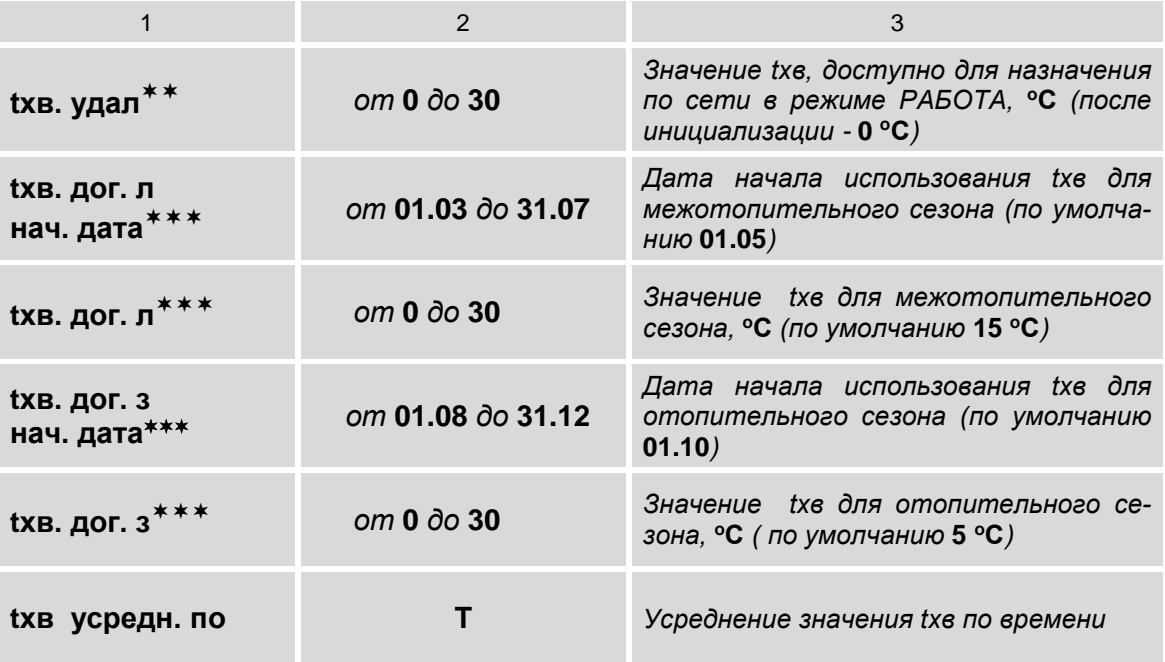

ПРИМЕЧАНИЯ:

- 1. индикация параметра **tхв. дог** начинается после установки значения **tхв. дог** для параметра **tхв значение**.
- 2. индикация параметра **tхв. удал** начинается после установки значения **tхв. удал** для параметра **tхв значение**.
- 3. \*\*\* индикация параметров начинается после установки значения **tхв. дог. сез** для параметра **tхв значение**.
- 3.4.4.2. Настройки параметров для давления на источнике холодной воды также содержатся в меню **УСТ / Холодная вода**:

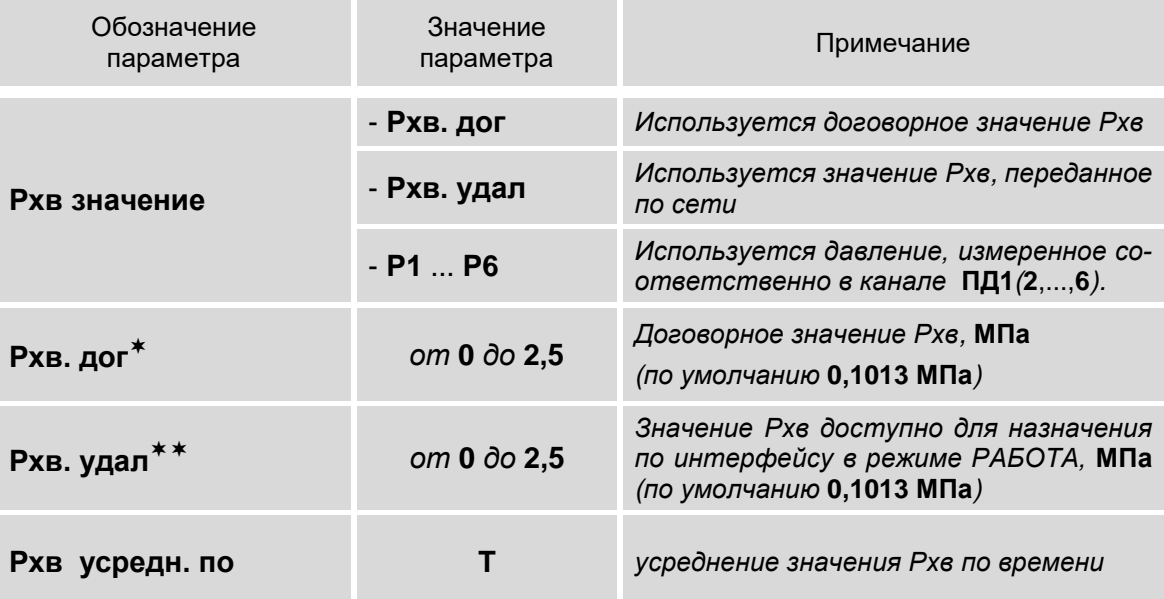

ПРИМЕЧАНИЯ:

- 1. индикация параметра **Рхв. дог** начинается после установки значения **Рхв. дог** для параметра **Рхв значение**.
- 2. индикация параметра **Рхв. удал** начинается после установки значения **Рхв. удал** для параметра **Рхв значение**.

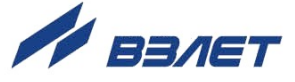

## **3.4.5. Настройки расчетных теплосистем**

#### 3.4.5.1. Состав параметров для настройки расчетных теплосистем **ТС1**, **ТС2** и **ТС3** (меню **УСТ / Теплосистемы**):

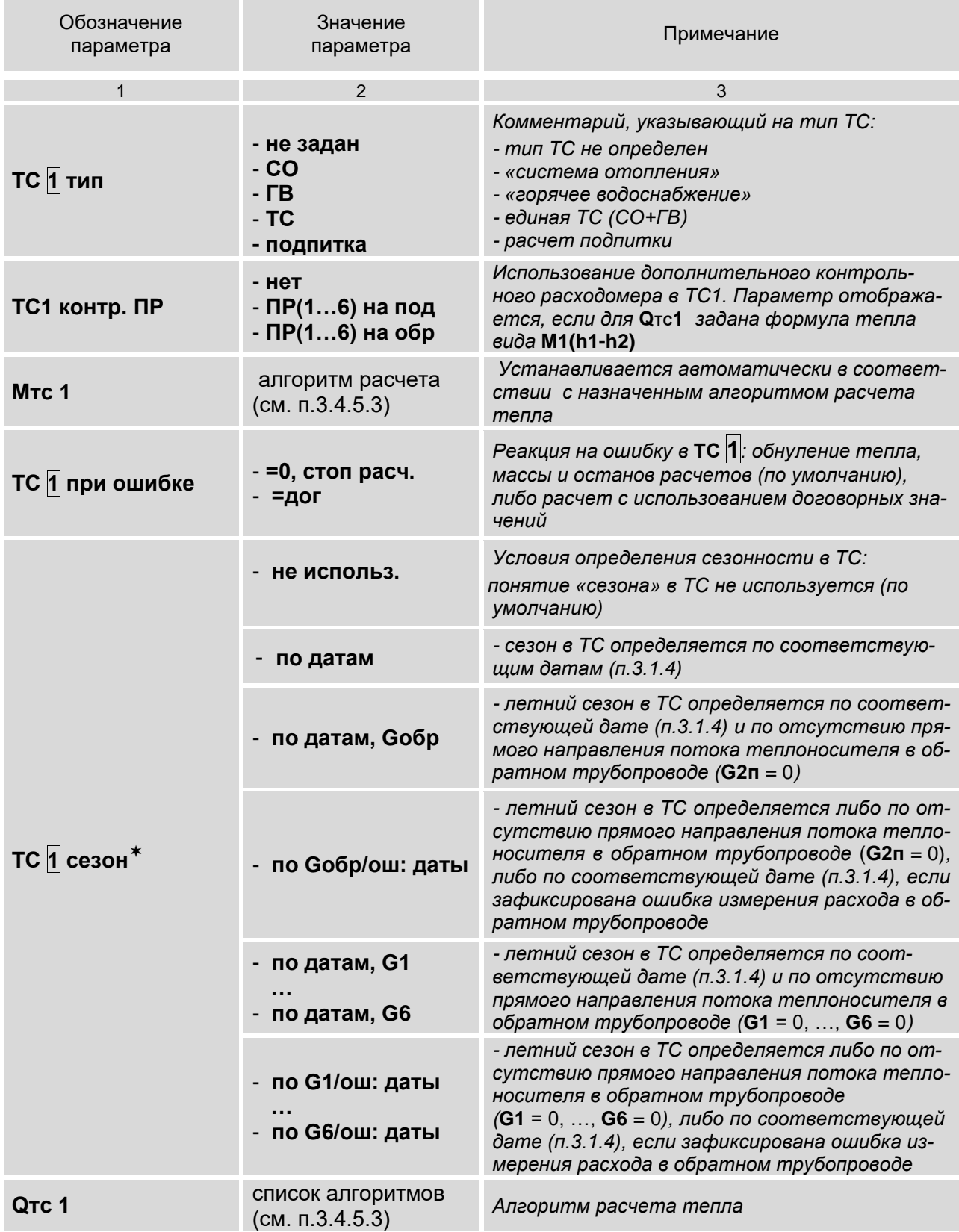

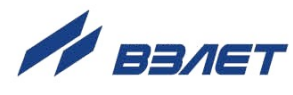

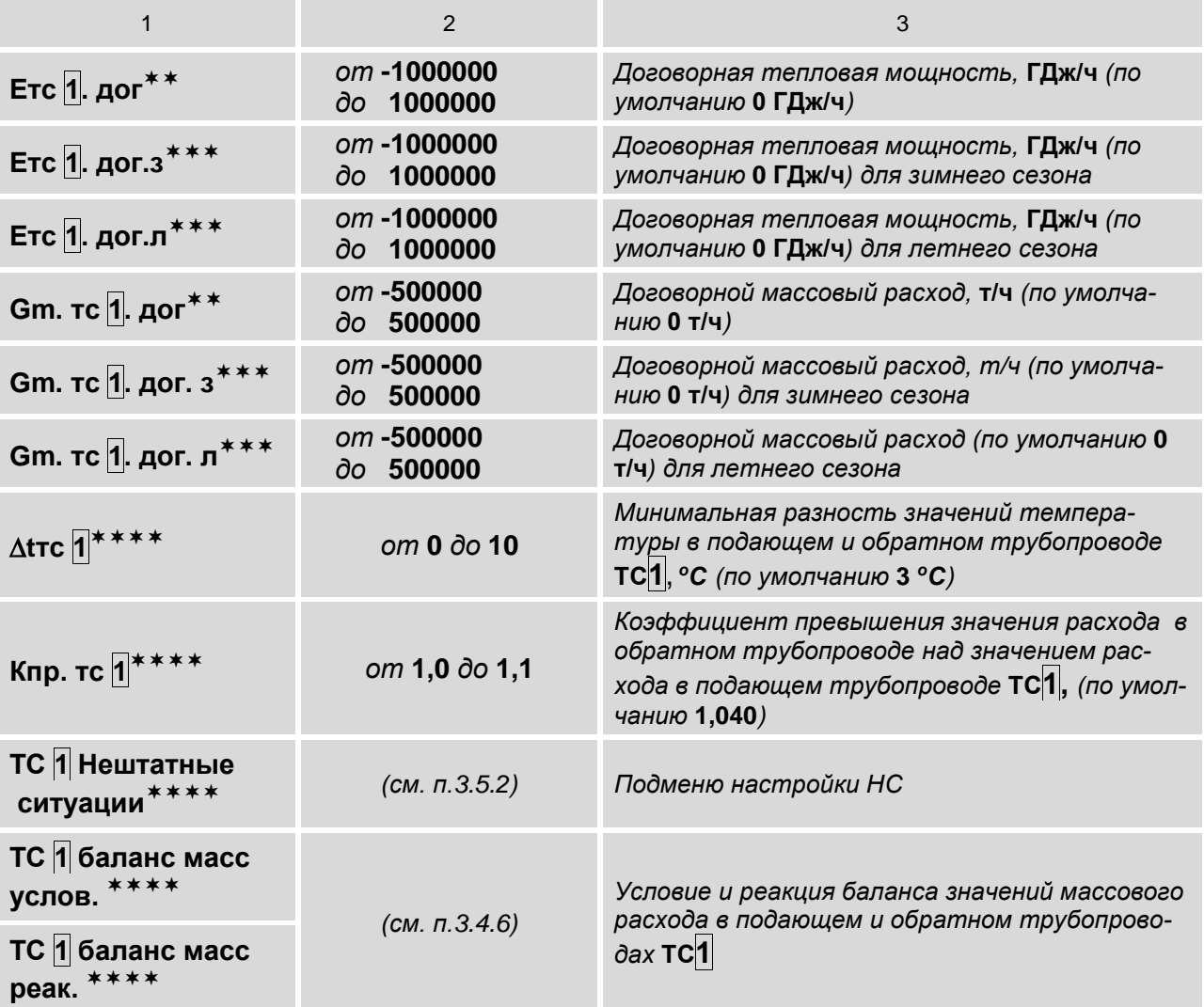

ПРИМЕЧАНИЯ:

- 1. Символом **1** обозначено числовое значение индекса, которое может изменяться от **1** до **3**. Перебор числовых значений индекса выполняется кнопками  $\mathbf{\Theta}^+\mathbf{\Theta},\,\mathbf{\Theta}^+\mathbf{\Theta}$ .
- 2. индикация параметра **ТС 1 сезон** начинается после назначения использования сезонов (п.3.1.4).
- 3. <sup>\*\*</sup> индикация параметров начинается после установки значения **=дог** для параметра **ТС1**(**2**,**3**) **при ошибке** (доступен только после назначения алгоритма расчета тепла).
- 4. \*\*\* индикация параметров начинается после установки любого значения, кроме **не использ.**, для параметра **ТС 1 сезон**;
- 5. \*\*\*\* параметры  $\Delta$ tтс **1**, **Кпр.тс 1**, **ТС 1 баланс масс** индицируются только после установки соответствующих алгоритмов расчета тепла.

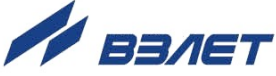

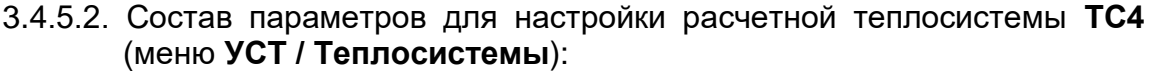

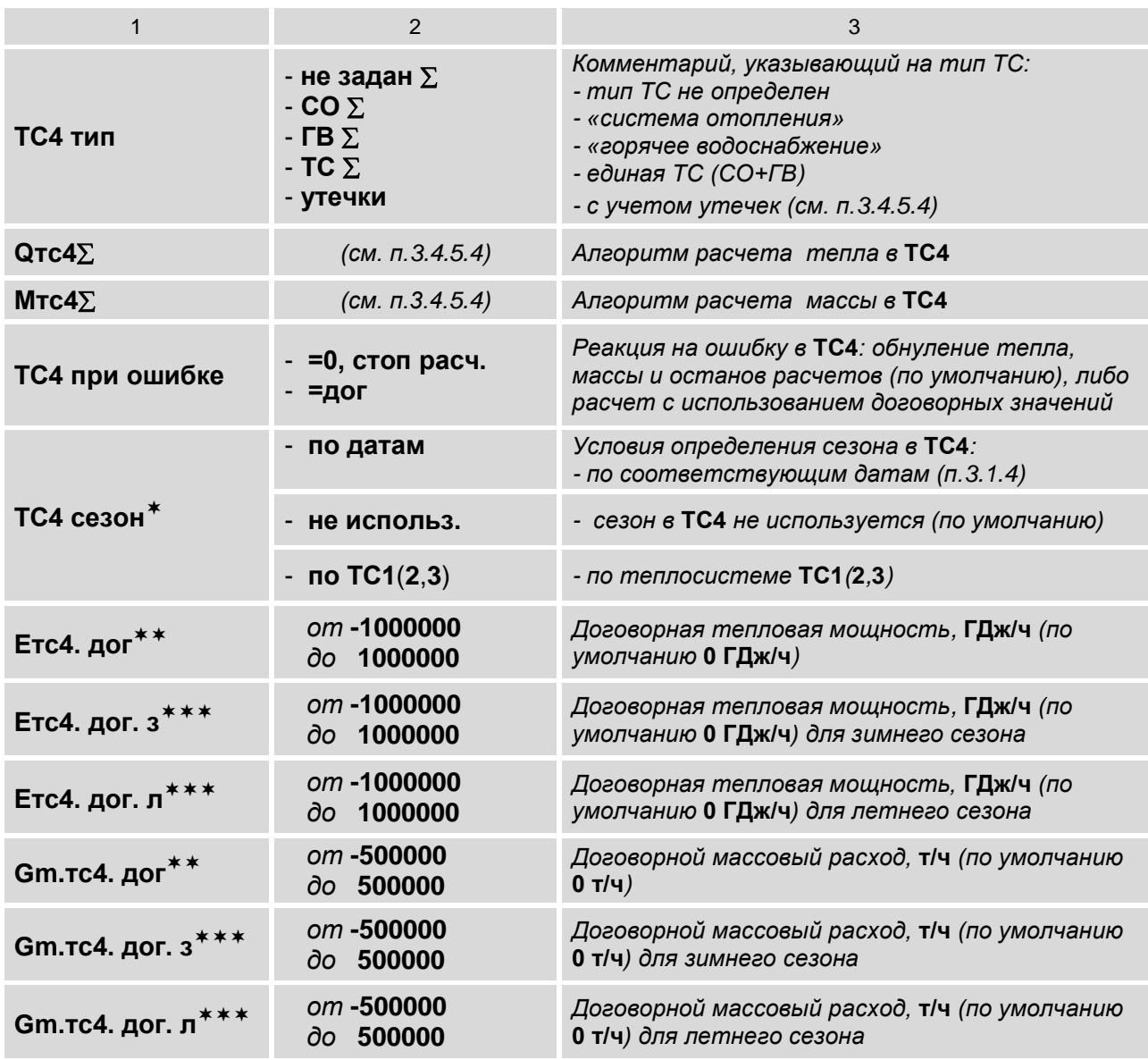

ПРИМЕЧАНИЯ:

1. – индикация параметра **ТС4 сезон** начинается после назначения использования сезона (п.3.1.4).

2. <sup>\*\*</sup> – индикация параметров начинается после установки значения **=дог** для параметра **ТС4 при ошибке**.

3. \*\*\* - индикация параметров начинается после установки значения **по датам**, **по ТС1**(**2**,**3**) для параметра **ТС4 сезон**.

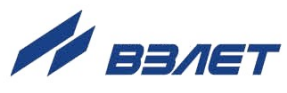

3.4.5.3. Алгоритмы расчета тепла и массы могут быть отредактированы пользователем в режимах КОНФИГУРАЦИЯ и НАСТРОЙКА. В режиме СЕРВИС допускается только назначать алгоритмы расчета тепла с учетом, либо без учета энтальпии холодной воды.

> Возможный вид алгоритмов расчета тепла и массы в ТС1, ТС2, **TC3:**

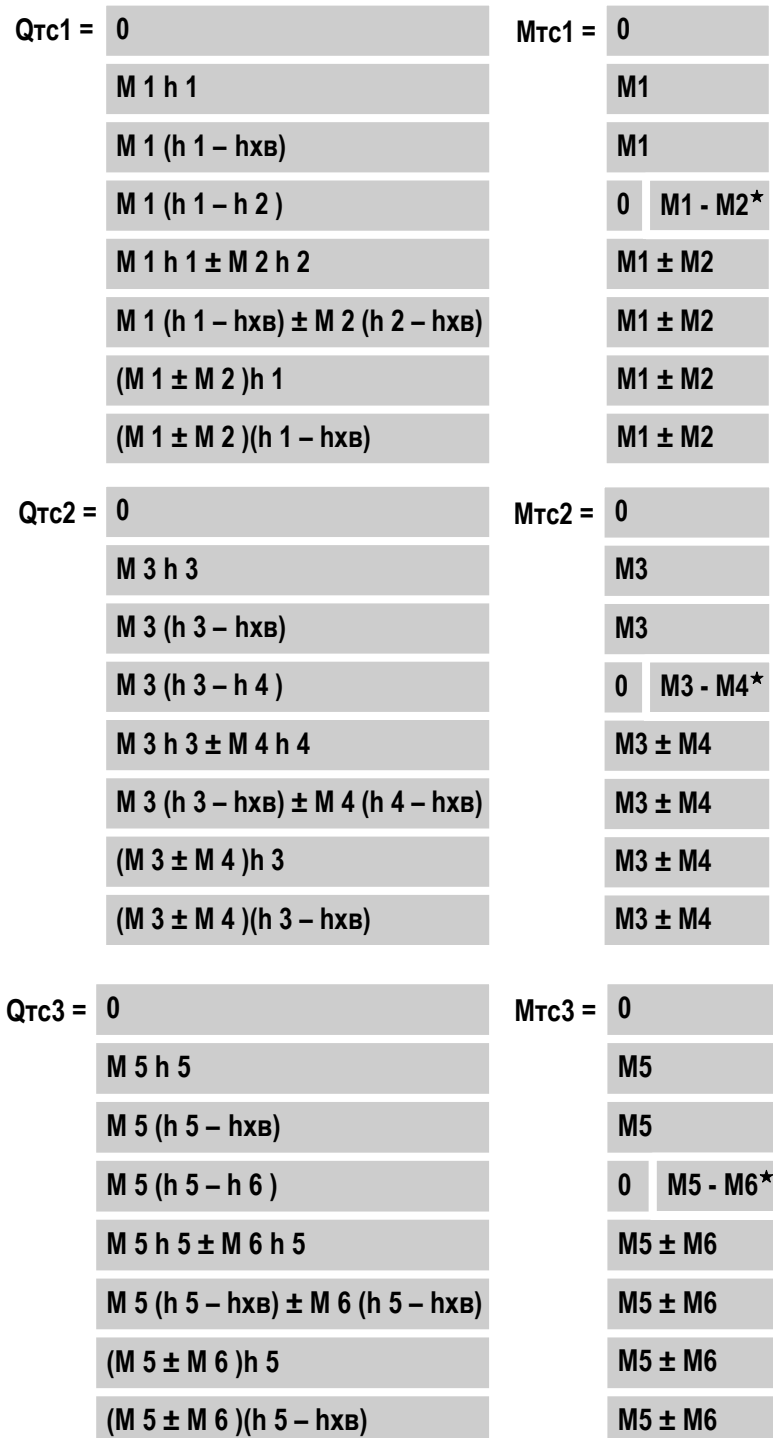

ПРИМЕЧАНИЯ:

1. Символом «<sup>\*</sup>» обозначены алгоритмы, по которым выполняется расчет массы в ТС1, ТС2, ТС3 после программного подключения контрольного расходомера в этих теплосистемах.

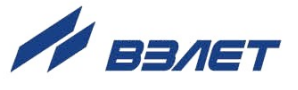

2. Если расчетный канал ПР2 настроен для приема измеренных значений расхода теплоносителя прямого и обратного направления в обратном трубопроводе (п.3.4.1.3), то в формуле расчета массы в ТС будет индицироваться:

## $M2 = M2n - M2o$  $Gm2 = Gm2n - Gm2o.$

3. Последовательность действий при назначении алгоритма расчета тепла с учетом, либо без учета энтальпии холодной воды.

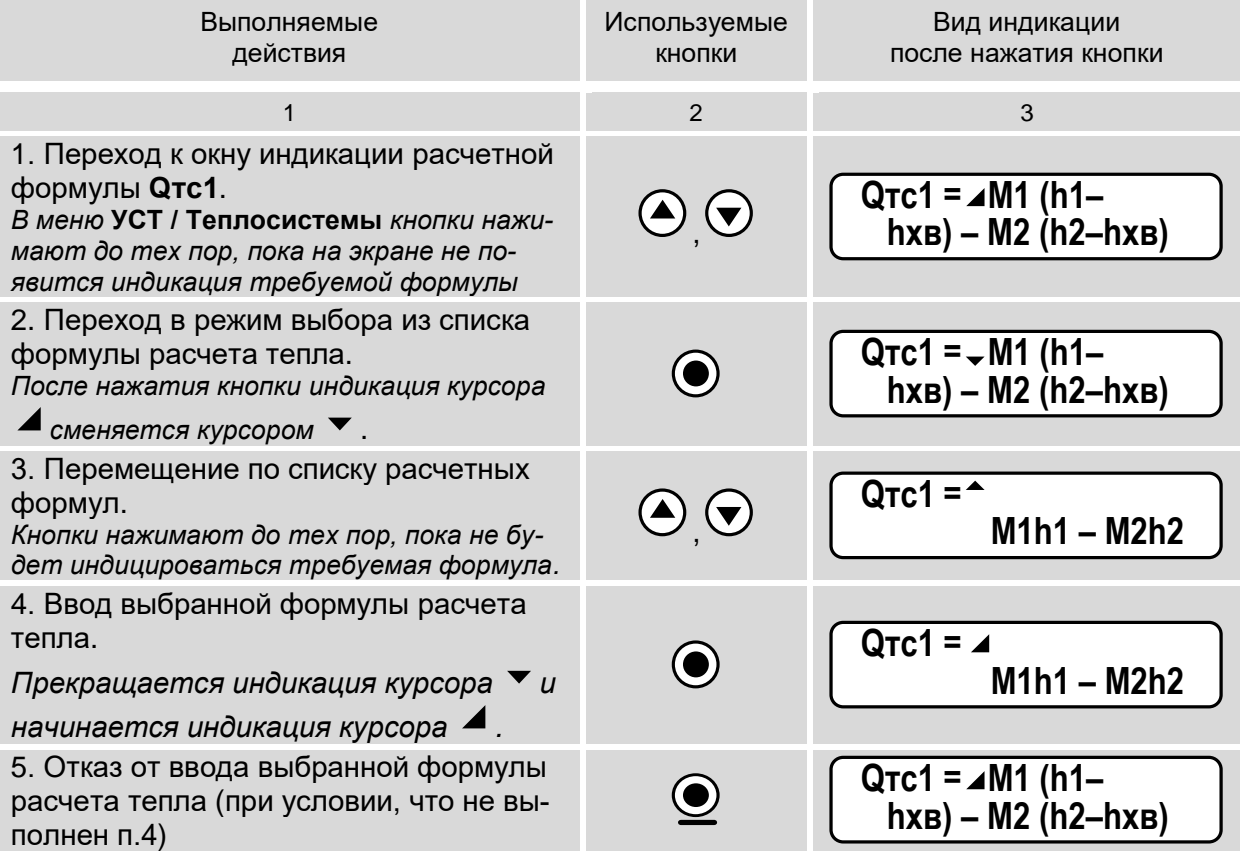

4. После установки любого значения, кроме не использ., для параметра ТС 1 сезон (п.3.4.5.1) в обозначении тепла и массы появится индикация дополнительных индексов з (зима) и л (лето): QTC1.3, QTC1.л, QTC2.3, QTC2.л, QTC3.3, QTC3.л, MTC1.3, MTC1.л, Мтс2.з, Мтс2.л, Мтс3.з, Мтс3.л.

3.4.5.4. Алгоритмы расчета итогового тепла и массы зависят от установленного значения для параметра ТС4.

> При установленном значении ТС4 тип не задан  $\Sigma$  (либо СО  $\Sigma$ , либо ГВ  $\Sigma$ , либо ТС  $\Sigma$ ) алгоритмы расчета имеют вид:

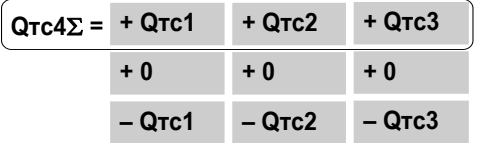

Каждый член правой части расчетной формулы может быть установлен из списка возможных значений по усмотрению пользователя. Алгоритм расчета итоговой массы Мтс4 устанавливается автоматически в соответствии с алгоритмом расчета итогового тепла.

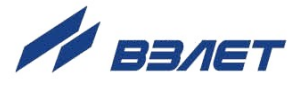

При установленном значении ТС4 тип утечки обозначения и алгоритмы расчета итогового тепла QTC4ут и массы Мтс4ут имеют вид:

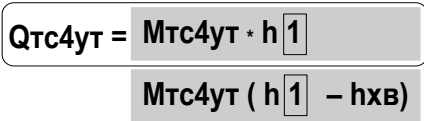

Возможное значение индекса  $\P$ ,... ,  $\P$  для **h** устанавливается по усмотрению пользователя.

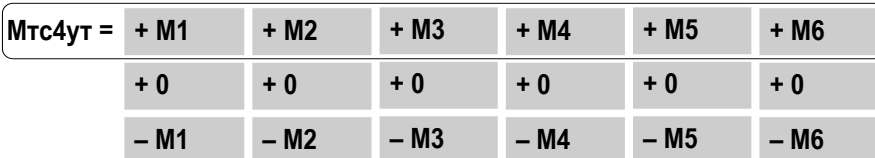

Каждый член правой части расчетной формулы Мтс4ут может быть установлен из списка возможных значений.

#### 3.4.6. Настройки баланса масс

В тепловычислителе предусмотрена функция балансировки масс, позволяющая пересчитывать значения массового расхода в подающем и обратном трубопроводах контролируемой теплосистемы ТС1 (2, 3). Настройки функции содержатся в меню УСТ / Теплосистемы (п.3.4.5.1) и отображаются на дисплее, если в алгоритме расчета тепла (п.3.4.5.3) содержится разность двух масс.

Перечень установочных параметров функции балансировки Macc:

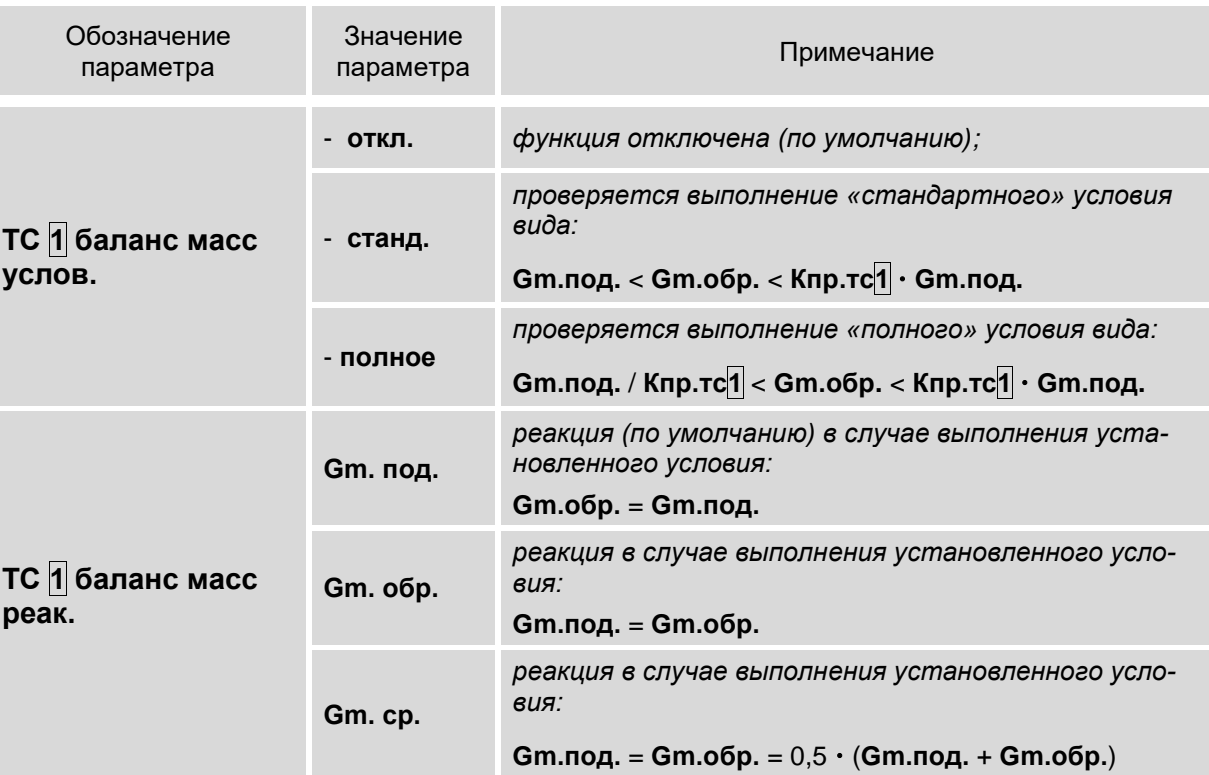

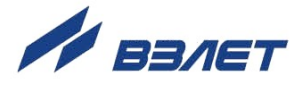

ПРИМЕЧАНИЯ:

1. При описании параметров используются следующие условные обозначения:

- Gm. под., Gm. обр. - массовый расход теплоносителя в подающем и обратном трубопроводе соответственно;

- Gm.cp. - средний массовый расход.

 $-1$  – возможное значение индекса 1, 2, 3.

2. Значение параметра Кпр.тс 1 настраивается в меню УСТ / Теплосистемы (п.3.4.5.1).

## 3.4.7. Настройка отображения единиц измерения

3.4.7.1. Для удобства ввода и считывания с ЖКИ числовых значений в тепловычислителе предусмотрена возможность назначения (по усмотрению пользователя) индицируемых единиц измерения. Настройки могут выполняться как в режиме СЕРВИС, так и в режиме РАБОТА, в меню УСТ / Общие настройки / Отображение в единицах для следующих параметров:

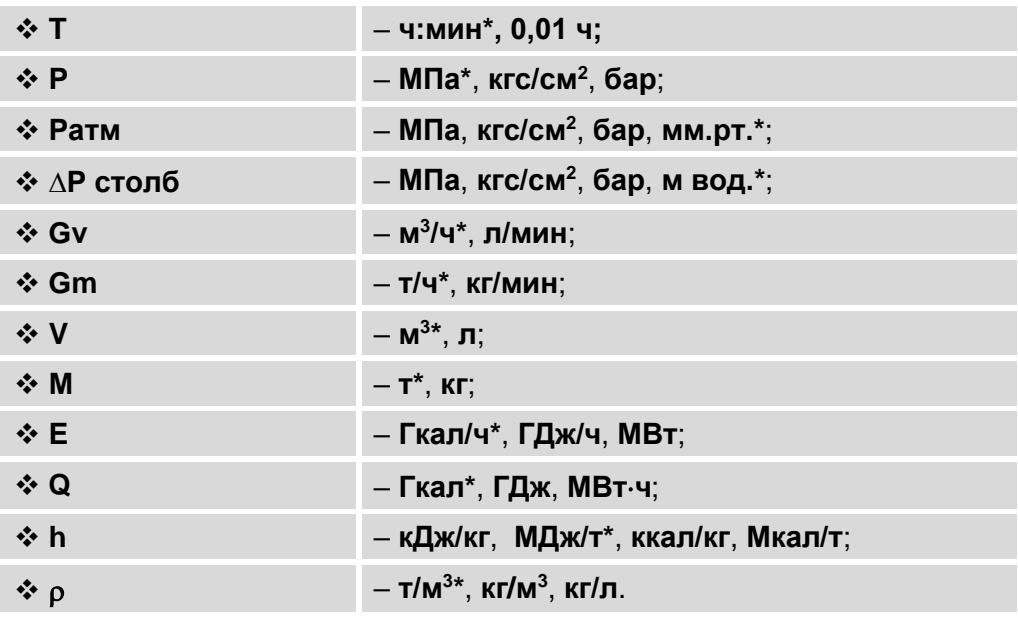

- \* устанавливаются по умолчанию.
- 3.4.7.2. При изменении отображаемых на ЖКИ единиц измерения физической величины автоматически пересчитывается ее значение в соответствии с правилами перевода. Установленные по усмотрению пользователя единицы измерения не оказывают влияния на расчеты, выполняемые в тепловычислителе.

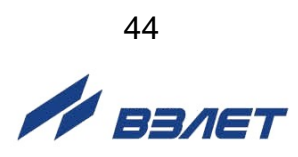

## **3.5. Отказы и нештатные ситуации**

## **3.5.1. Фиксация отказов и нештатных ситуаций**

3.5.1.1. В тепловычислителе имеется возможность фиксации отказов ПР,

ПТ, ПД, а также аппаратной части ТВ (см. настоящее руководство ч.I). При этом в зависимости от выполненных настроек в измерительных каналах расхода, температуры и давления, вычисление тепла и массы в расчетных ТС либо будет продолжаться, либо будет остановлено.

Под *отказом* понимается событие, заключающееся в нарушении работоспособности аппаратной части ТВ, преобразователей расхода, температуры или давления.

Виды фиксируемых отказов:

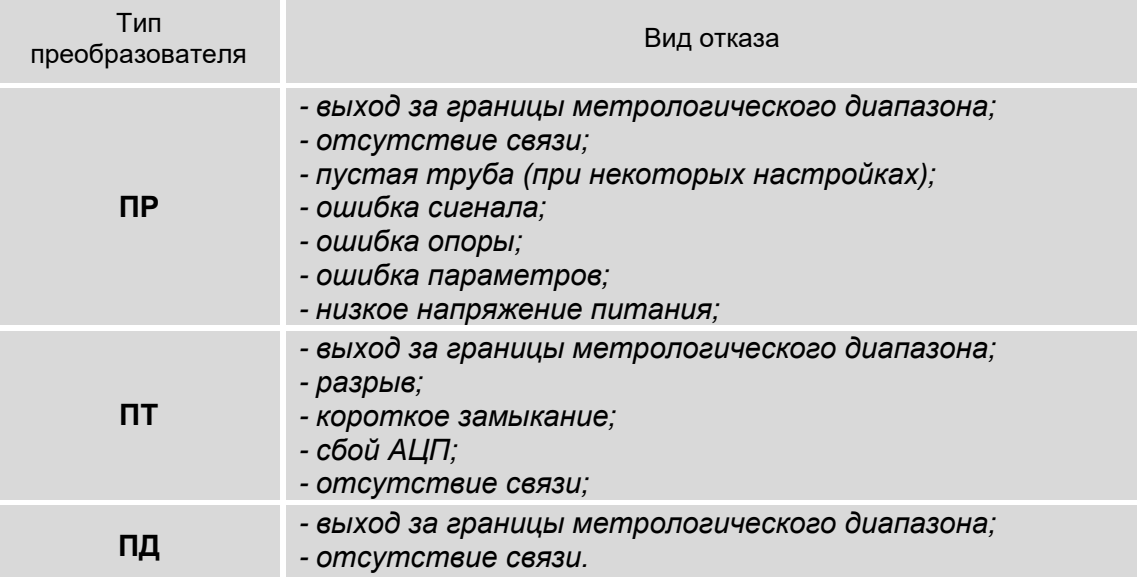

3.5.1.2. Под *нештатной ситуацией* понимается событие, связанное с выполнением определенного установленного условия. Для каждой расчетной теплосистемы (**ТС1**, **ТС2**, **ТС3**) предусмотрена возможность фиксации до четырех НС с предустановленными (нередактируемыми) условиями. Нештатные ситуации имеют обозначения: **ТС1**(**2**,**3**) **НС1**, **ТС1**(**2**,**3**) **НС2**, **ТС1**(**2**,**3**) **НС3**, **ТС1**(**2**,**3**) **НС4.** Подключение обработки НС с предустановленными условиями происходит автоматически при назначении схемы теплоучета (алгоритма расчета тепла). В дальнейшем обработка отдельных (или всех) НС может быть отключена пользователем из меню **УСТ / Теплосистемы / ТС1**(**2**,**3**) **Нештатные ситуации:**

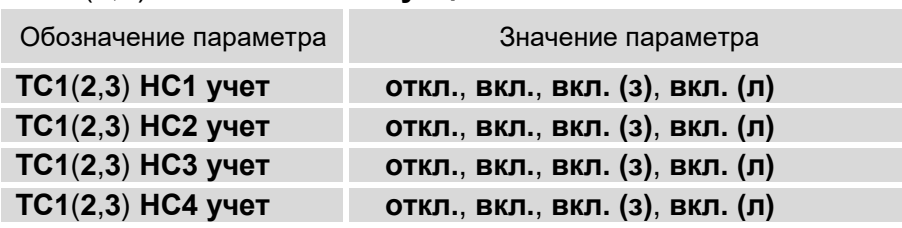

ПРИМЕЧАНИЕ. При установленном значении **вкл.** (устанавливается по умолчанию) нештатные ситуации обрабатываются как в отопительный, так и в межотопительный сезон. А при установленном значении **вкл. (з)** – только в отопительный сезон, **вкл. (л)** – только в межотопительный сезон.

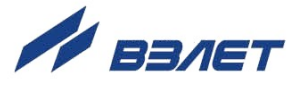

3.5.1.3. После установки любого значения, кроме **не использ.**, для параметра **ТС 1 сезон** (п.3.4.5.1) в окне установочных параметров НС начинается индикация символов **з** (зима) и **л** (лето). Для работы с окнами установочных параметров НС необходимо придерживаться следующего порядка действий.

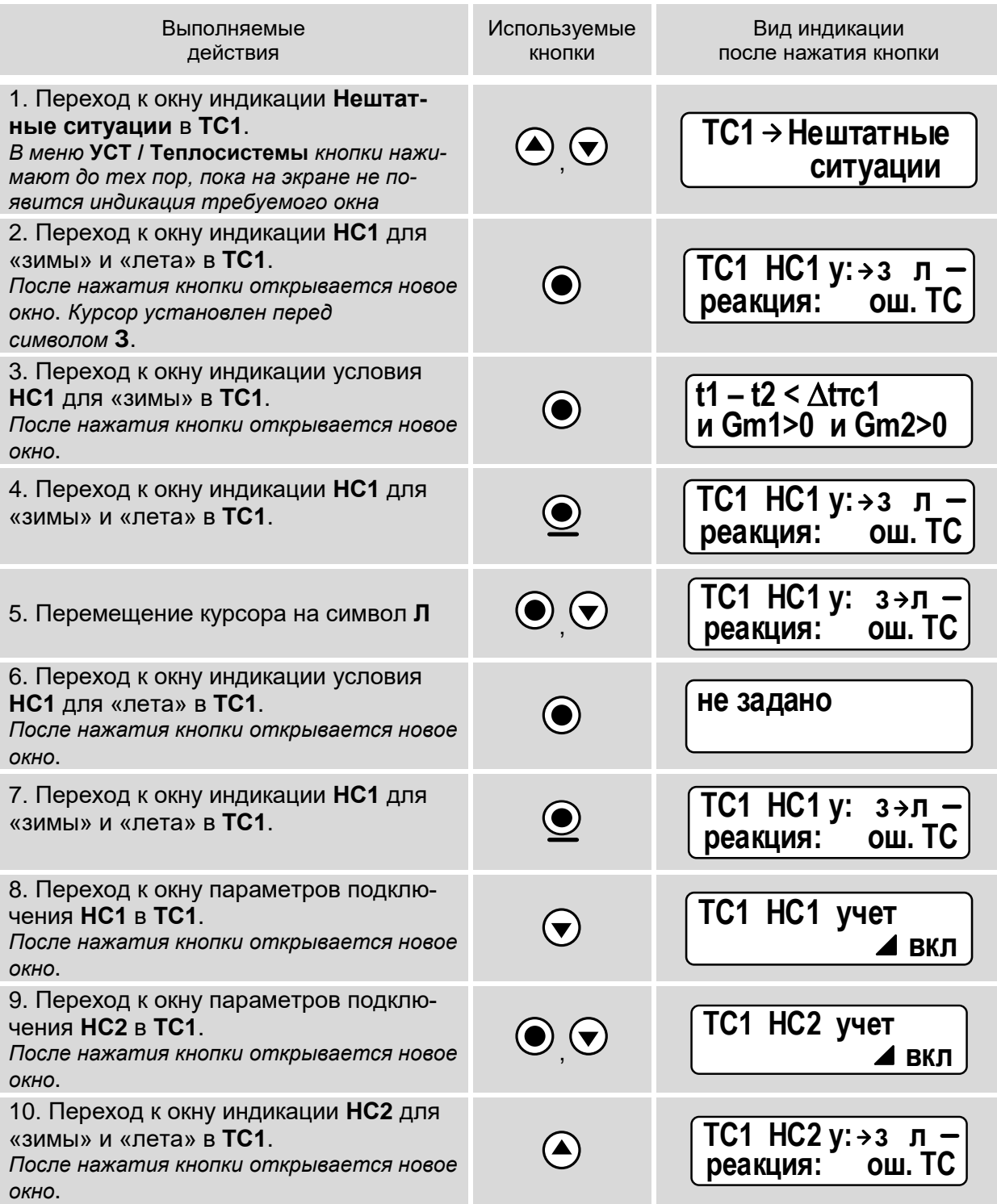

3.5.1.4. Факт возникновения отказа или НС сопровождается индикацией соответствующих информационных символов на экране ЖКИ. Также информация об отказах и НС сохраняется в соответствующих архивах ТВ.

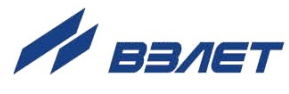

## 3.5.2. Предустановленные условия фиксации НС

Перечень предустановленных условий НС в соответствии с выбранным алгоритмом расчета тепла приведен ниже.

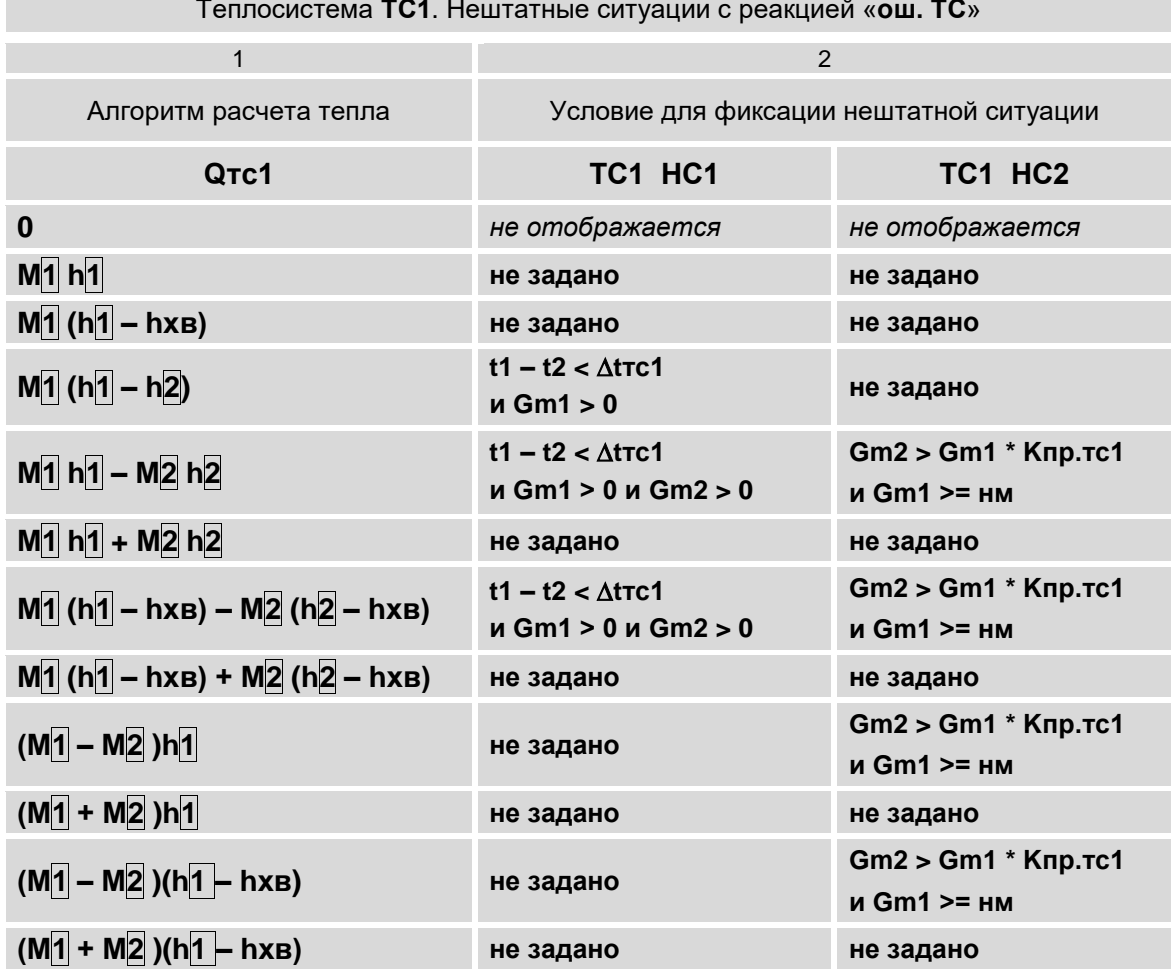

Теплосистема ТС1. Нештатные ситуации с реакцией «регист.»

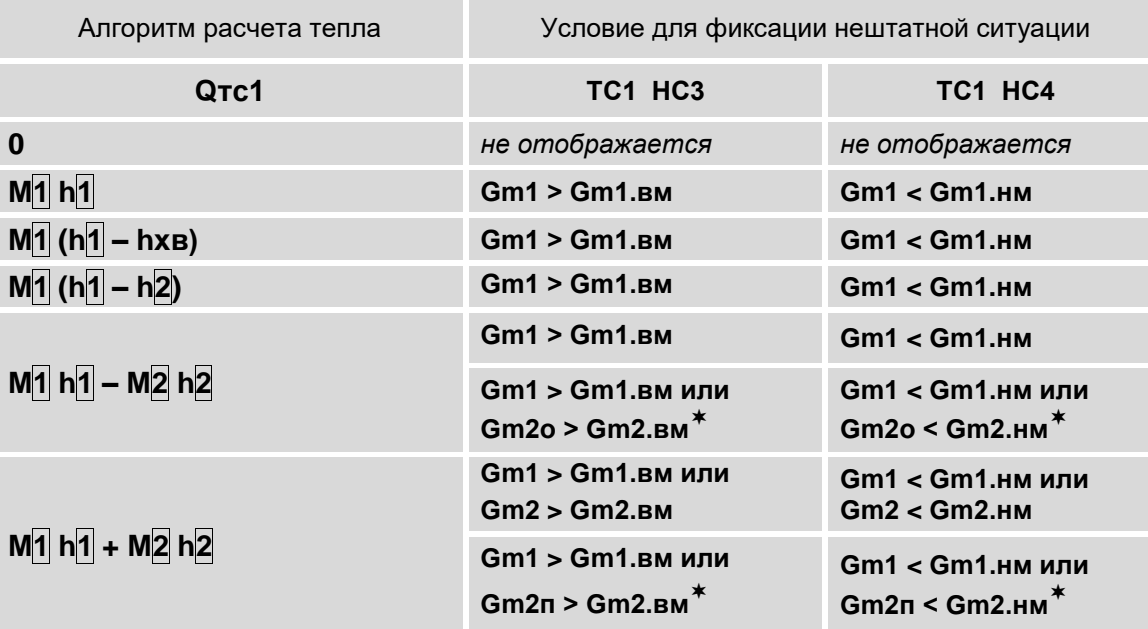

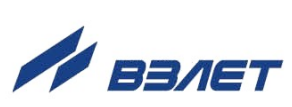

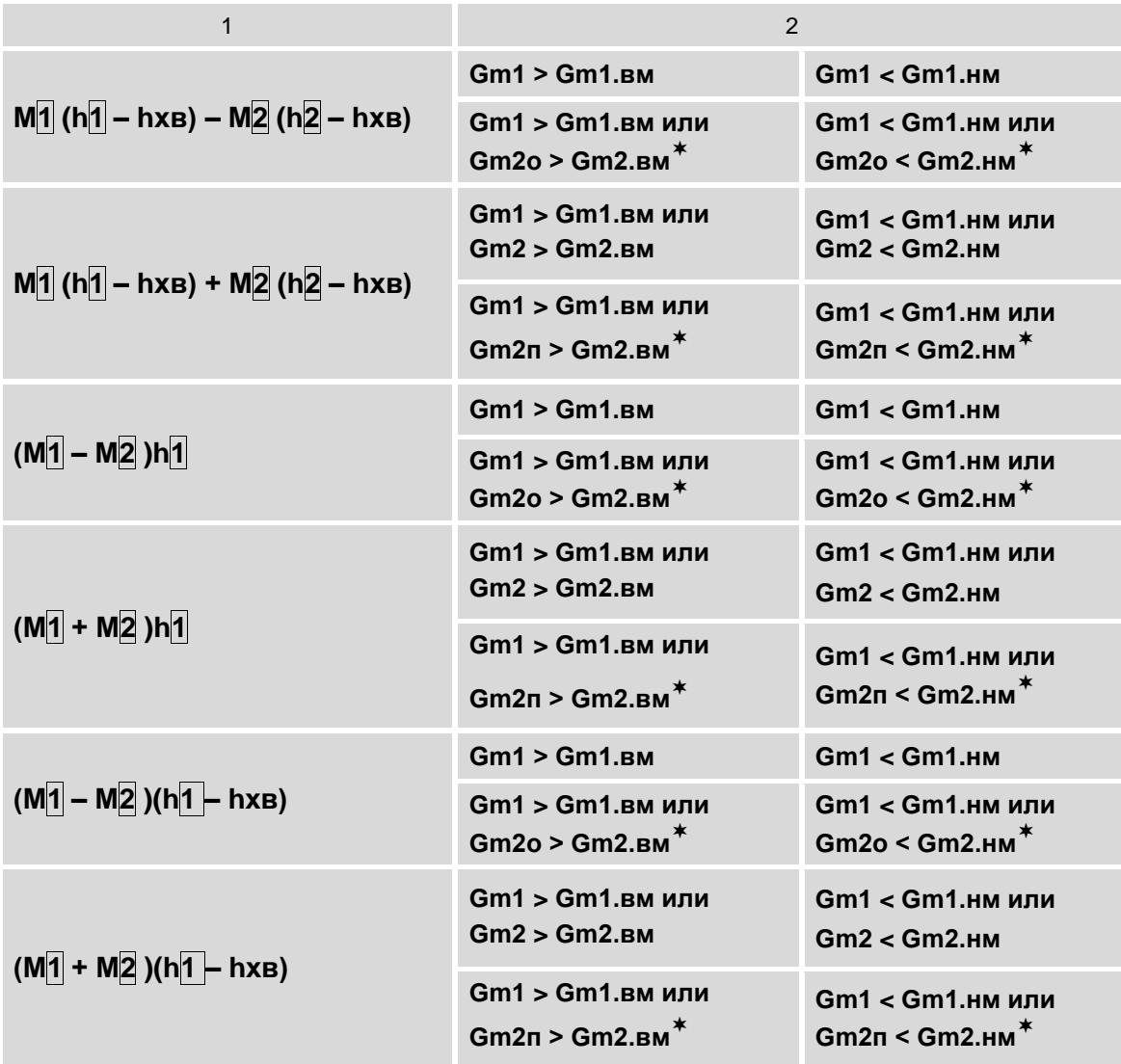

ПРИМЕЧАНИЯ:

1. Значения индексов П, 2 в алгоритмах расчета тепла устанавливаются по умолчанию для ТС1.

Алгоритмы расчета тепла для ТС2 и ТС3 приведены в п.3.4.5.3.

2. Значения индексов в условиях фиксации НС устанавливаются автоматически и соответствуют значениям индексов в алгоритмах расчета тепла.

3. \* - если указаны два набора условий, то второй набор соответствует настройке ПР2 для приема измеренных значений расхода теплоносителя прямого и обратного направления в обратном трубопроводе.

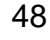

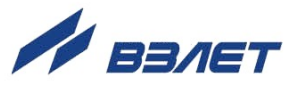

## 3.5.3. Отображение информации об отказах и НС

3.5.3.1. При возникновении отказов преобразователей, НС в измерительных и расчетных каналах или ТС в окнах индикации меню ИЗМ начинается отображение одного, либо нескольких информационных символов. Пример отображения окон индикации, содержащих информационные символы, показан на рис.9.

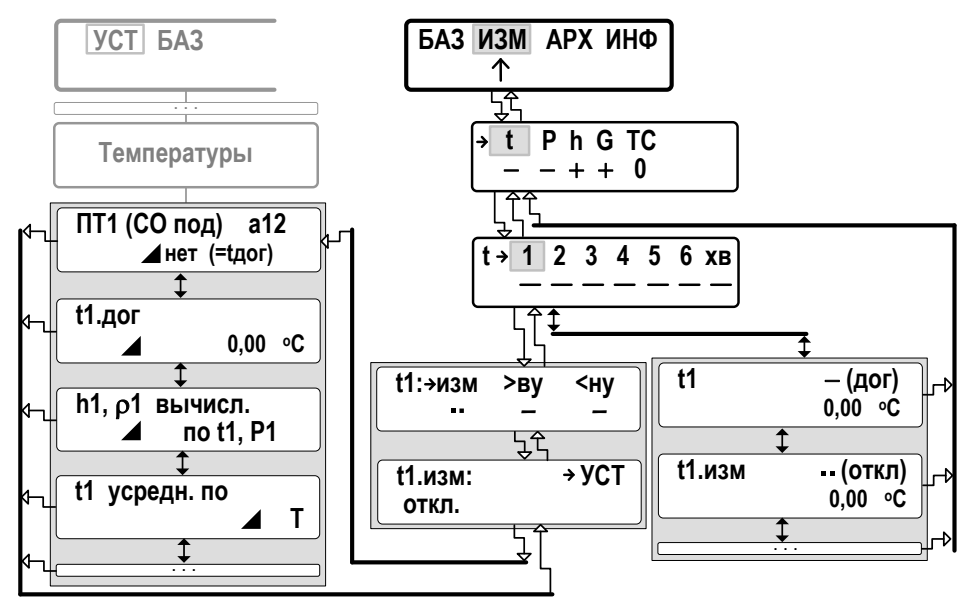

t- температура; P - давление; h - удельная энтальпия; - плотность; G - расход; TC - теплосистемы.

 $\rho$ 

#### Рис.9. Отображение окон индикации в меню ИЗМ.

3.5.3.2. В окнах индикации могут отображаться следующие информационные символы:

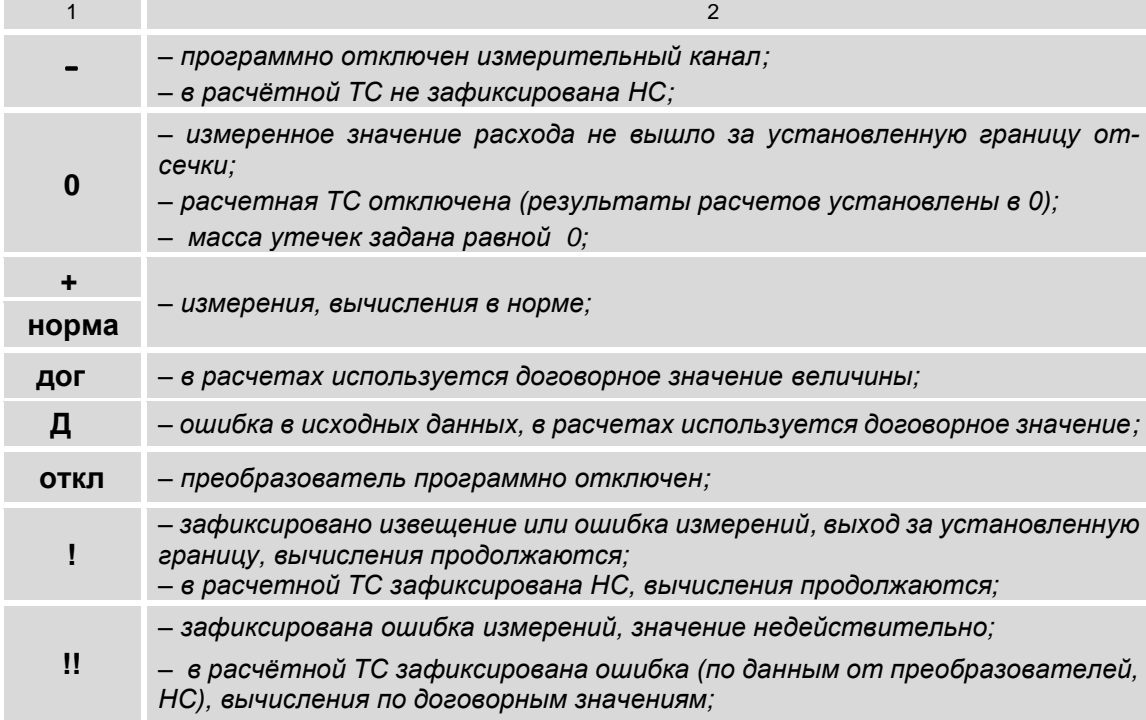

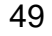

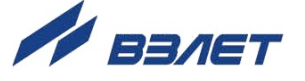

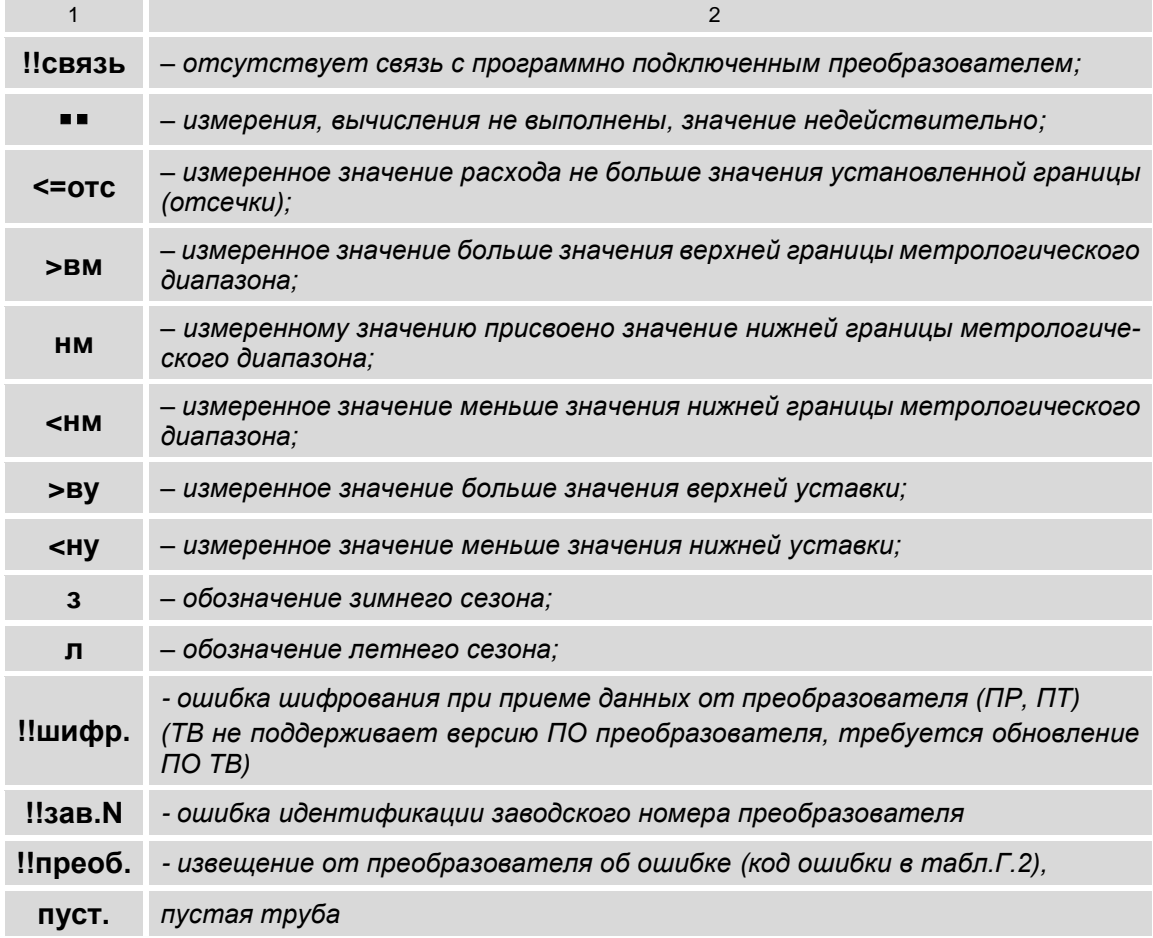

3.5.3.3. Дополнительно в ТВ предусмотрена сигнализация светодиода на лицевой панели ТВ, соответствующая определенному состоянию ТВ и программно подключенных преобразователей.

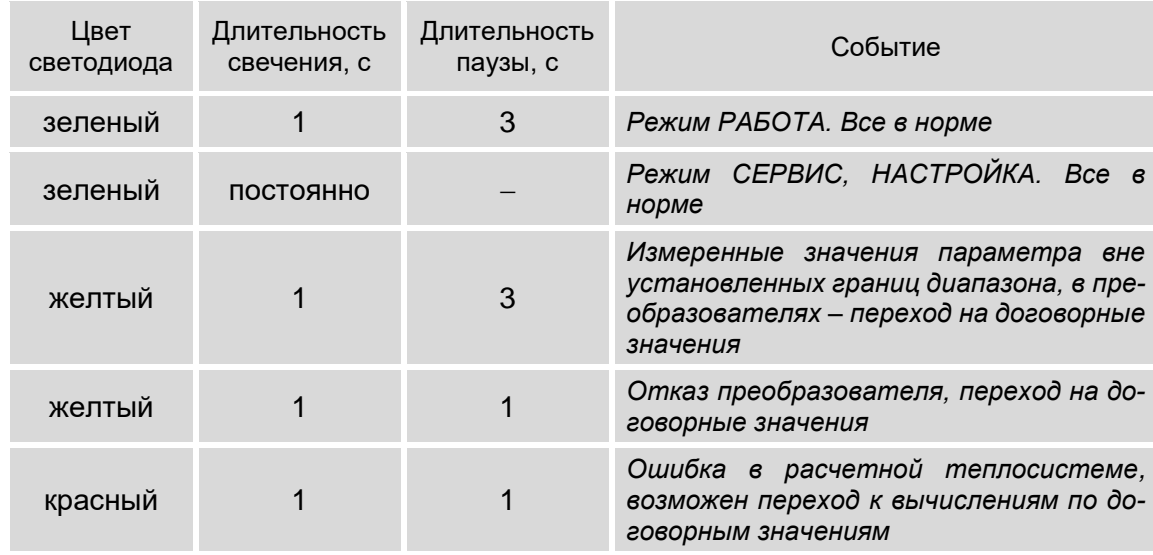

3.5.3.4. Сведения об отказах НС и ситуациях также фиксируются в архивах тепловычислителя (см. п.4.2).

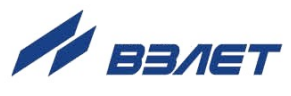

3.5.3.5. Длительности штатной работы ТС, зафиксированных в ТС отказов и нештатных ситуаций (**НС1** – **НС4**) отображаются в меню **ИЗМ / ТС**, а также в меню часового, суточного и месячного архивов (например, **АРХ / Час / Теплосистемы**). Формат отображения численных значений в меню **ИЗМ / ТС** – «часы»**:**«минуты». В часовом, суточном, месячном архивах – «часы»**:**«минуты» и «целые, сотые доли часа». Обозначение временных параметров в меню **ИЗМ / ТС**:

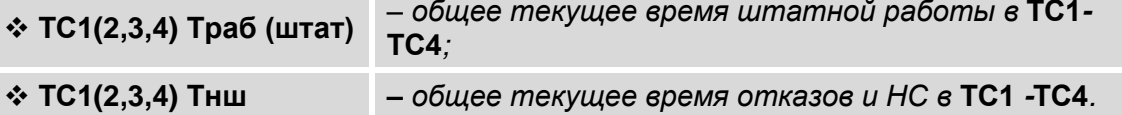

 Обозначение временных параметров за интервал архивирования в меню **АРХ / Час / Теплосистемы**:

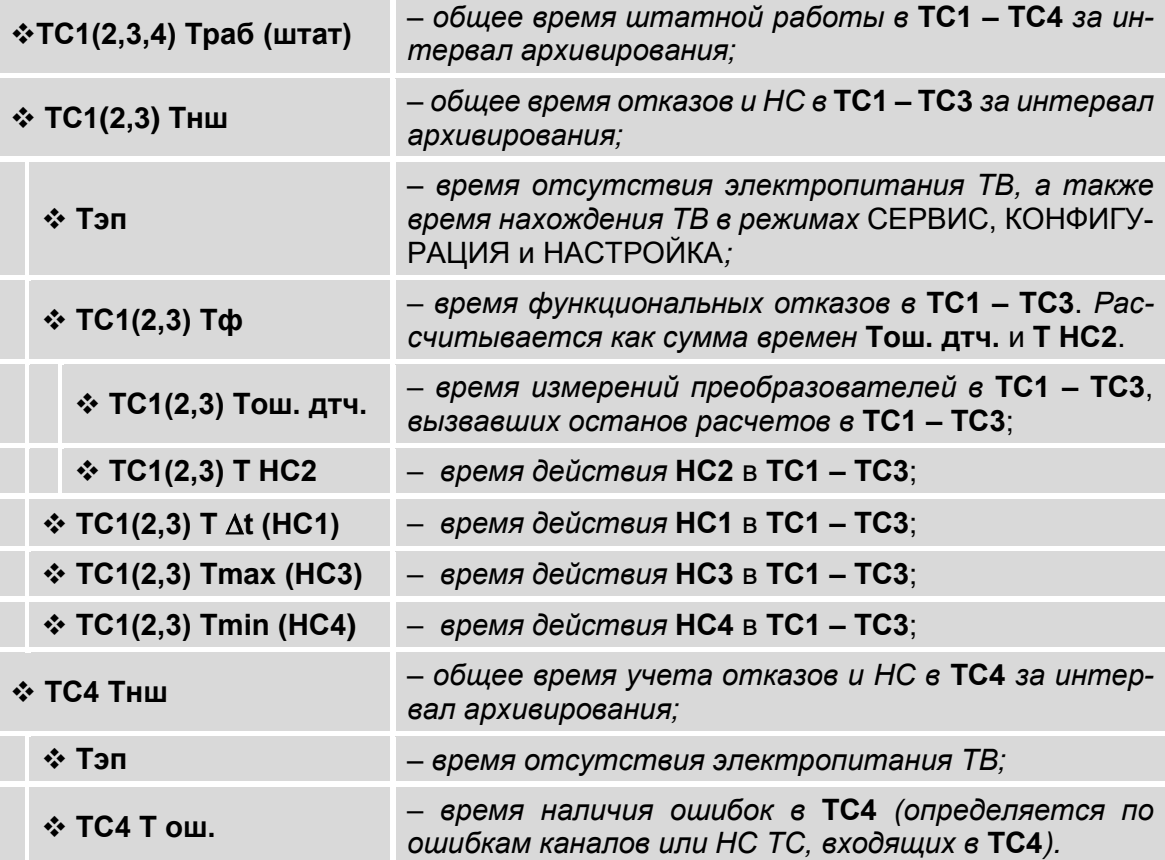

При наращивании времени **ТС1**(**2**,**3**) **Траб (штат)** не происходит наращивание времени **ТС1**(**2**,**3**) **Тнш**. И соответственно, наоборот, при наращивании времени **ТС1**(**2**,**3**) **Тнш** не наращивается время **ТС1**(**2**,**3**) **Траб (штат)**.

Время **ТС1**(**2**,**3**) **Тнш** рассчитывается как сумма времен:

 **ТС1**(**2**,**3**) **Тнш** = **Тэп** + **ТС1**(**2**,**3**) **Т ош. дтч.** + **ТС1**(**2**,**3**) **Т t (НС1)** +

+ **ТС1**(**2**,**3**) **Т НС2** + **ТС1**(**2**,**3**) **Тmax (НС3)** + **ТС1**(**2**,**3**) **Тmin (НС4)**.

В формуле расчета **ТС1**(**2**,**3**) **Тнш** времена НС расположены с учетом приоритета. Наивысший приоритет имеет время **Тэп**, наименьший приоритет – время **ТС1**(**2**,**3**) **Тmin (НС4)**.

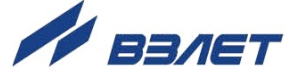

## 4. РЕГИСТРАЦИЯ РЕЗУЛЬТАТОВ РАБОТЫ

## 4.1. Текущие и интегральные значения

4.1.1. Текущие измеренные и зафиксированные итоговые значения отображаются в окнах индикации соответствующих меню.

Итоговые результаты работы тепловычислителя фиксируются нарастающим итогом в интегральных счетчиках тепла Q, массы М, объема V, времени штатной работы Траб(штат), времени нештатной работы Тнш, времени наработки Тнараб. (с пит.).

4.1.2. Просмотр результатов работы ТВ возможен в следующих меню: a) *H3M* / TC:

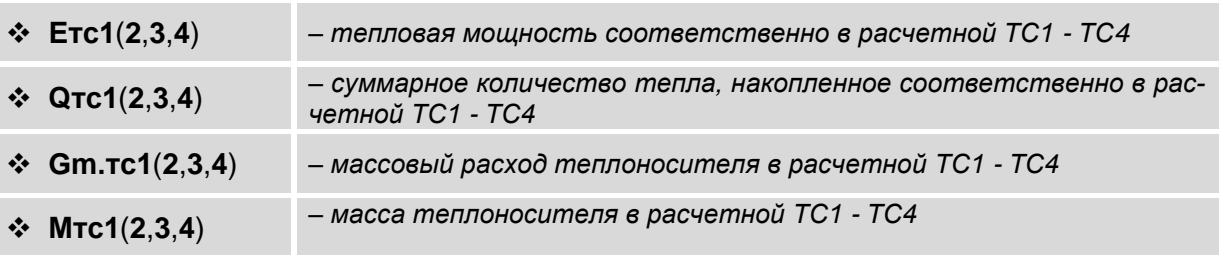

 $(6)$  *M3M / t:* 

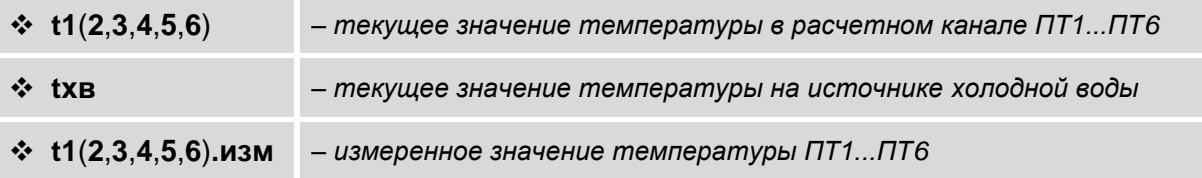

в) ИЗМ / Р:

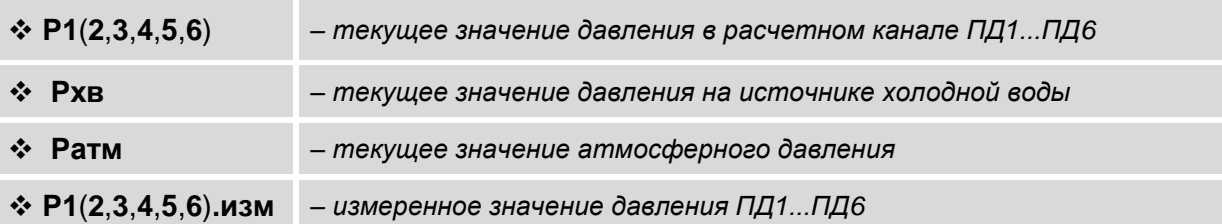

г) **ИЗМ / h**:

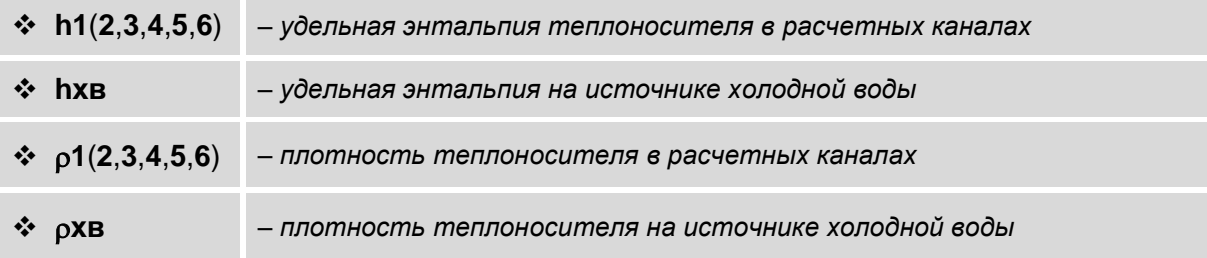

52

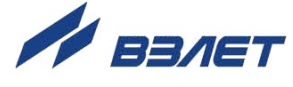

 $n)$  *M*3M / G<sup>.</sup>

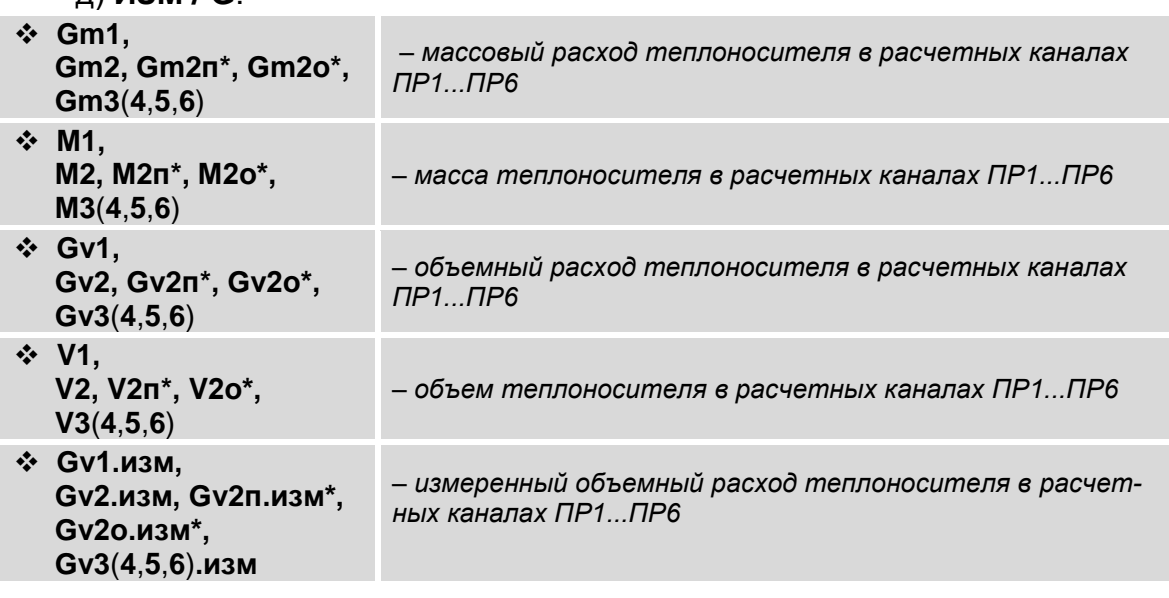

ПРИМЕЧАНИЕ. Отображение параметров, обозначенных символом «\*», начинается после настройки ПР2 для приема измеренных значений расхода теплоносителя прямого и обратного направления в обратном трубопроводе (п.3.4.1.3).

4.1.3. Сброс (обнуление) накопленных значений выполняется из меню УСТ / Общие настройки / Сбросить накопл. Сброс может быть задан только для накопленных значений в режиме СЕРВИС (после перехода в режим РАБОТА накопленные значения будут восстановлены из энергонезависимой памяти), либо для всех режимов (сброс значений также в энергонезависимой памяти). Для параметра Все режимы или Кроме реж. Работа необходимо установить значение да и нажать кнопку  $\textcircled{\bullet}$ . При этом будут обнулены значения следующих параметров:

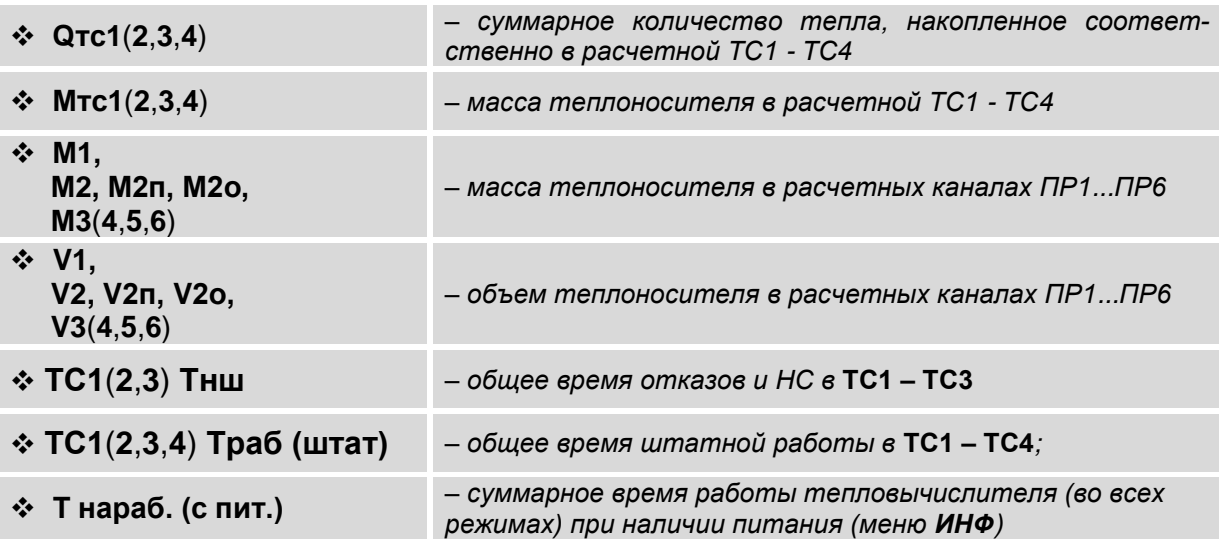

По окончании процедуры на экране ТВ появится надпись Сброс накопления сделан.

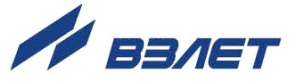

## **4.2. Архивы**

4.2.1. Результаты измерений и вычислений за определенный период времени работы ТВ *сохраняются только в режиме РАБОТА* во внутренних архивах – часовом, суточном, месячном (подменю **Час**, **Сут**, **Мес**), имеющих одинаковую структуру (рис.10). Доступ к архивным данным возможен из меню **АРХ**.

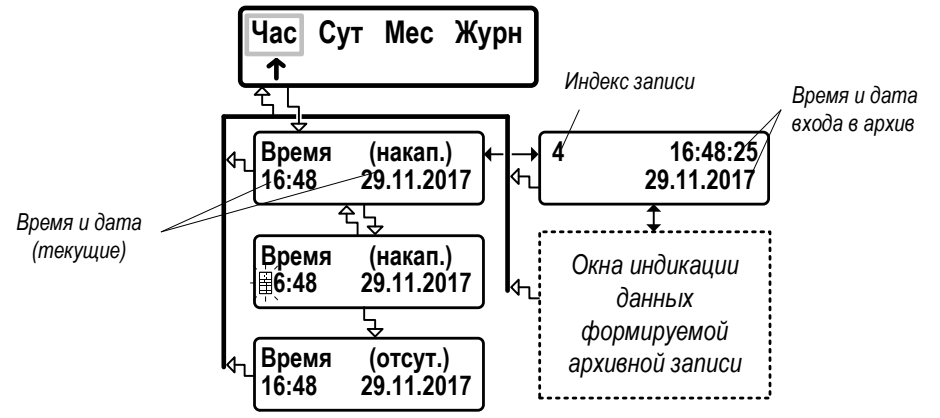

а) окна индикации буферного накопителя

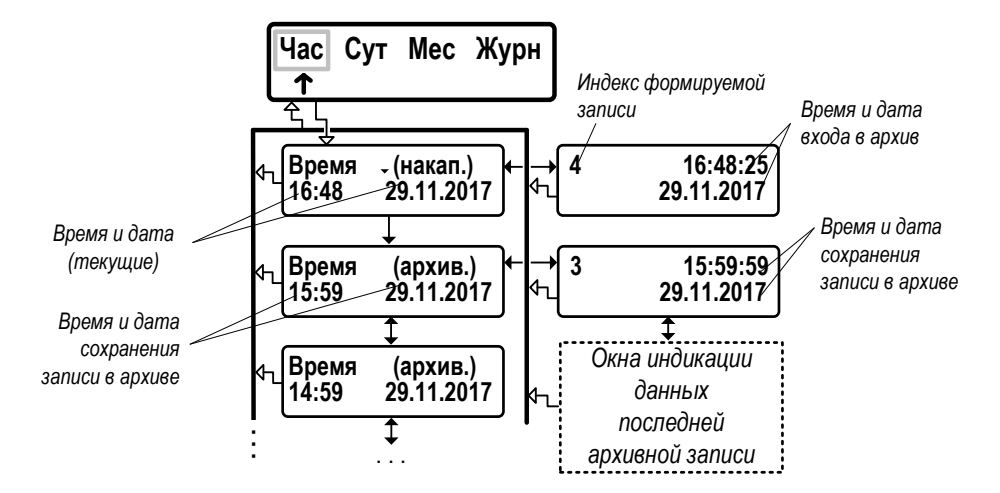

б) окна индикации архивных записей

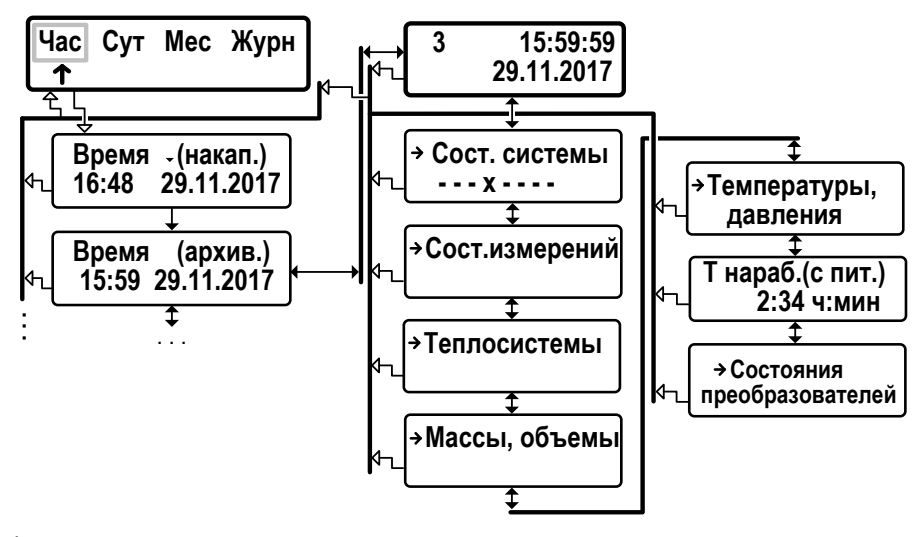

в) окна индикации данных архивной записи

**Рис.10. Вид окон индикации часового архива.**

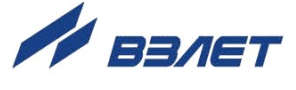

При входе в подменю (**Час**, **Сут**, **Мес**) отображается время последнего накопления архивных данных с меткой **(накап.)**.По кнопке возможен переход к последней архивной записи (если таковая имеется). С использованием кнопок  $\textcircled{\tiny{}}$ ,  $\textcircled{\tiny{}}$  обеспечивается переход между соседними архивными записями. Возможность выполнения перехода обозначается в правом верхнем углу экрана стрелками

- , перед меткой **(архив.)**.
- 4.2.2. *Интервал архивирования* это отрезок времени определенной длительности, равный часу, суткам или месяцу.

По умолчанию моменты времени, соответствующие началу интервалов архивирования для суточного и месячного архивов, совпадают с началом суток (00 ч 00 мин) и началом месяца (1-й день месяца). При необходимости начало интервала архивирования может назначаться пользователем (п.3.1.3).

4.2.3. Под *архивной записью* понимается совокупность данных, сохраненных в соответствующем архиве по окончании интервала архивирования. Все архивные записи проиндексированы.

После исчерпания глубины архива сохранение новой архивной записи происходит поверх первой (по времени сохранения) архивной записи.

4.2.4. Содержание архивной записи.

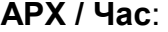

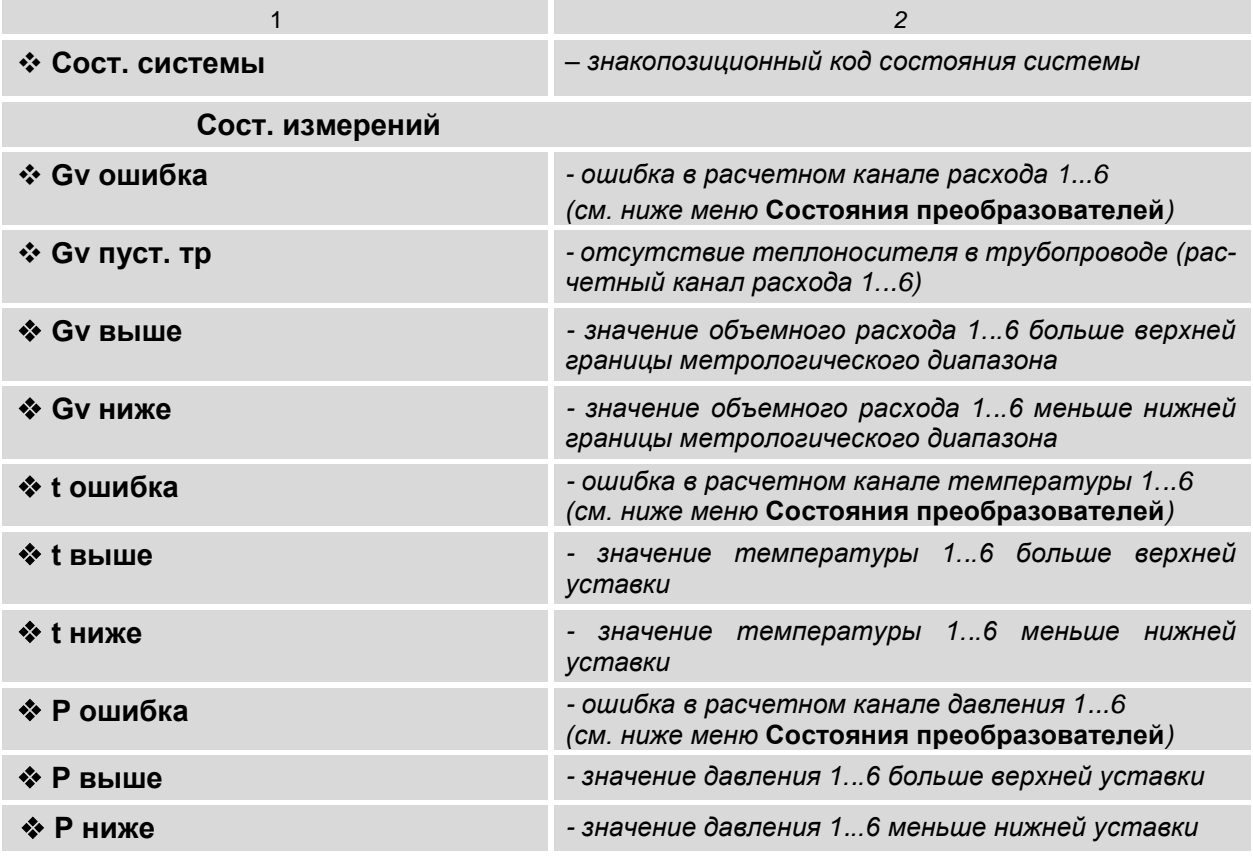

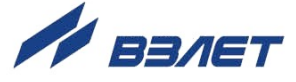

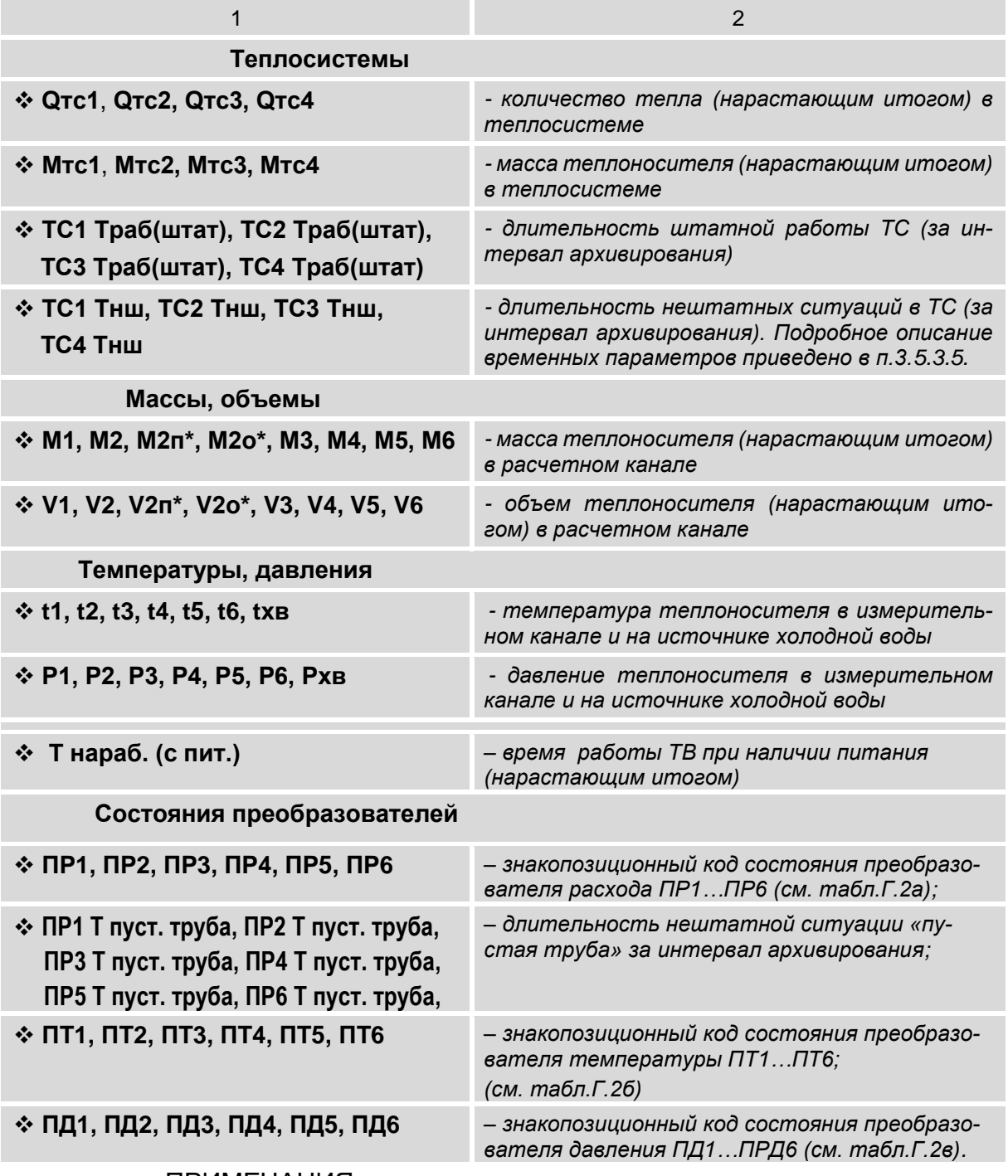

#### ПРИМЕЧАНИЯ:

- 1. Отображение параметров, обозначенных символом «\*», начинается после настройки **ПР2** для приема измеренных значений расхода теплоносителя прямого и обратного направления в обратном трубопроводе (п.3.4.1.3).
- 2. Содержание знакопозиционных кодов состояния системы, преобразователей расхода, температуры и давления приведены в Приложении Г.
- 3. В меню **Суточного архива** и **Месячного архива** набор индицируемых архивных данных такой же, как в меню **Часового архива**.

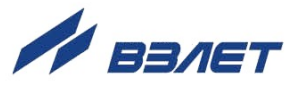

- 4.2.5. Поиск требуемой по «времени» архивной записи возможен с использованием кнопок  $\bigcirc$ ,  $\bigcirc$  в окне **Время (накап.)**, либо **Время (архив.)**:
	- нажать кнопку  $\textcircled{\bullet}$ ;
	- после появления мигающего курсора с помощью кнопок  $(\bullet,\!\circledast,\!\bullet, \bullet)$ , <sup>(▲)+</sup> установить требуемое «время» записи (час, минуты, день, месяц, год) и повторно нажать кнопку  $\textcircled{\bullet}$ .

Если запись с введенным «временем» существует, то начинают отображаться данные соответствующей архивной записи.

Если архивная запись с введенным «временем» отсутствует, а запрашиваемое «время» превышает «время» последнего сохранения записи в архиве, то в правом верхнем углу окна индикации появляется сообщение **(отсут.)** *–* запись отсутствует.

Иначе начинается отображение данных записи со «временем» сохранения, ближайшим к запрашиваемому «времени».

4.2.6. Очистка содержимого архивов выполняется в меню **АРХ / Очис** в режиме СЕРВИС. Для команды **Очистить архивы** следует установить значение да и нажать кнопку  $\textcircled{\tiny{\bullet}}$ . После чего на экране ТВ начинает индицироваться надпись **Архивы очистка**, а в правом нижнем углу окна – уровень завершенности операции в процентах. При этом ТВ не будет реагировать на нажатие кнопок. По окончании процедуры очистки архивов на экран выводится сообщение **Очистка архивов сделана**.

ПРИМЕЧАНИЕ. Данные, содержащиеся в буферном накопителе, сохраняются (не будут обнулены).

Для отказа от начала процедуры очистки содержимого архивов необходимо нажать кнопку  $\mathbf{\circledcirc}$ .

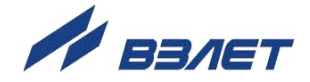

## **4.3. Журнал**

4.3.1. В тепловычислителе для регистрации редактирования установочных параметров предусмотрен нестираемый журнал (меню **АРХ / Журн**) на 1400 записей. Перечень параметров, редактирование значений которых регистрируется в **Журнале**, приведен в Приложении Д. Структура **Журнала** и вид окон индикации показаны на рис.11.

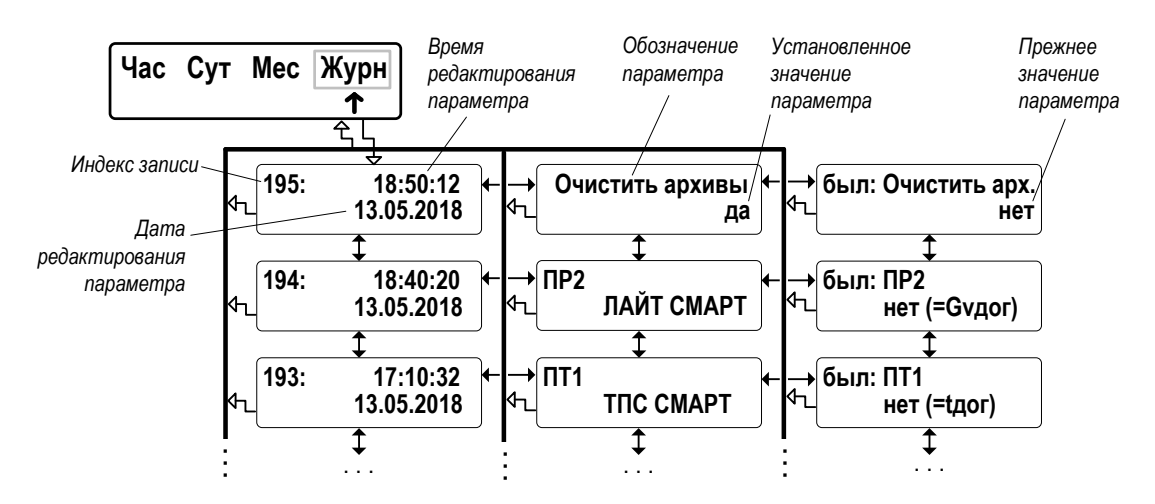

#### **Рис.11. Вид окон индикации «Журнала»**

- 4.3.2. Для удобства просмотра данных **Журнала** в ТВ предусмотрена функция поиска записи по индексу:
	- находясь в окне, содержащем индекс записи, нажать кнопку  $\bullet$ ;
	- после появления мигающего курсора с помощью кнопок  $(\bullet,\circledcirc, \bullet)^+$

, + установить требуемый индекс записи и повторно нажать кнопку $\odot$ .

Если запись с введенным индексом существует, то в окне индикации начинают отображаться данные соответствующей записи **Журнала**.

Если запись с введенным индексом отсутствует, то появляется окно индикации, в котором отображается существующий диапазон значений индексов в Журнале.

**A BANET** 

58

## **4.4. База параметров**

4.4.1. Значения основных параметров, установленных в ТВ, отображаются в **Базе**. Структура **Базы** и вид окон индикации показаны на рис.12.

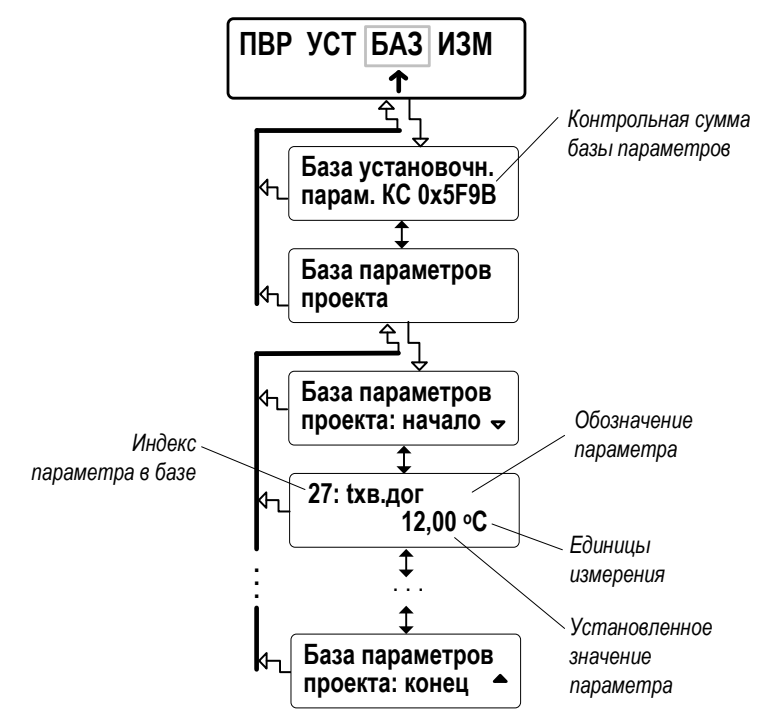

#### **Рис.12. Вид окон индикации базы параметров.**

- 4.4.2. В окне индикации параметра отображаются:
	- индекс параметра в базе;
	- обозначение параметра;
	- единицы измерения параметра (при наличии таковых);
	- значение установочного параметра.

Состав базы формируется автоматически, в зависимости от выполненных в ТВ настроек. Просмотр базы возможен в режимах РА-БОТА и СЕРВИС. Полный список базы параметров и условия их отображения приведены в Приложении В.

4.4.3. Для быстрого перехода к окну индикации требуемого установочного параметра по индексу необходимо:

- в окне индикации любого установочного параметра нажать кнопку  $\circledbullet$ ;

- после появления мигающего курсора с помощью кнопок  $(\bullet,\circledcirc, \bullet)^*$ 

,<mark></del>(▲)+◉ установить требуемый индекс параметра и повторно нажать</mark> кнопку  $\bullet$ .

Если параметр с введенным индексом в базе отображается, то происходит переход к окну индикации требуемого установочного параметра.

Если параметр с введенным индексом в базе не отображается, то появится окно индикации с надписью **Параметр скрыт показать**. Для перехода к окну индикации требуемого параметра следует нажать кнопку  $\odot$ .

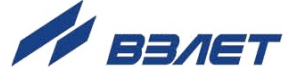

## **ПРИЛОЖЕНИЕ А. Разрядность индикации параметров в ТВ**

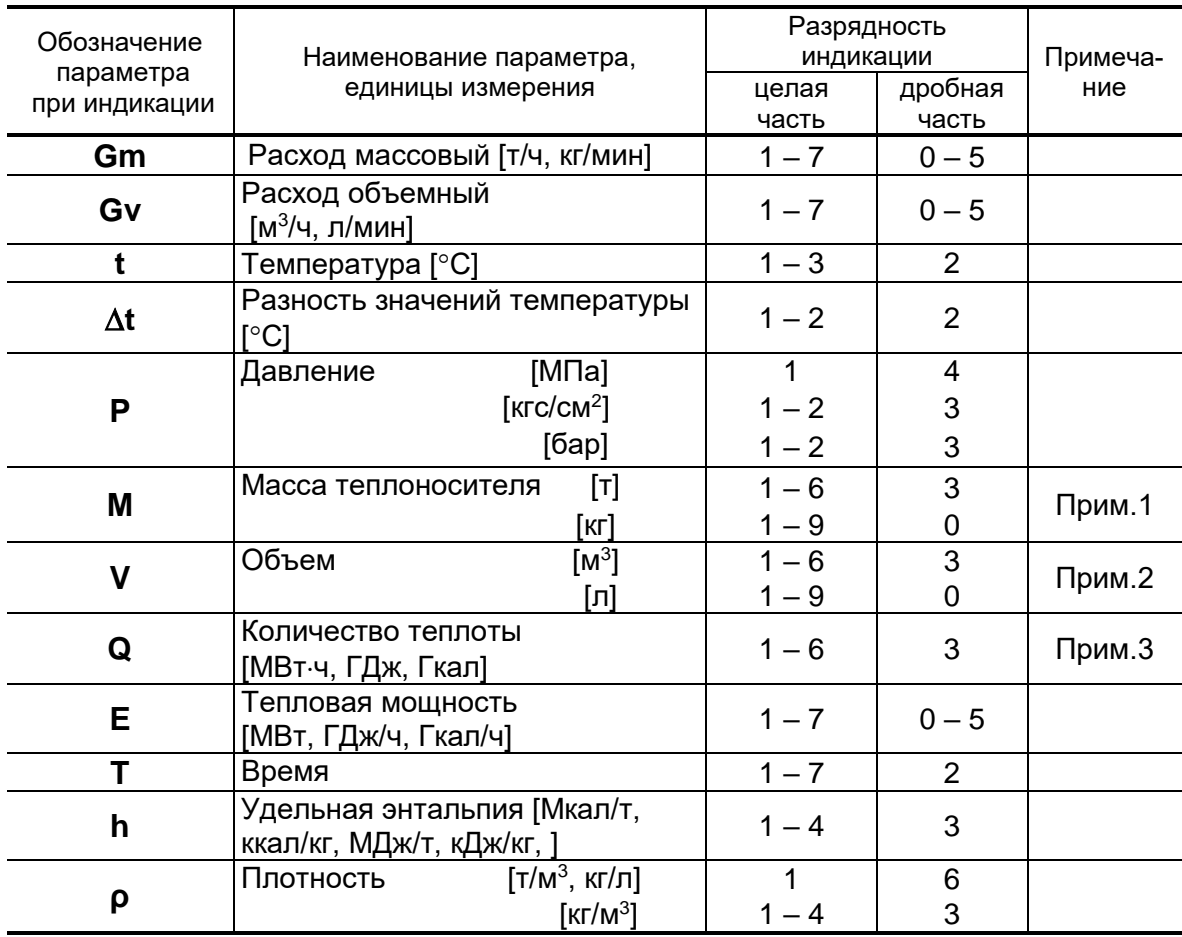

ПРИМЕЧАНИЯ:

- 1. Переполнение счетчика наступает, если значение М  $\geq 1.10^9$  кг. После переполнения счетчика отсчет начинается с нулевого значения.
- 2. Переполнение счетчика наступает, если  $V \ge 1.10^9$  л. После переполнения счетчика отсчет начинается с нулевого значения.
- 3. Переполнение счетчика наступает, если  $Q \ge 1.10^9$  МДж. После переполнения счетчика отсчет начинается с нулевого значения.

60

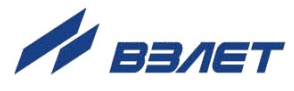

## **ПРИЛОЖЕНИЕ Б. Типовые схемы измерительных систем и алгоритмы расчета**

В приложении приведены возможные схемы теплоучета, как «зимние» (для отопительного сезона), так и «летние» (для межотопительного сезона). Для удобства схемы снабжены буквенно-цифровыми кодовыми обозначениями (А1, А2, А3 и т.д.). В тепловычислителе такие обозначения не предусмотрены.

Также при описании схем теплоучета и алгоритмов расчета использовались следующие графические и символьные условные обозначения:

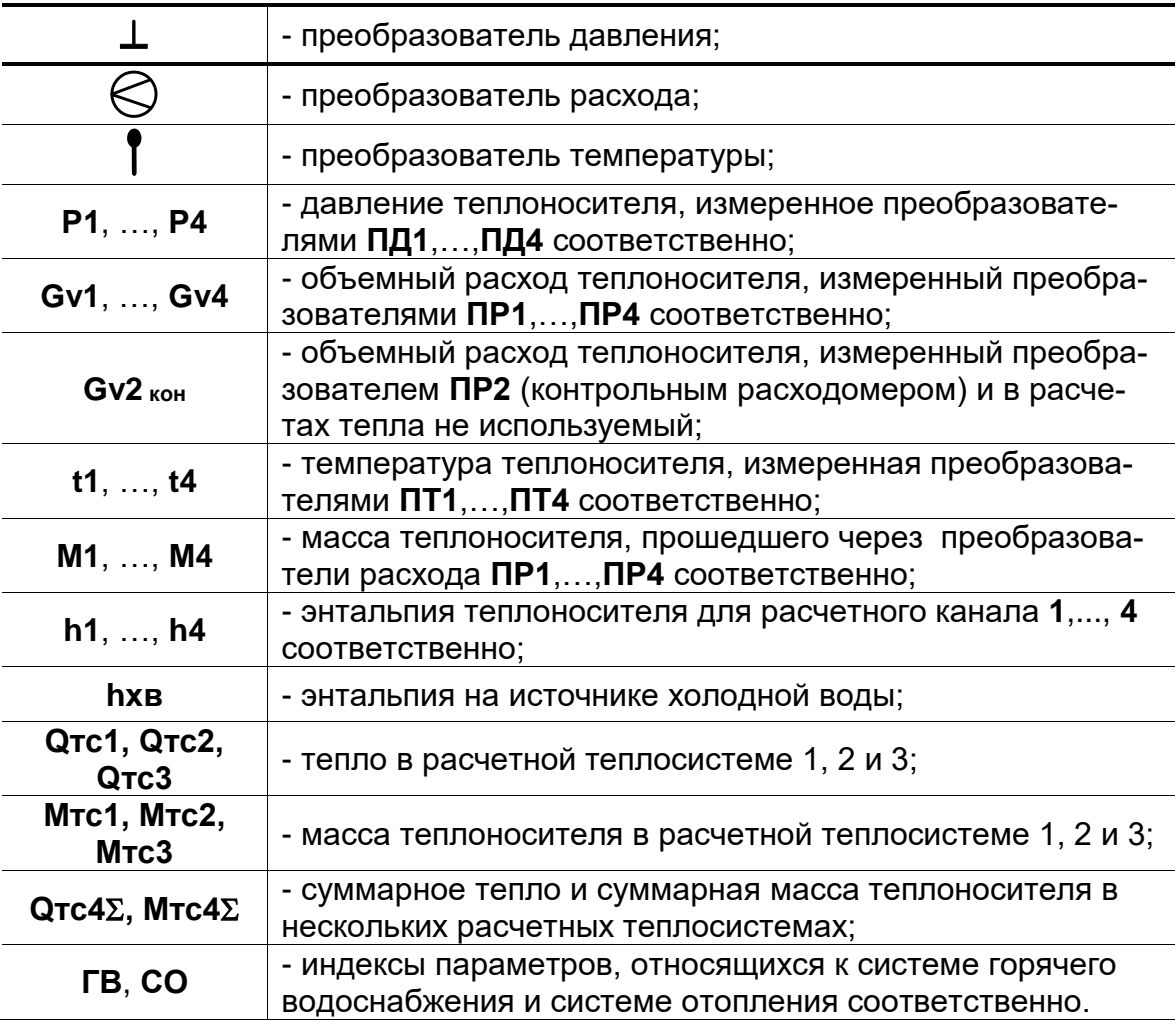

Показанная на схемах последовательность расположения преобразователей на трубопроводе является условной, не соответствующей монтажной схеме.

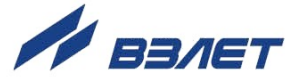

#### **Б.1. Схема А1. Закрытая система отопления. Учет по расходомеру подающего трубопровода**

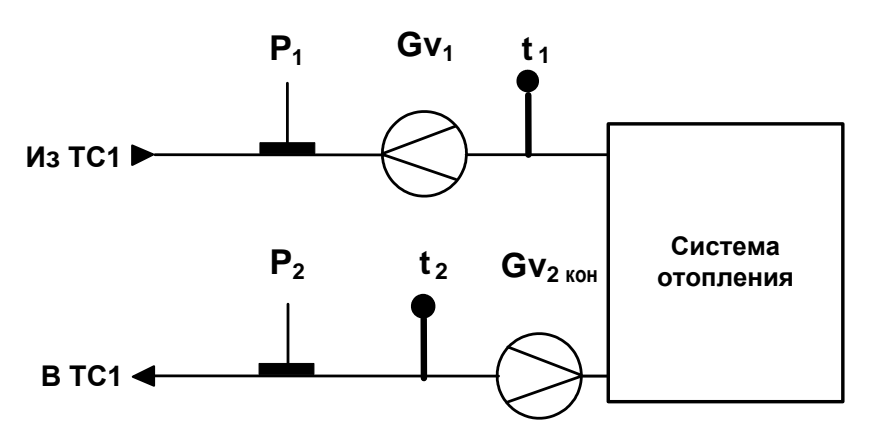

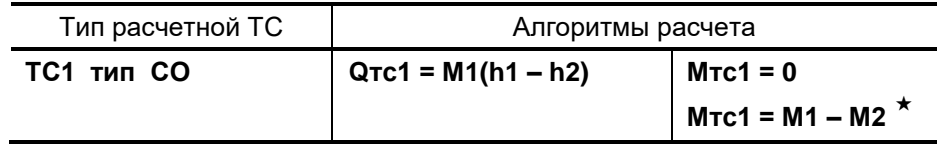

 $\star$  – алгоритм, по которому рассчитывается масса теплоносителя в теплосистеме после программного подключения контрольного расходомера

## **Б.2. Схема А2. Закрытая система отопления. Учет по расходомеру обратного трубопровода**

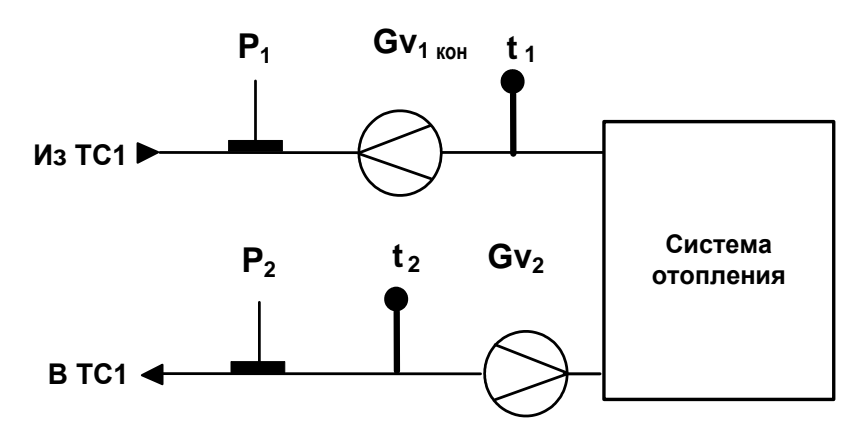

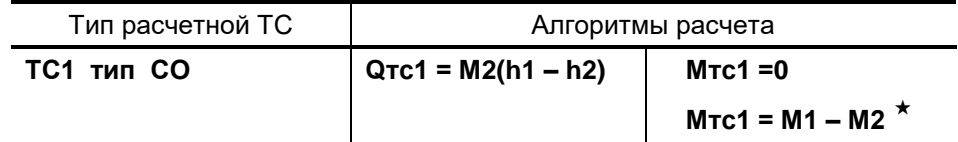

 $\star$  – алгоритм, по которому рассчитывается масса теплоносителя в теплосистеме после программного подключения контрольного расходомера

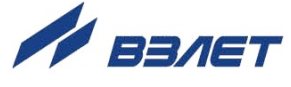

## Б.3. Схема А3. Закрытая система теплоснабжения. Организация учета по двум расходомерам

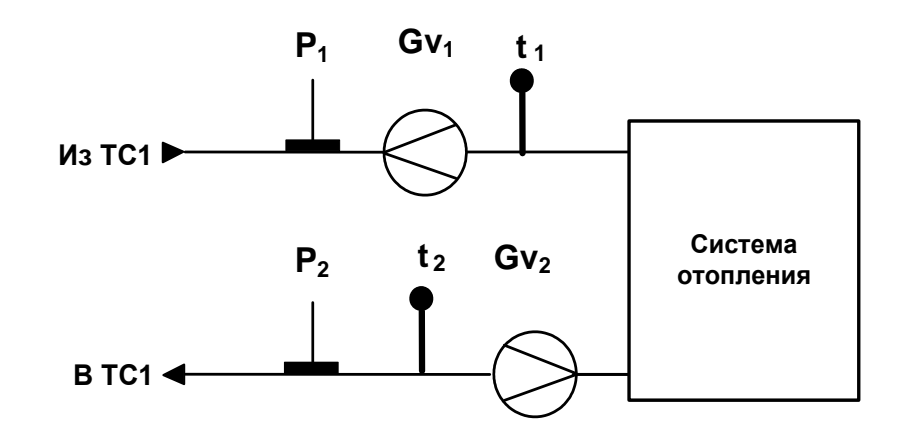

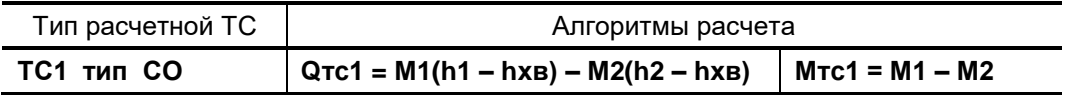

Б.4. Схема А4. Открытая двухтрубная система теплоснабжения с расчетом отопления по обратному трубопроводу

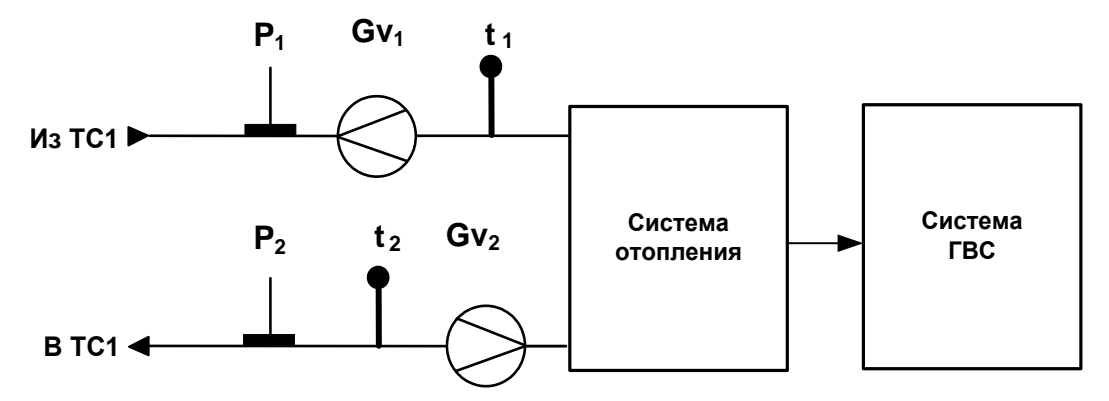

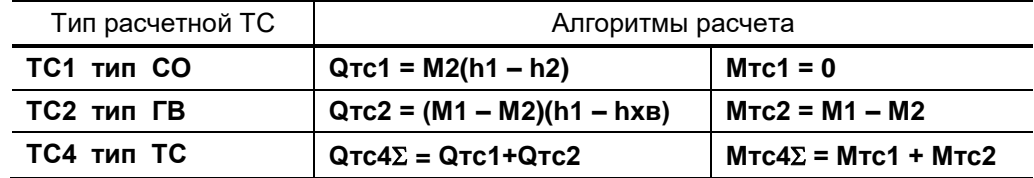

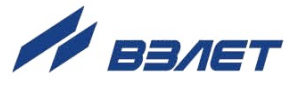

## Б.5. Схема А5. Открытая трехтрубная система теплоснабжения с тупиковой ГВС

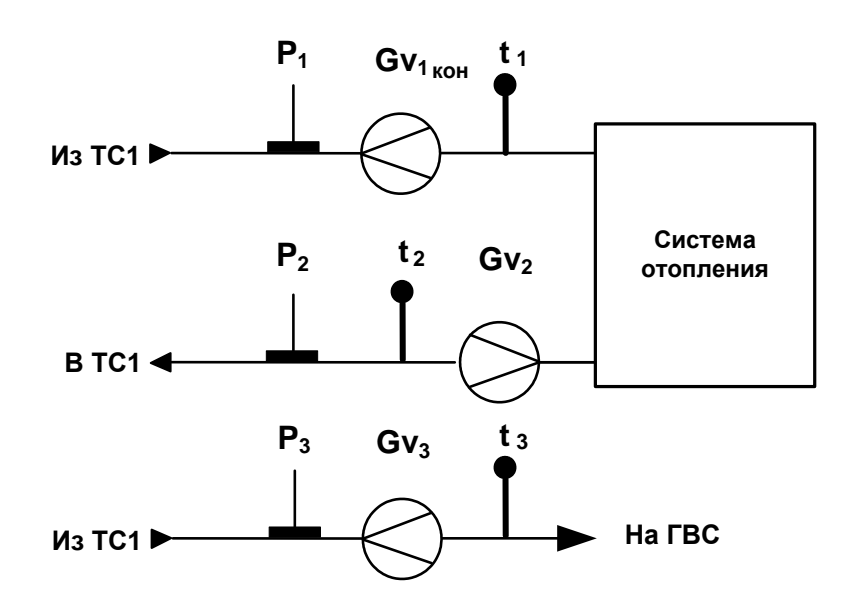

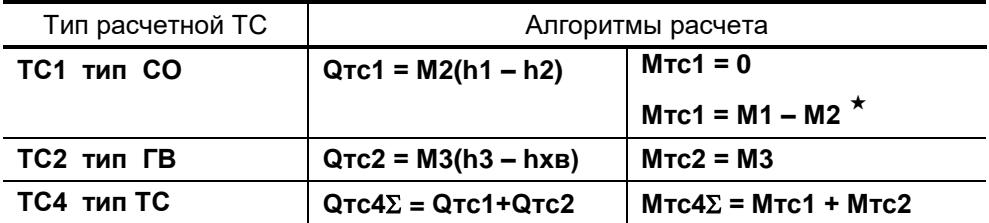

 $\star$  – алгоритм, по которому рассчитывается масса теплоносителя в теплосистеме после программного подключения контрольного расходомера

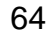

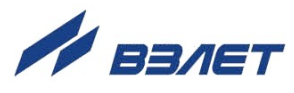

## Б.6. Схема А6. Открытая четырехтрубная система теплоснабжения с циркуляцией ГВС

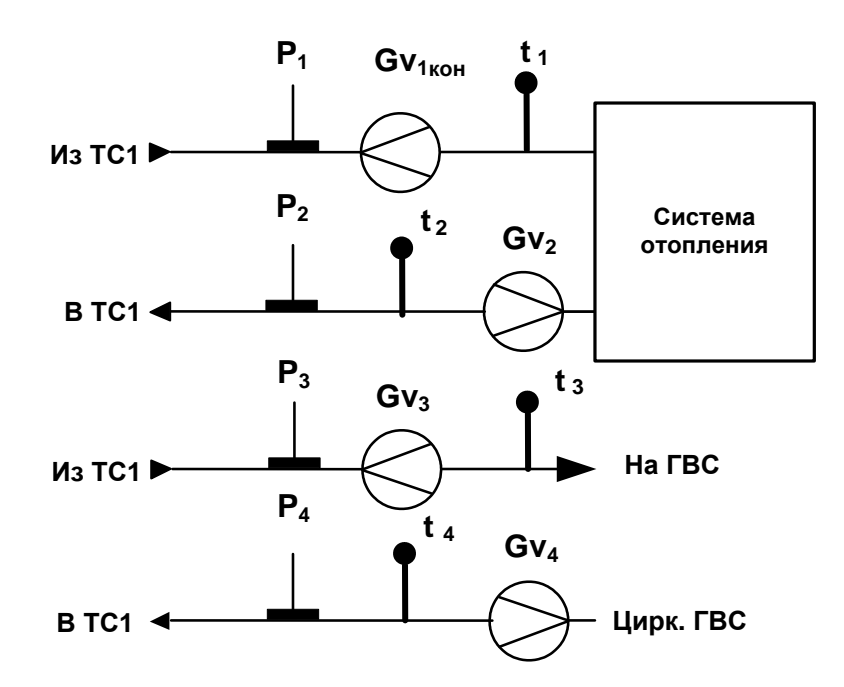

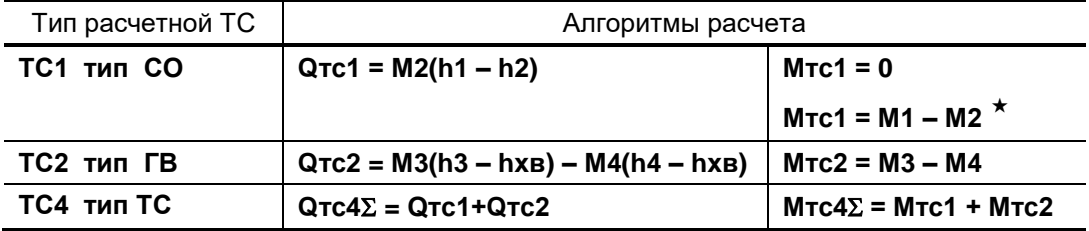

 $\star$  – алгоритм, по которому рассчитывается масса теплоносителя в теплосистеме после программного подключения контрольного расходомера

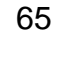

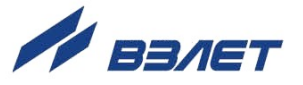

## Б.7. Схема А7. Открытая трехтрубная система теплоснабжения с тупиковой системой ГВС (контрольный ПР в СО)

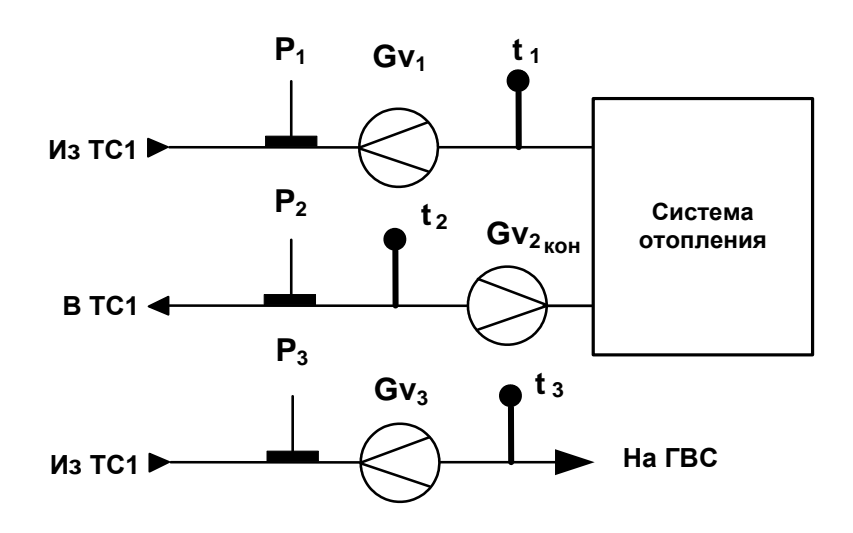

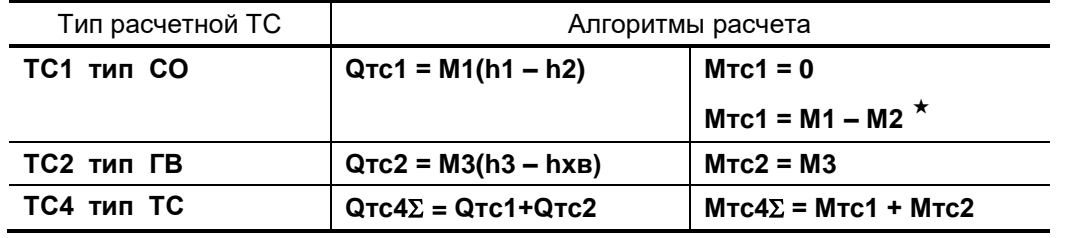

 $\star$  – алгоритм, по которому рассчитывается масса теплоносителя в теплосистеме после программного подключения контрольного расходомера

66

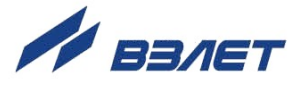

## Б.8. Схема А8. Открытая четырехтрубная система теплоснабжения с циркуляцией ГВС

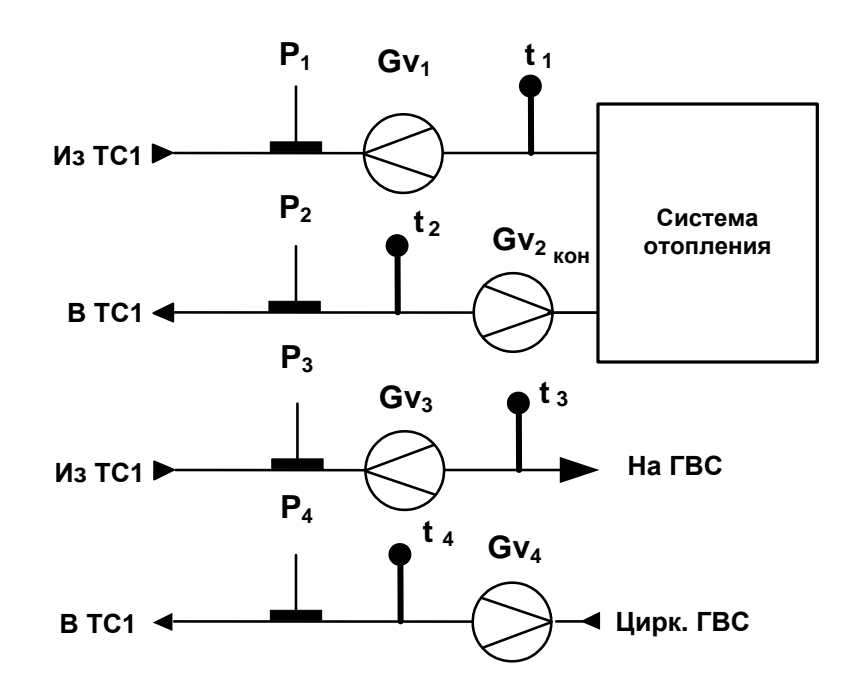

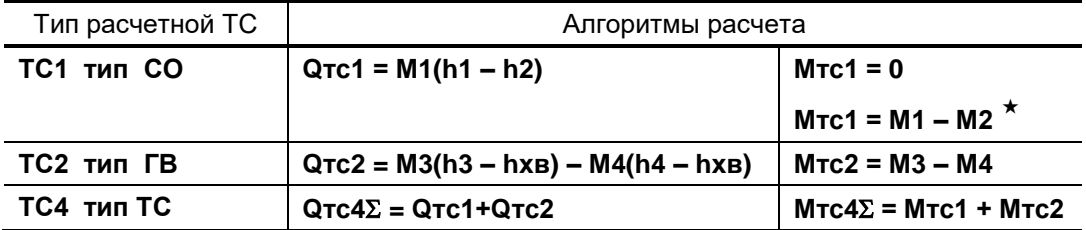

 $\star$  – алгоритм, по которому рассчитывается масса теплоносителя в теплосистеме после программного подключения контрольного расходомера

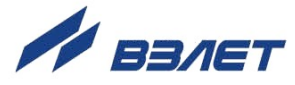

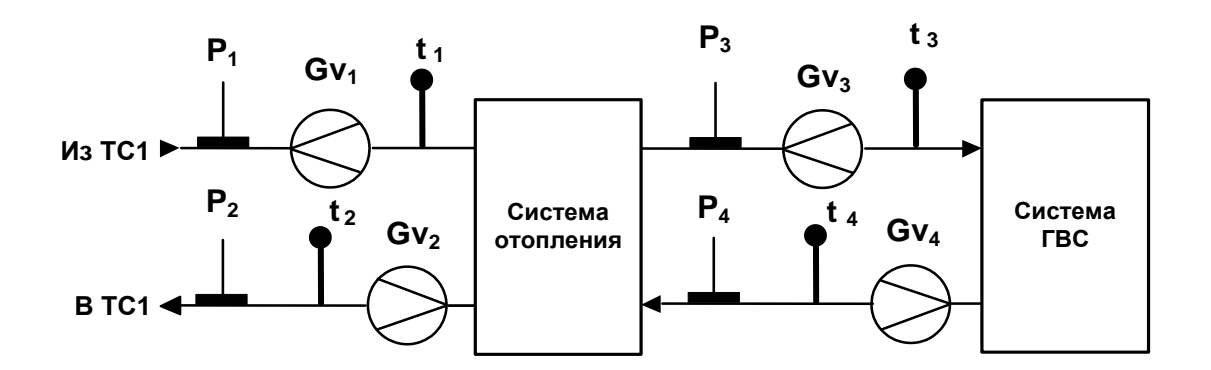

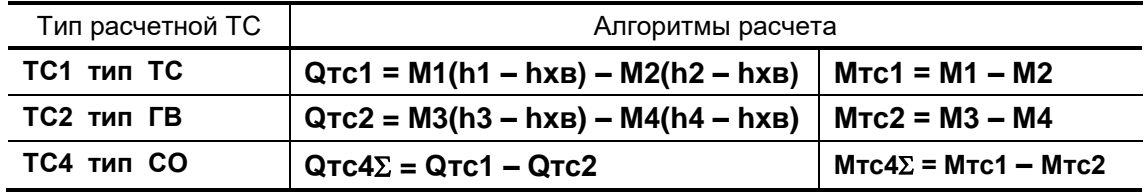

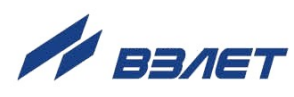

## **Б.10. Схема А10. Открытая система теплоснабжения**

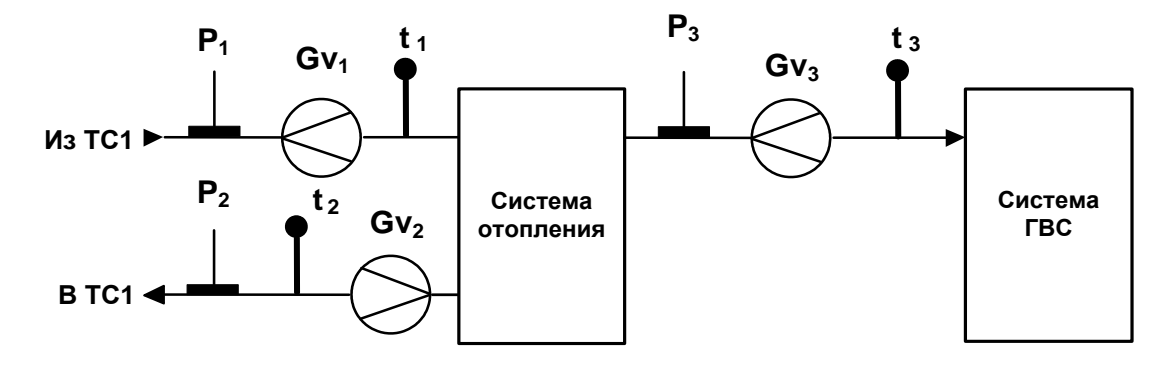

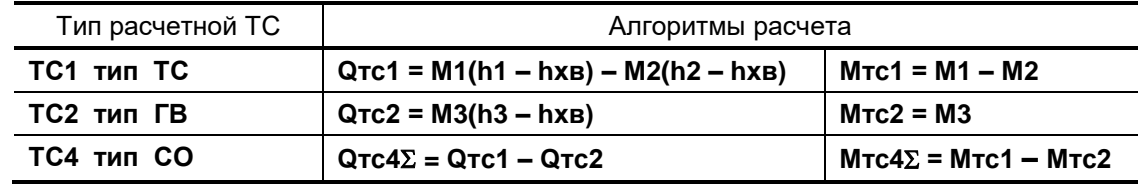

## **Б.11. Схема А11. Закрытая система теплоснабжения. Организация учета по двум расходомерам**

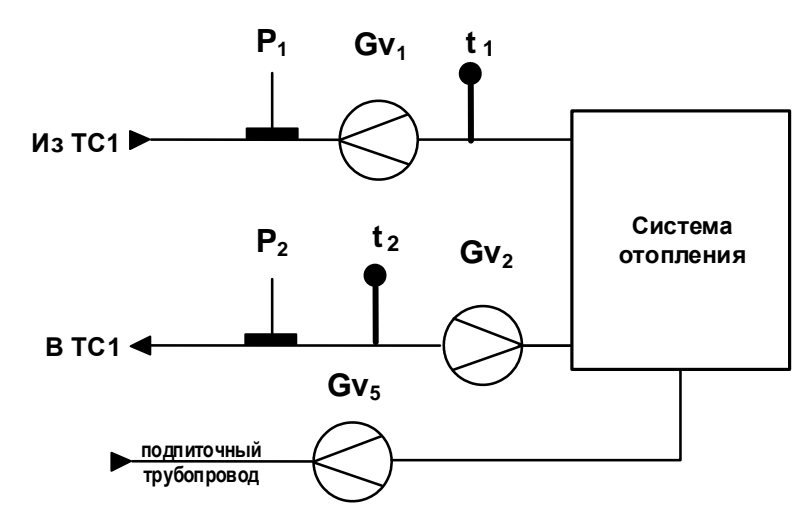

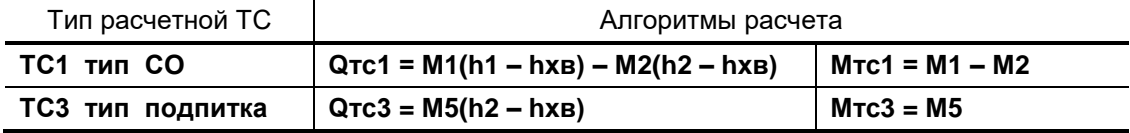

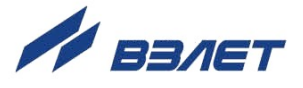

# Б.12. Схема А12. Открытая двухтрубная система теплоснабжения с рас-<br>четом отопления по подающему трубопроводу

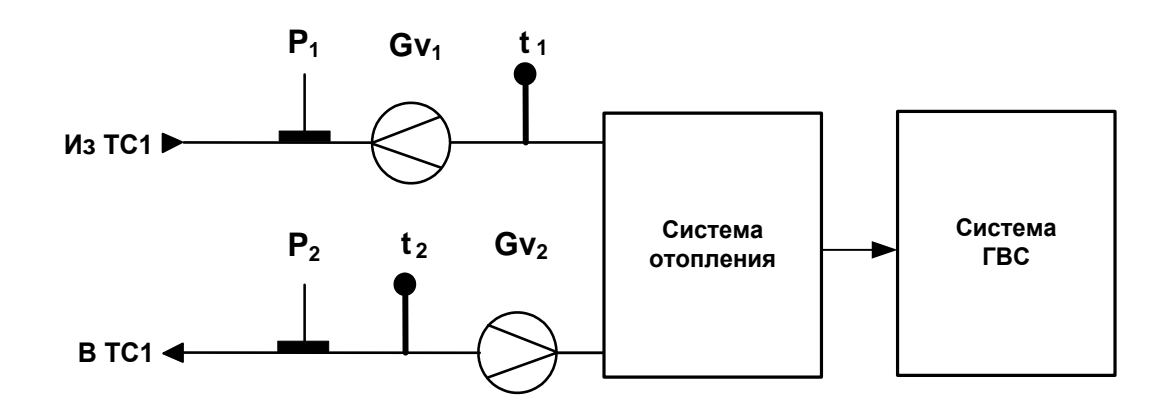

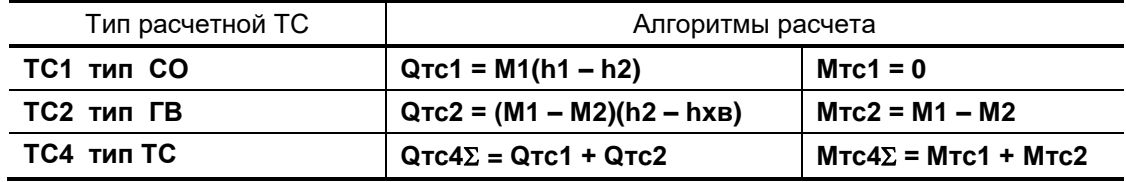

70

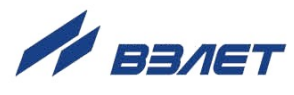

**Б.13. Схема В1. Открытая «летняя» система теплоснабжения. Учет по двум расходомерам.**

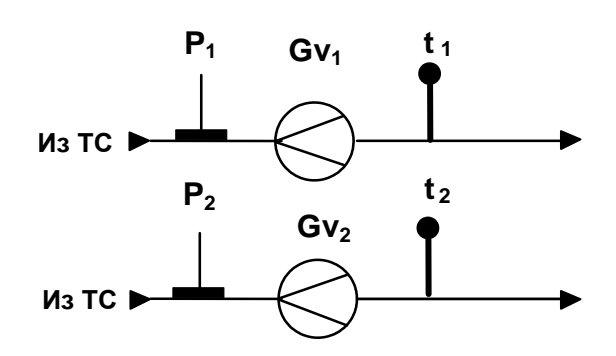

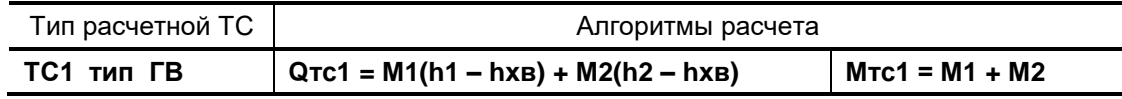

## **Б.14. Схема В2. Система ГВС с циркуляцией теплоносителя.**

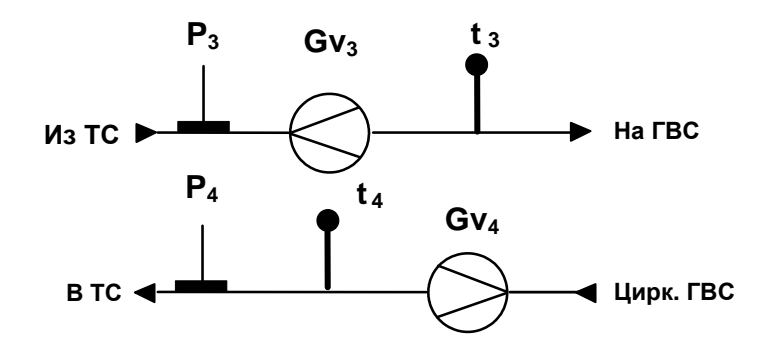

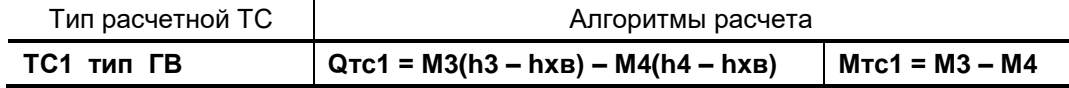

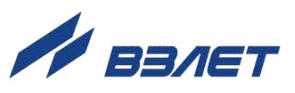

## Б.15. Схема В3. Тупиковая система ГВС.

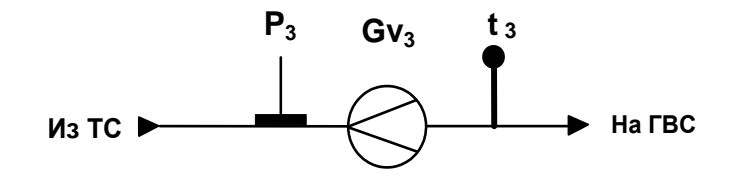

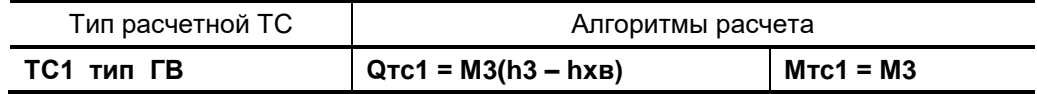

## Б.16. Схема В4. «Летняя» открытая система с контролем ГВС.

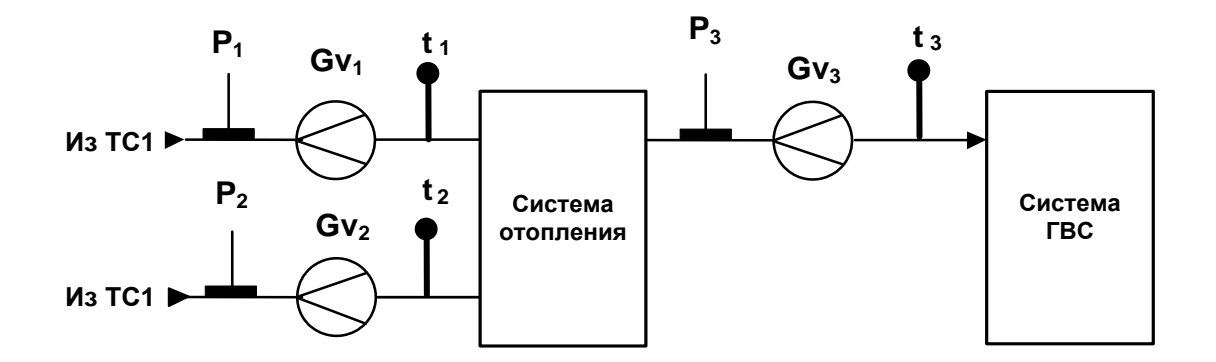

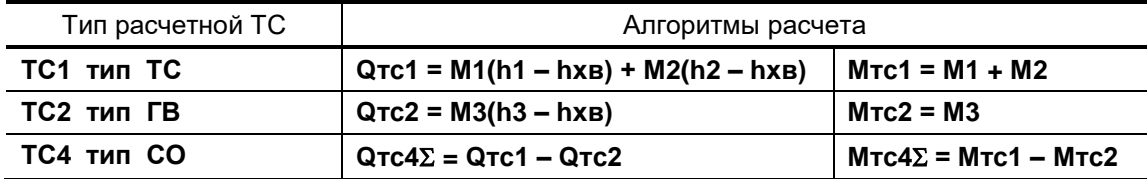

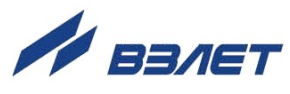
# **ПРИЛОЖЕНИЕ В. База установочных параметров ТВ**

Содержание базы установочных параметров тепловычислителя приведено в табл.В.1.

### **Таблица В.1**

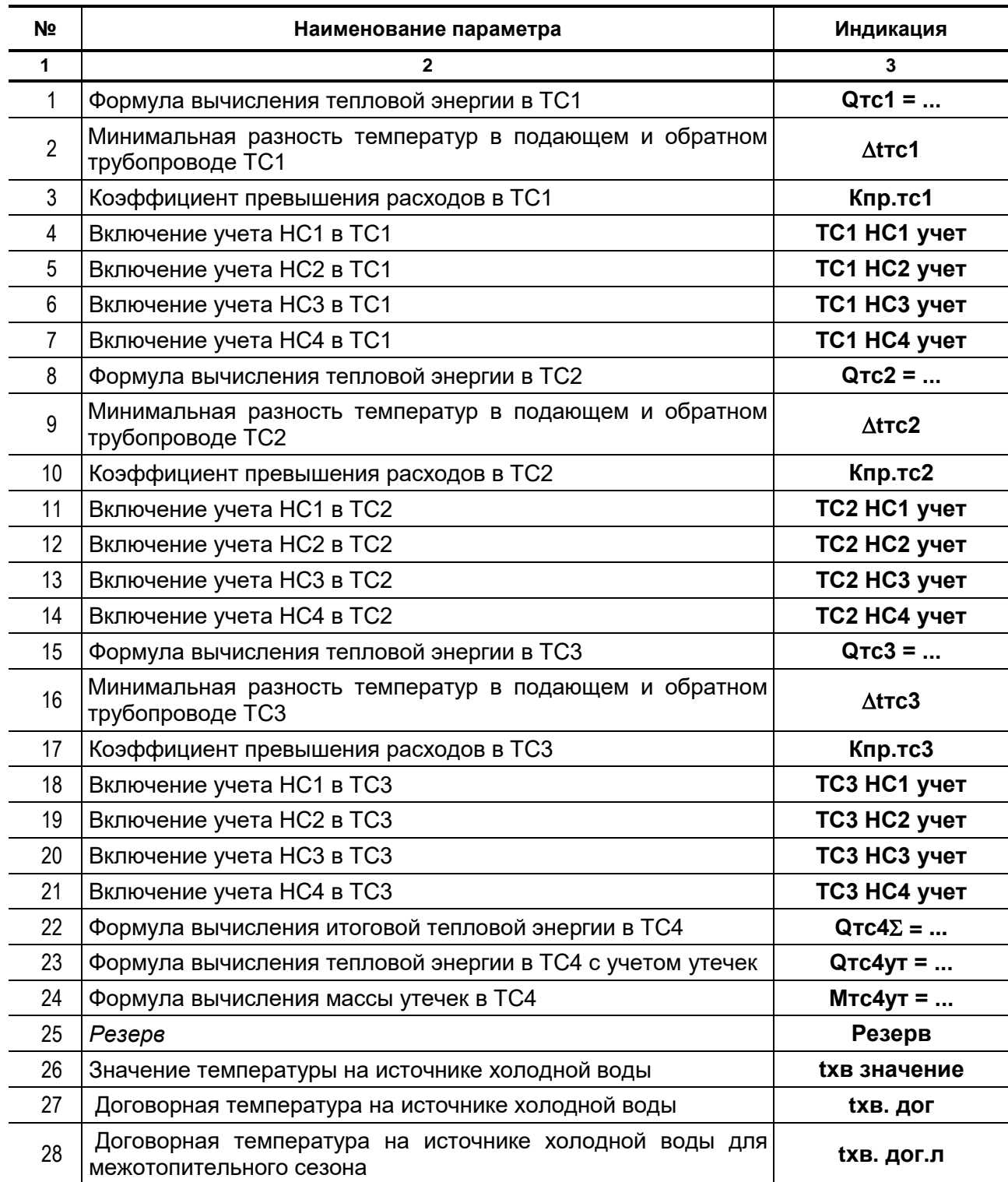

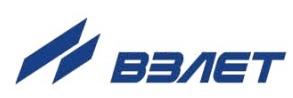

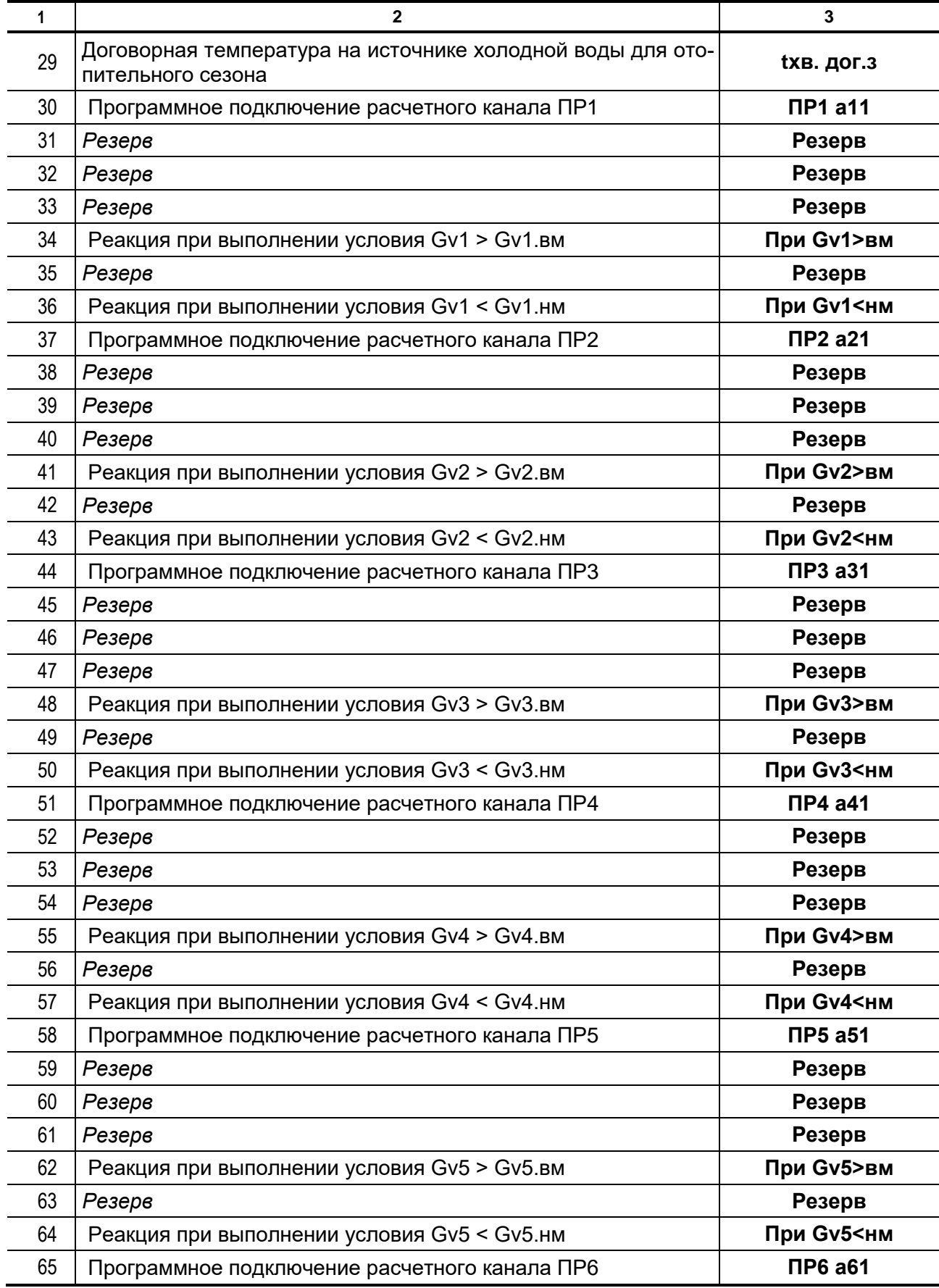

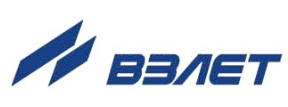

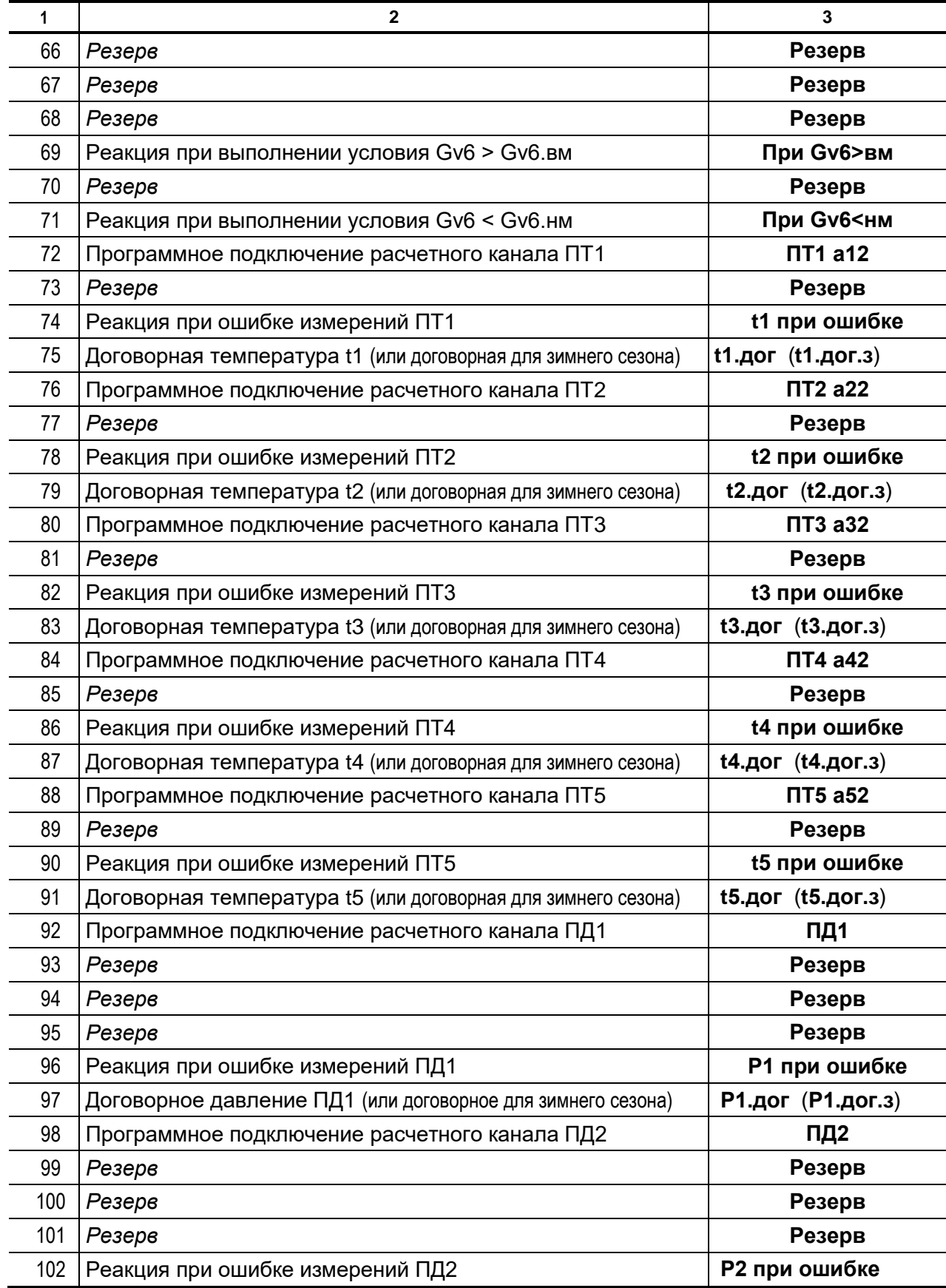

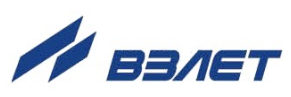

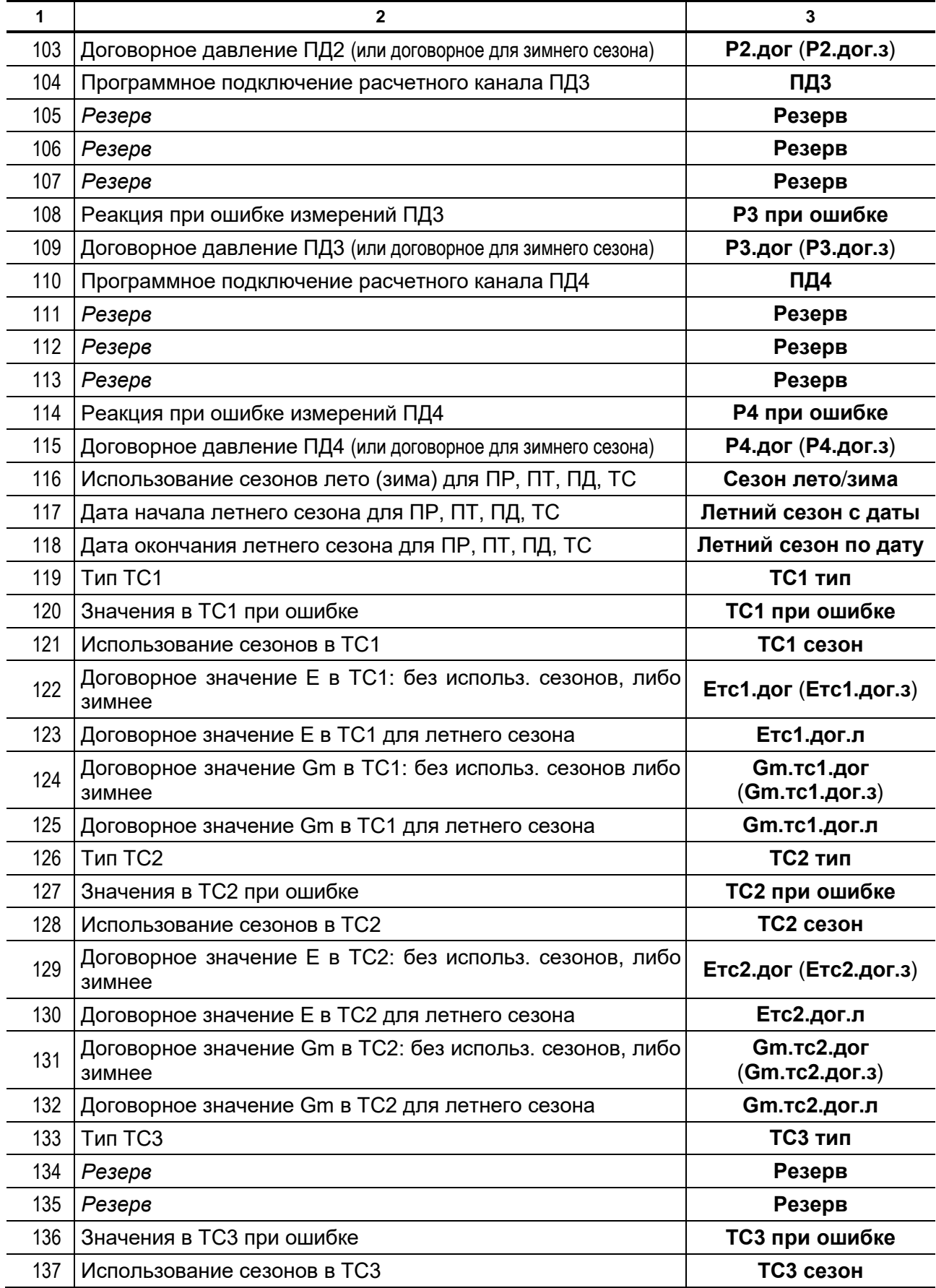

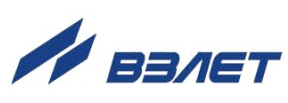

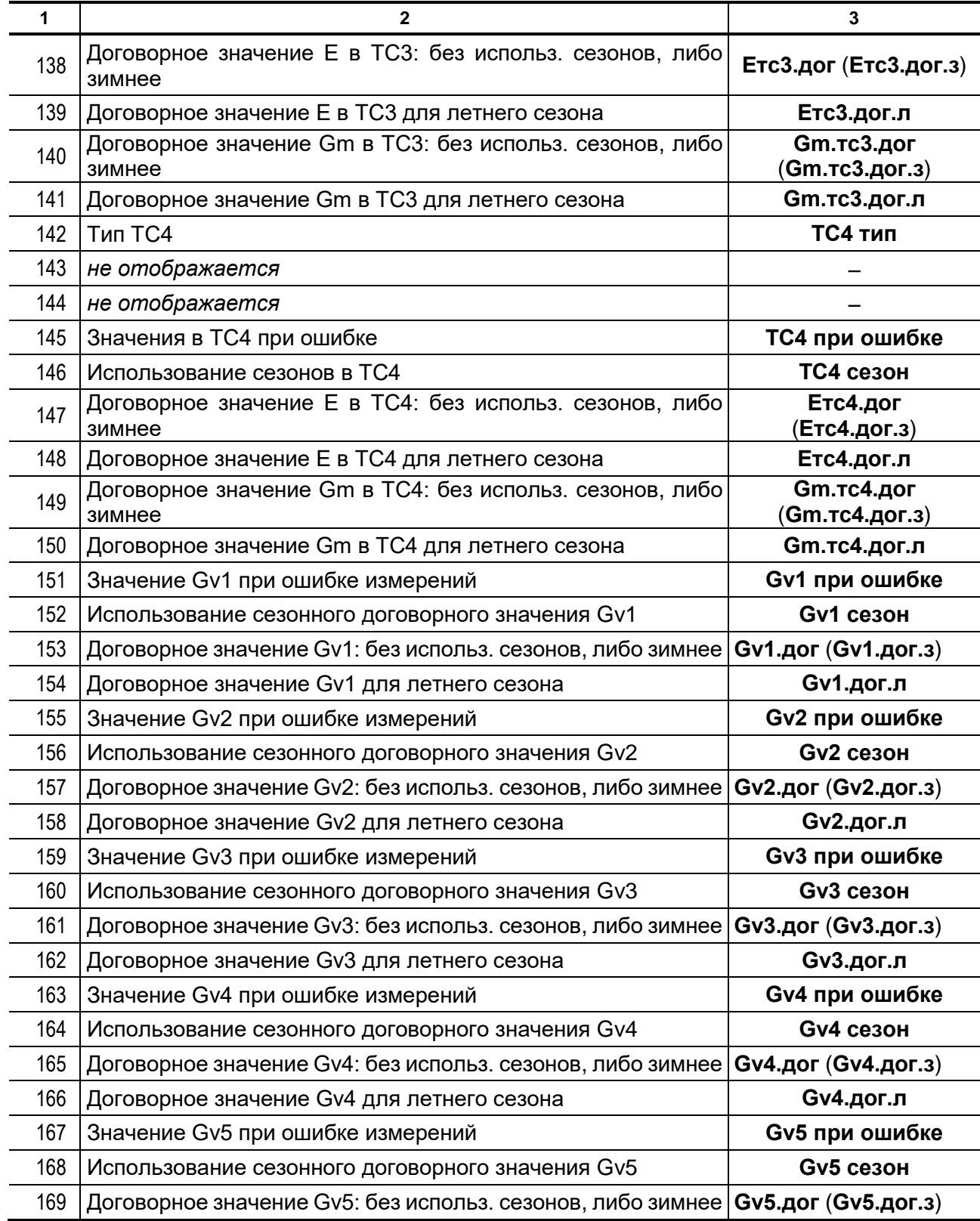

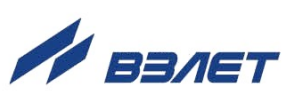

**Продолжение таблицы В.1**

| 1   | 2                                                             | 3                     |
|-----|---------------------------------------------------------------|-----------------------|
| 170 | Договорное значение Gv5 для летнего сезона                    | Gv5.дог.л             |
| 171 | Значение Gv6 при ошибке измерений                             | <b>Gv6 при ошибке</b> |
| 172 | Использование сезонного договорного значения Gv6              | <b>Gv6 сезон</b>      |
| 173 | Договорное значение Gv6: без использ. сезонов, либо зимнее    | Gv6.дог (Gv6.дог.з)   |
| 174 | Договорное значение Gv6 для летнего сезона                    | Gv6.дог.л             |
| 175 | Использование сезона для договорного значения t1              | t1 сезон              |
| 176 | Договорное значение t1 для летнего сезона                     | t1.дог.л              |
| 177 | Использование сезона для договорного значения t2              | t <sub>2</sub> сезон  |
| 178 | Договорное значение t2 для летнего сезона                     | t2.дог.л              |
| 179 | Использование сезона для договорного значения t3              | t3 сезон              |
| 180 | Договорное значение t3 для летнего сезона                     | t3.дог.л              |
| 181 | Использование сезона для договорного значения t4              | <b>t4 сезон</b>       |
| 182 | Договорное значение t4 для летнего сезона                     | t4.дог.л              |
| 183 | Использование сезона для договорного значения t5              | t5 сезон              |
| 184 | Договорное значение t5 для летнего сезона                     | t5.дог.л              |
| 185 | Использование сезона для договорного значения Р1              | Р1 сезон              |
| 186 | Договорное значение Р1 для летнего сезона                     | Р1.дог.л              |
| 187 | Использование сезона для договорного значения Р2              | Р2 сезон              |
| 188 | Договорное значение Р2 для летнего сезона                     | Р2.дог.л              |
| 189 | Использование сезона для договорного значения РЗ              | РЗ сезон              |
| 190 | Договорное значение РЗ для летнего сезона                     | РЗ.дог.л              |
| 191 | Использование сезона для договорного значения Р4              | Р4 сезон              |
| 192 | Договорное значение Р4 для летнего сезона                     | Р4.дог.л              |
| 193 | Программное подключение расчетного канала ПТ6                 | ПТ6 а62               |
| 194 | Реакция при ошибке измерений ПТ6                              | t6 при ошибке         |
| 195 | Договорная температура t6 (или договорная для зимнего сезона) | t6.дог (t6.дог.3)     |
| 196 | Использование сезонного договорного значения t6               | t6 сезон              |
| 197 | Договорное значение t6 для летнего сезона                     | t6.дог.л              |
| 198 | Программное подключение расчетного канала ПД5                 | ПД5                   |
| 199 | Реакция при ошибке измерений ПД5                              | Р5 при ошибке         |
| 200 | Договорное давление ПД5 (или договорное для зимнего сезона)   | Р5.дог (Р5.дог.з)     |
| 201 | Использование сезонного договорного значения Р5               | Р5 сезон              |
| 202 | Договорное значение Р5 для летнего сезона                     | Р5.дог.л              |
| 203 | Программное подключение расчетного канала ПД6                 | <b>ПД6</b>            |
| 204 | Реакция при ошибке измерений ПД6                              | Р6 при ошибке         |
| 205 | Договорное давление ПД6 (или договорное для зимнего сезона)   | Р6.дог (Р6.дог.з)     |
| 206 | Использование сезонного договорного значения Р6               | Р6 сезон              |
| 207 | Договорное значение Р6 для летнего сезона                     | Р6.дог.л              |
| 208 | Использование Gv2 для обратного направления потока            | <b>Gv2o использ</b>   |

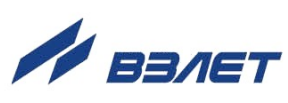

ПРИМЕЧАНИЯ:

- 1. В скобках указаны параметры, которые также отображаются в окнах индикации базы после выполнения соответствующих настроек ТВ.
- 2. В окнах индикации базы не отображаются параметры, значения которых не влияют на измерения, либо не используются в расчетах.
- 3. В базе могут не отображаться параметры, значения которых не изменялись после инициализации.

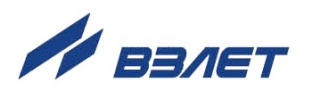

### **ПРИЛОЖЕНИЕ Г. Знакопозиционные коды состояния**

В знакопозиционных кодах состояния архивов отображается отсутствие, либо наличие событий, содержание которых приведено в табл.Г.1, Г.2. Отсчет позиции кода производится по индикатору слева направо. Отсутствие события индицируется знаком «-», наличие события – знаком «».

#### **Таблица Г.1. Знакопозиционный код состояния в меню «Сост. системы» часового, суточного и месячного архивов**

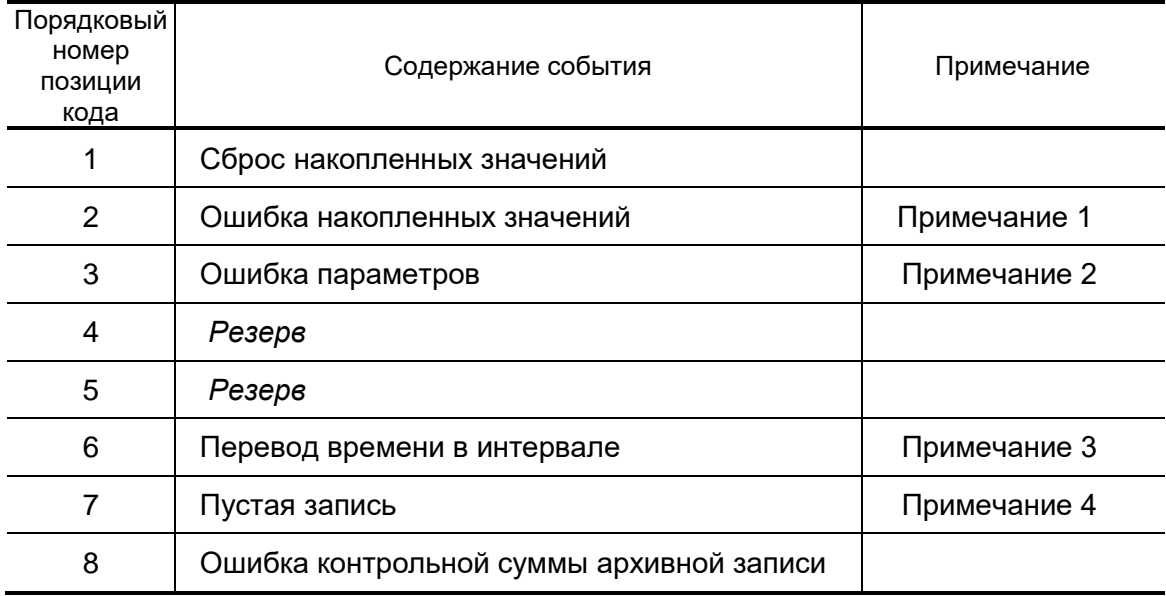

ПРИМЕЧАНИЯ:

- 1. Событие «Ошибка накопленных значений» фиксируется при рестарте ТВ (перезагрузке резидентного ПО ТВ) и при установке режима РАБОТА.
- 2. Событие «Ошибка параметров» фиксируется при рестарте ТВ и означает, что обнаружены некорректные значения установочных параметров. Наличие таковых может привести к некорректным результатам в расчетах. Поэтому требуется проверка и редактирование значений установочных параметров ТВ.
- 3. Событие «Перевод времени в интервале» фиксируется при автоматическом переходе приборных часов на «зимнее» время на один час назад. При этом в часовой архив заносится запись, содержащая значения за два прошедших интервала архивирования.
- 4. Событие «Пустая запись» фиксируется при автоматическом переходе приборных часов на «летнее» время на один час вперед. В часовой архив заносится запись, содержащая:
- а) нулевые значения для параметров, значения которых рассчитываются как средневзвешенные или как приращения за интервал архивирования;
- б) значения за предыдущий интервал архивирования для параметров, значения которых регистрируются нарастающим итогом.

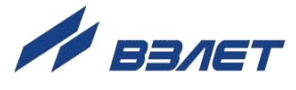

**Таблица Г.2. Знакопозиционный код состояния в архивах «Состояния преобразователей» (часовом, суточном и месячном):**

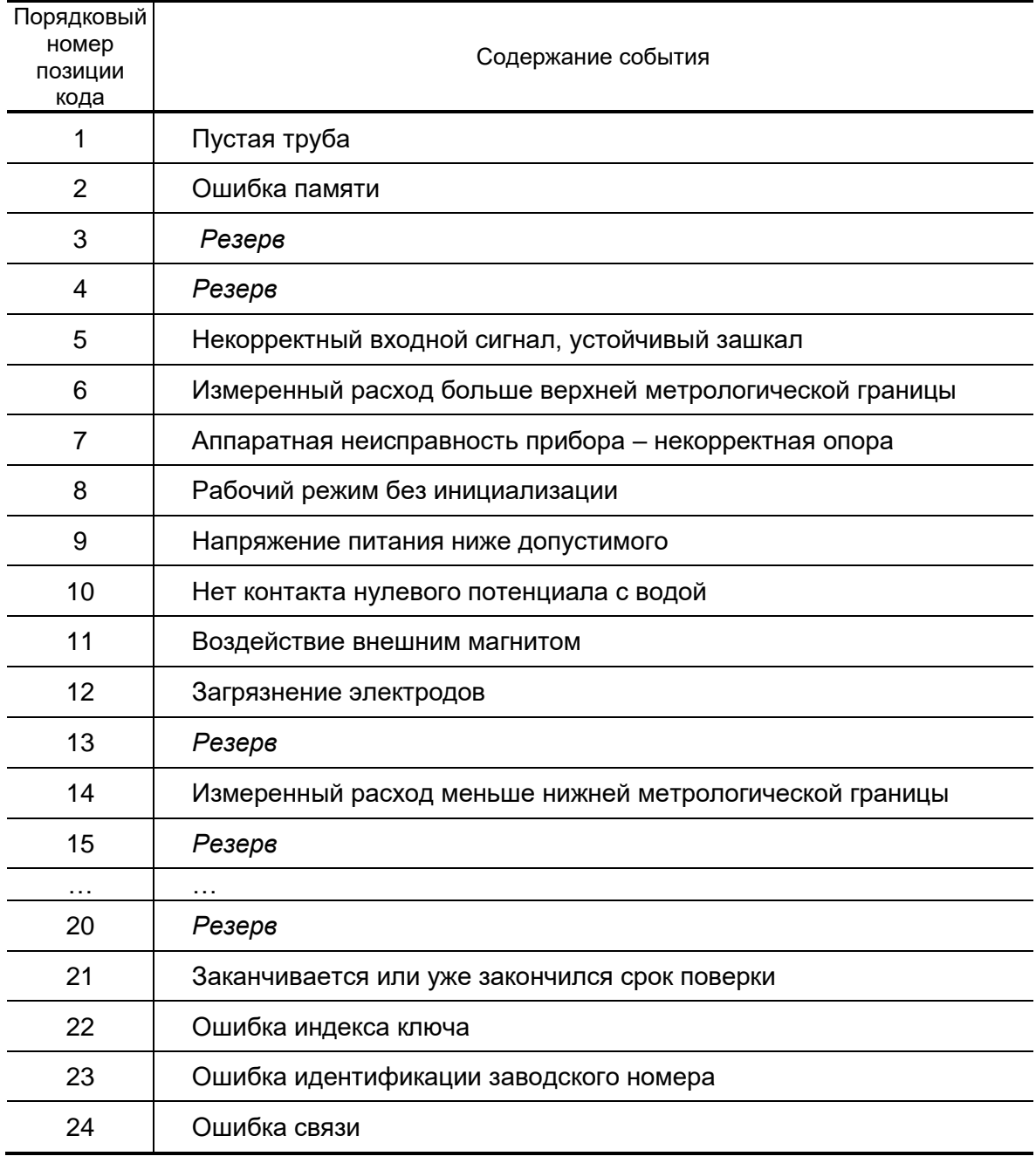

**а) преобразователи расхода**

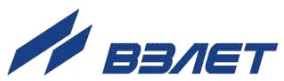

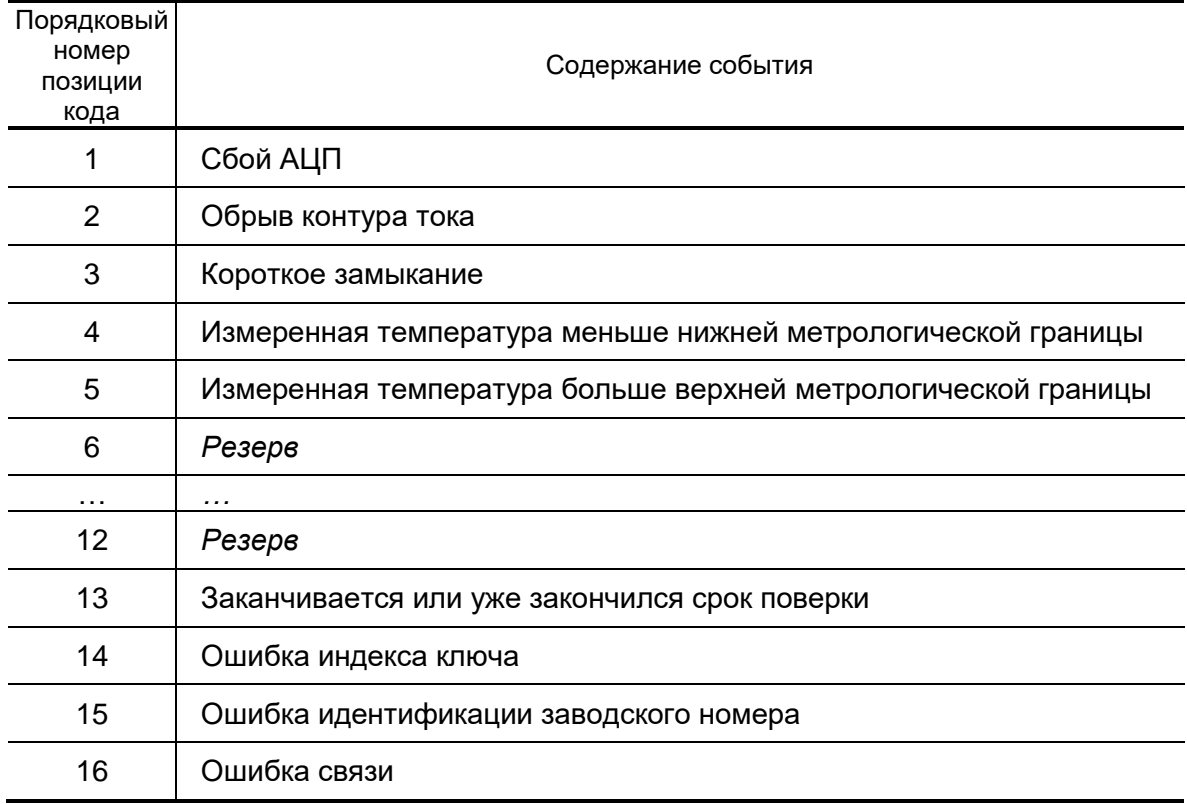

### **б) преобразователи температуры**

### **в) преобразователи давления**

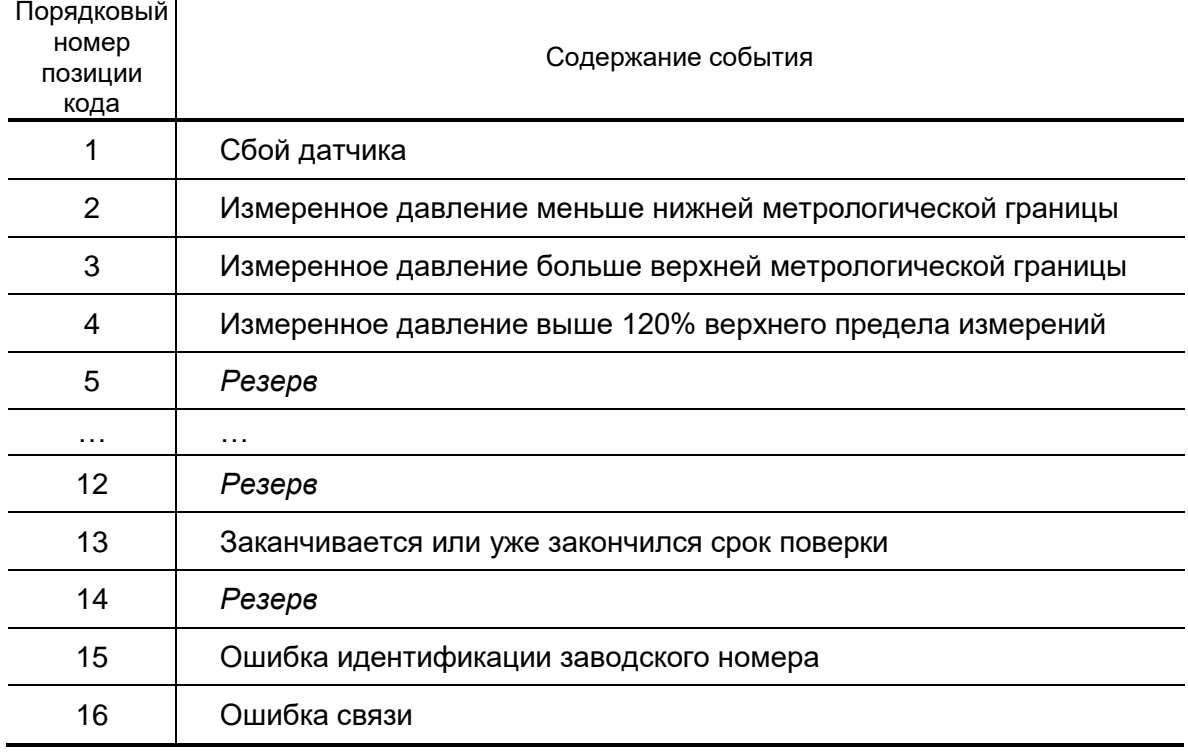

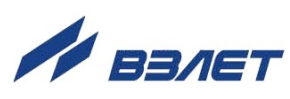

## **ПРИЛОЖЕНИЕ Д. Параметры, редактирование значений которых фиксируется в «Журнале» ТВ**

# **Таблица Д.1**

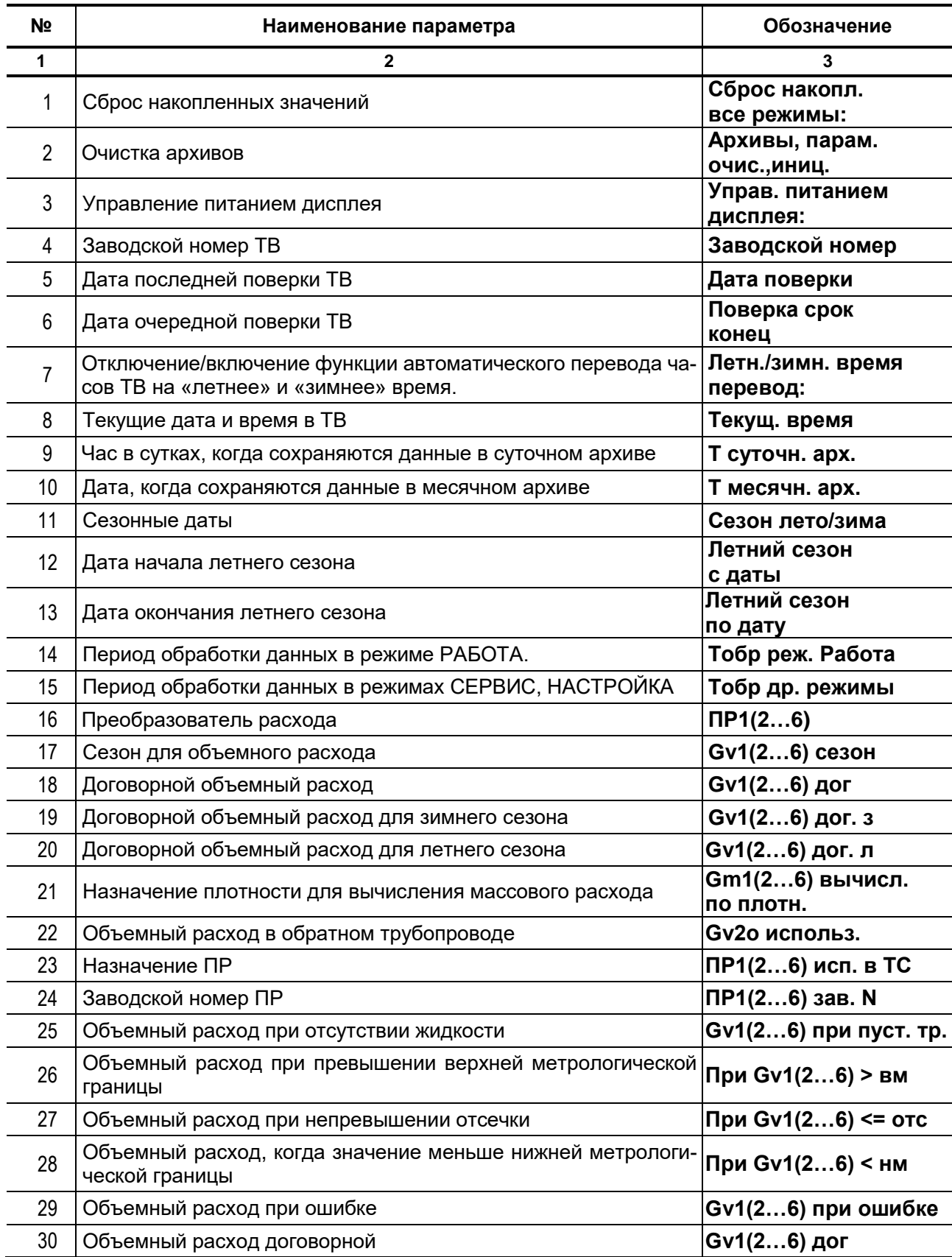

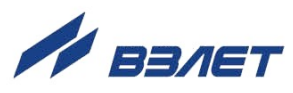

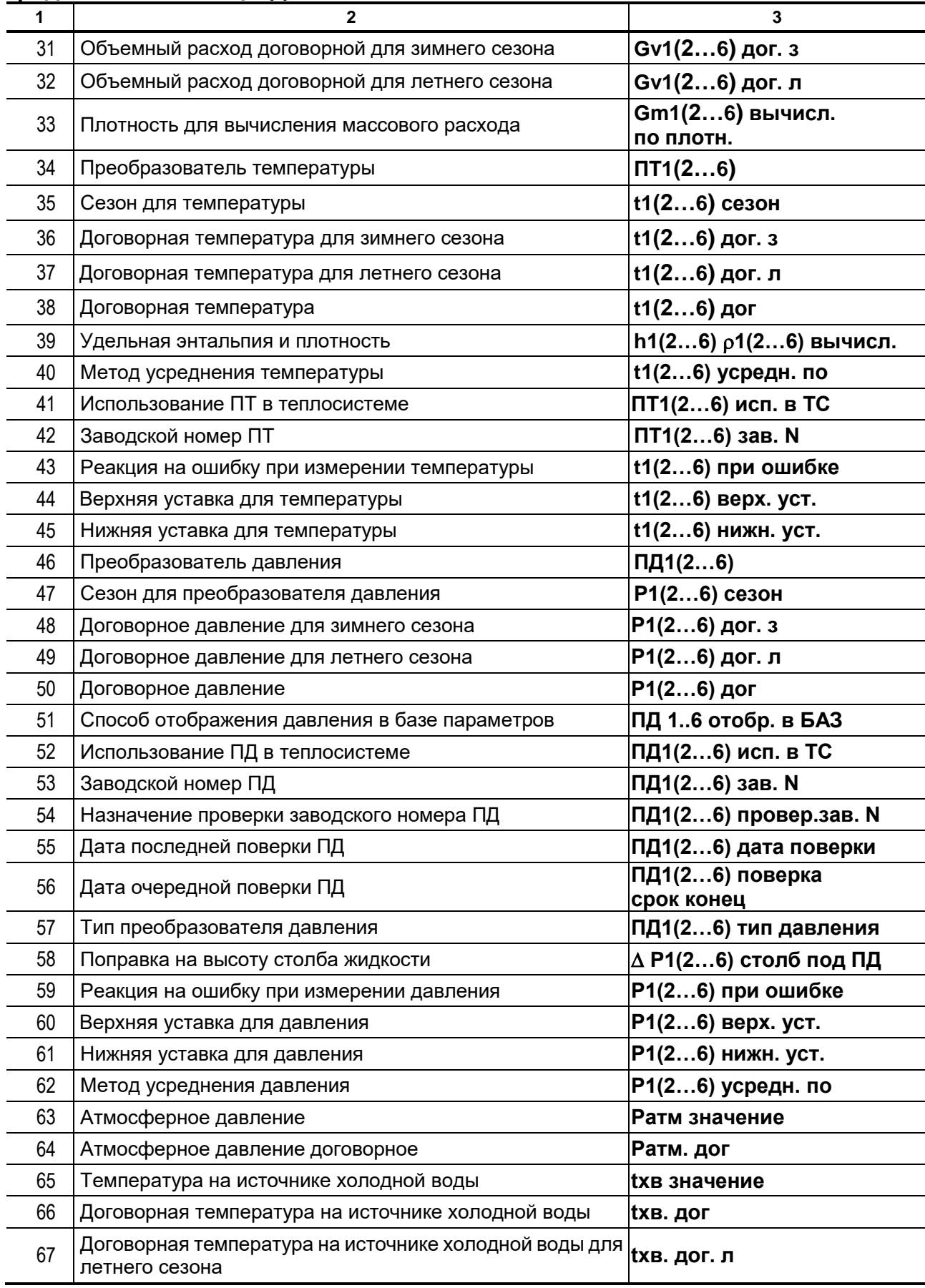

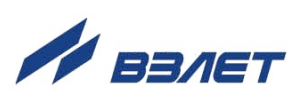

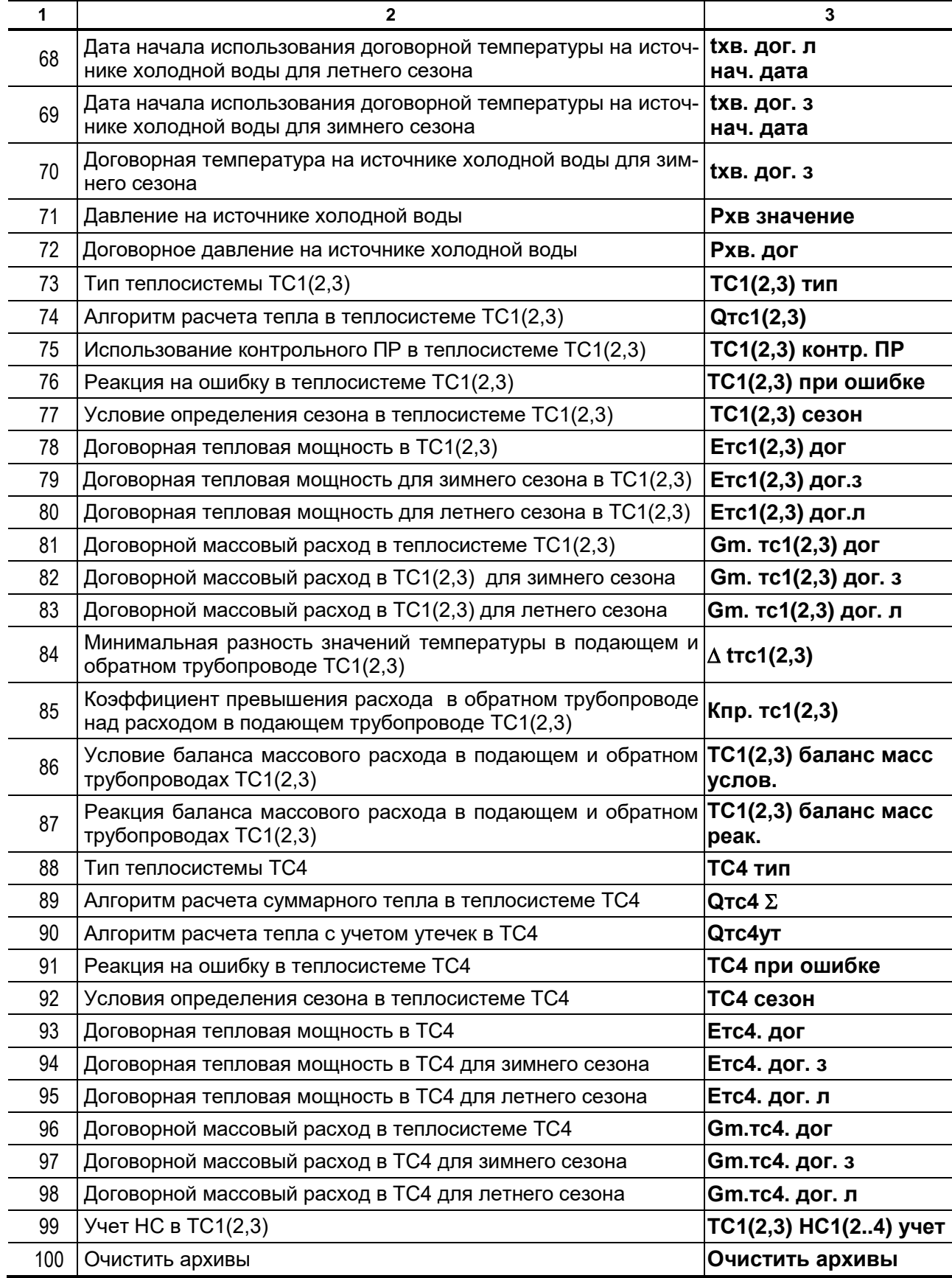

re2\_tsr.smart\_doc2.1

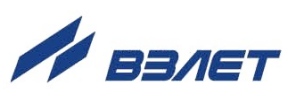